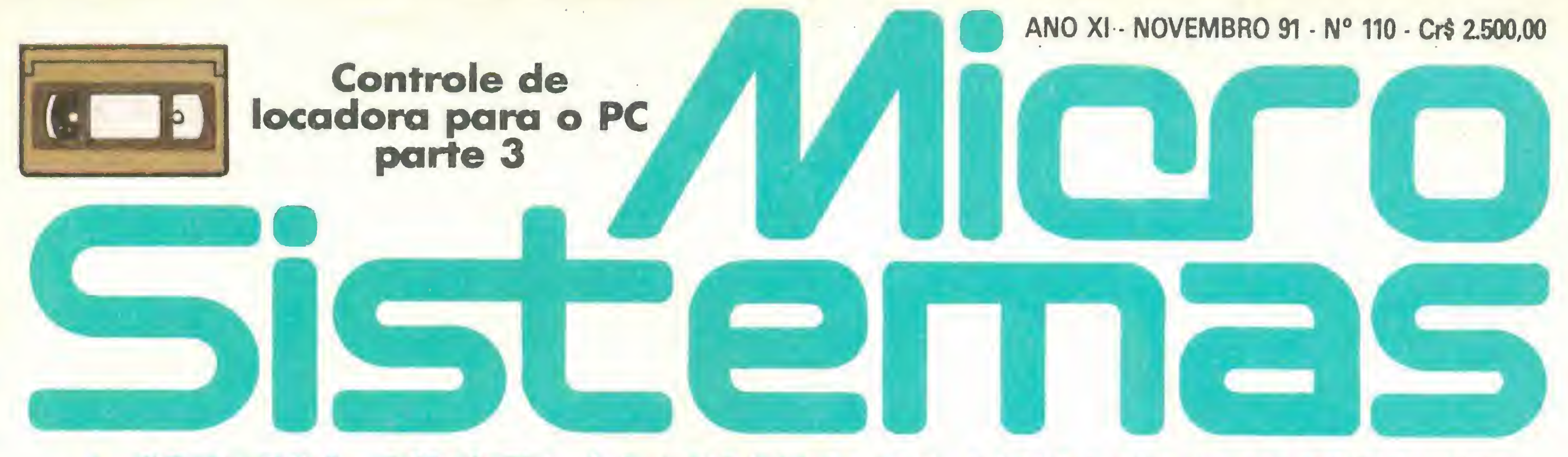

#### PRIMEIRA REVISTA BRASILEIRA DE MICROCOMPUTADORES

DISQUETES:

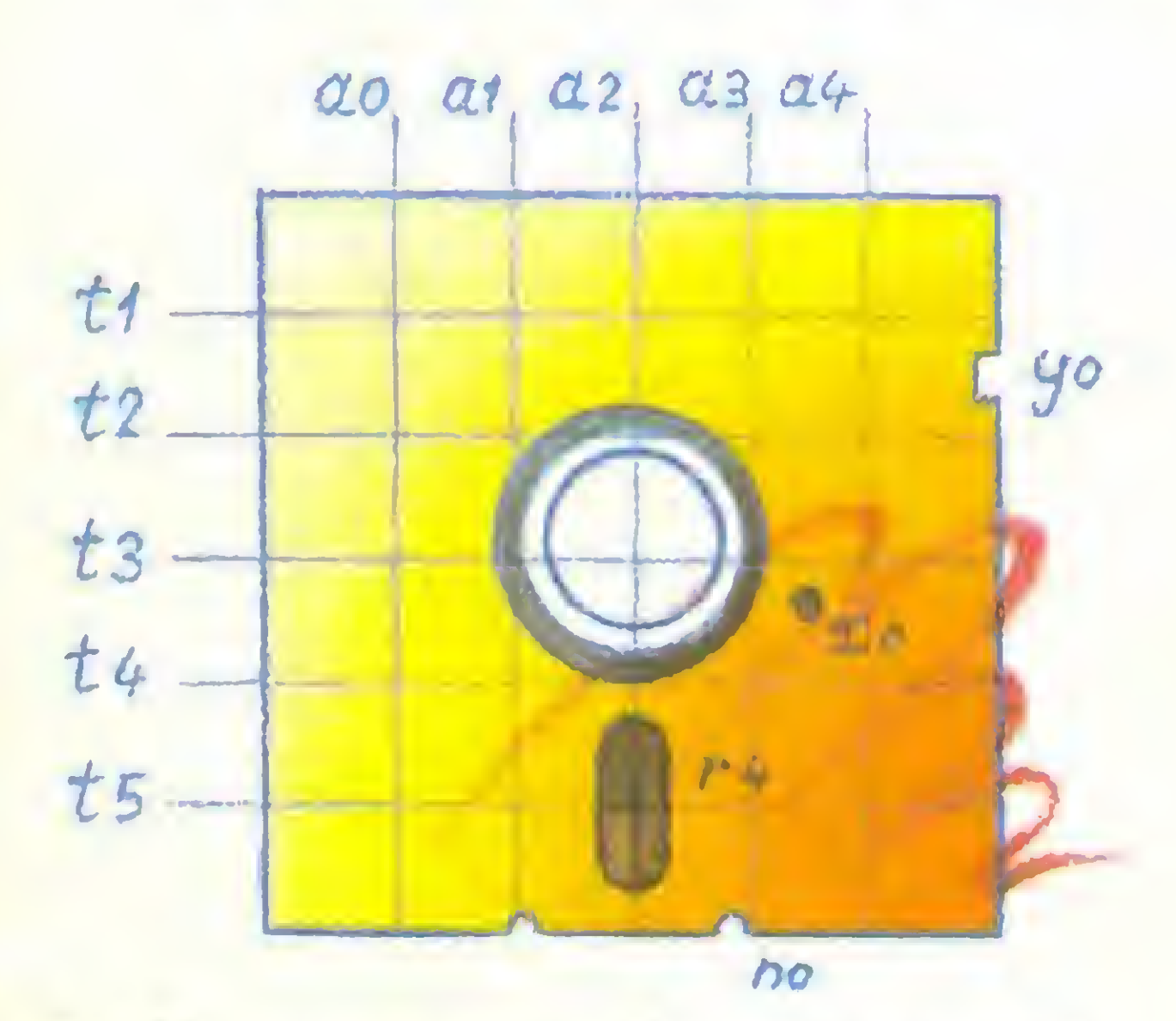

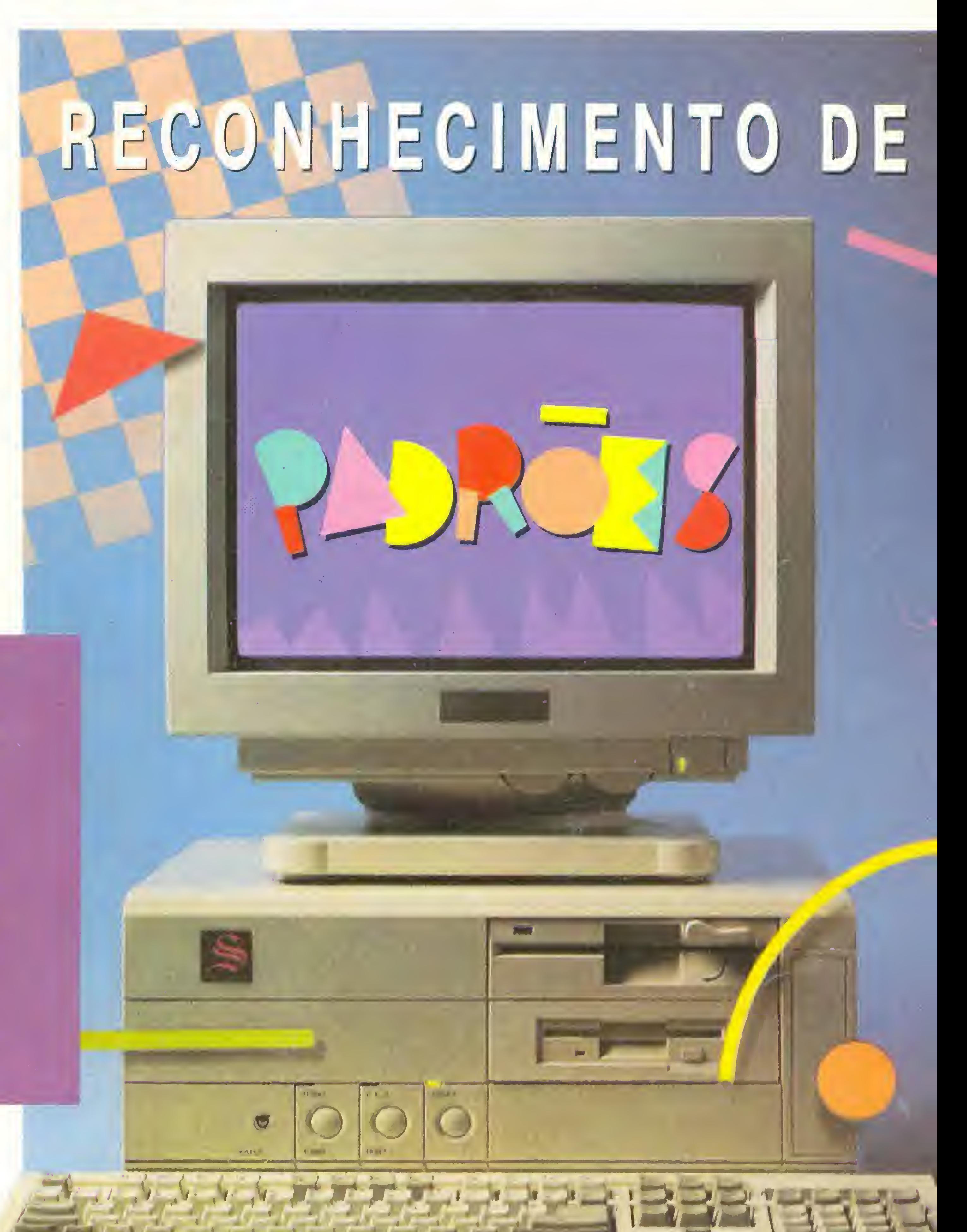

Saiba como funcionam e aprenda a evitar defeitos

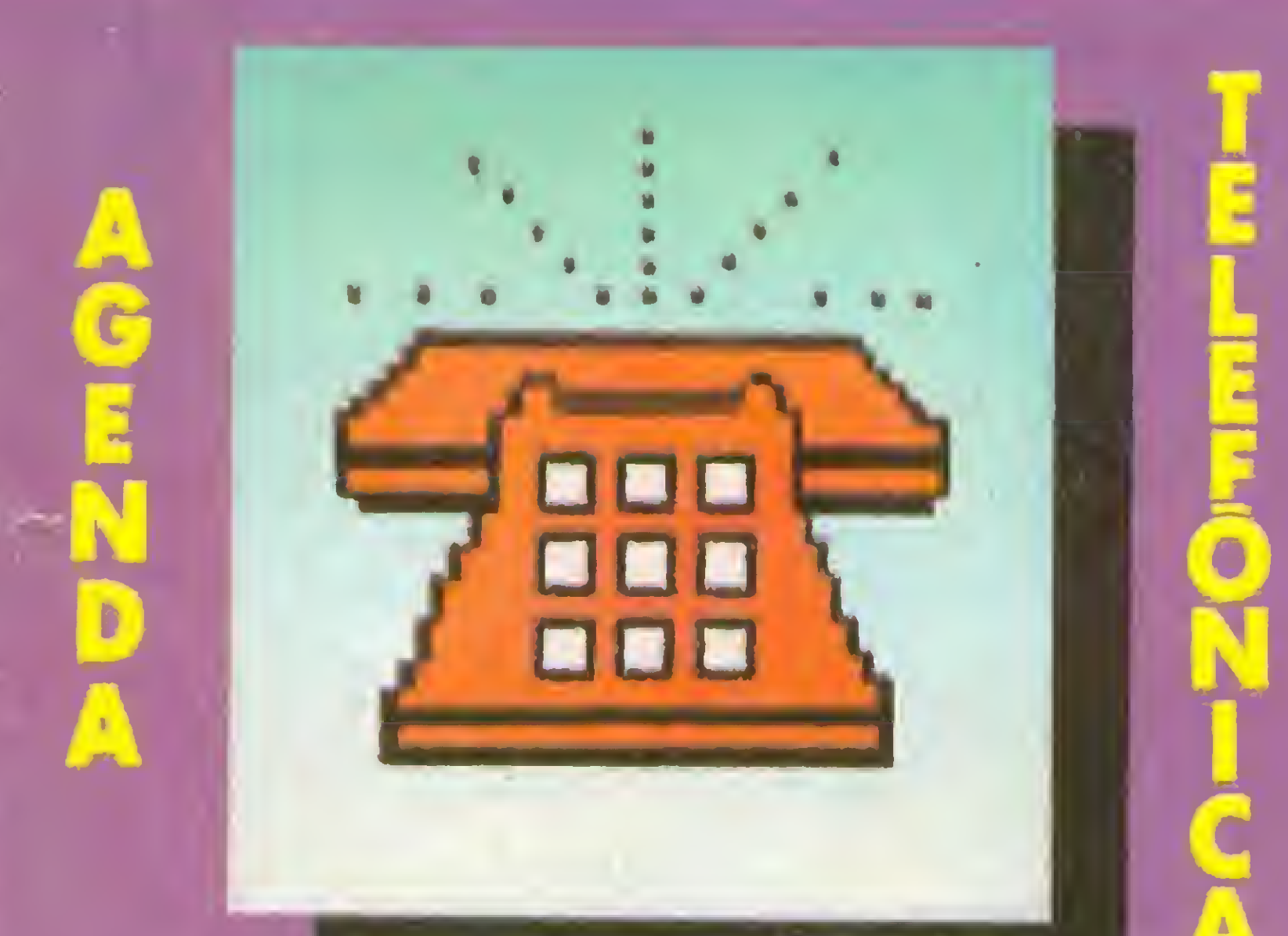

# Um DIR que mostra tudo CADPRO - 2º parte Manipule arquivos ASCII em C

# COMO LOCALIZAR FIGURAS

# **O MSX DO FUTURO**

# está no produto Diferença

KIT PARA DRIVE DDX Composto de gabinete metálico, fonte de alimentação, interface DDX, cabo para dois 'drives', manual e sistema operacional (DOS).

> DDX MODEM PARA MICROS MSX Transmite e recebe em 1200/75, 300/300, 1200/1200, BELL e CCITT. Discagem automática pelo teclado do micromputador. Monitoração de linha, rediscagem automática no caso de ocupado, atendimento automático, contém software embutido para terminal genérico, vídeo texto (MSX <sup>1</sup> e MSX 2). Homologado pela TELESP.

FINE OINGIBILISM

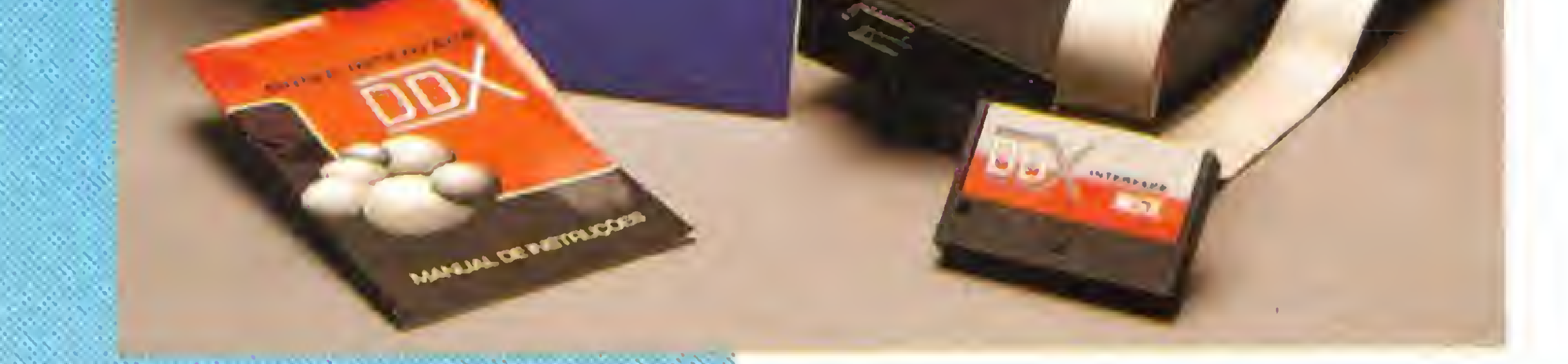

# CONHECA OS MAISRG-NIES LANGAMENIOS

#### KIT DDX PLUS 11

Este Kit faz com que o usuario escolha entre o modo "PLUS" e "11" fazendo seu micro ficar compatível com todos os jogos e utilitarios do mercado. No modo Plus, o micro possui mais 64K de Ram, totalizando 128K.

#### **KIT DDX MSX 2.0**

O Kit MSX 2 faz com que o micro,<br>entre outras vantagens, tenha maior resolução, maior velocidade de.manipulação de gráficos, um relógio real com bateria para quando o micro estiver desligado, Ram de vídeo, 256 cores simultâ neas, etc.

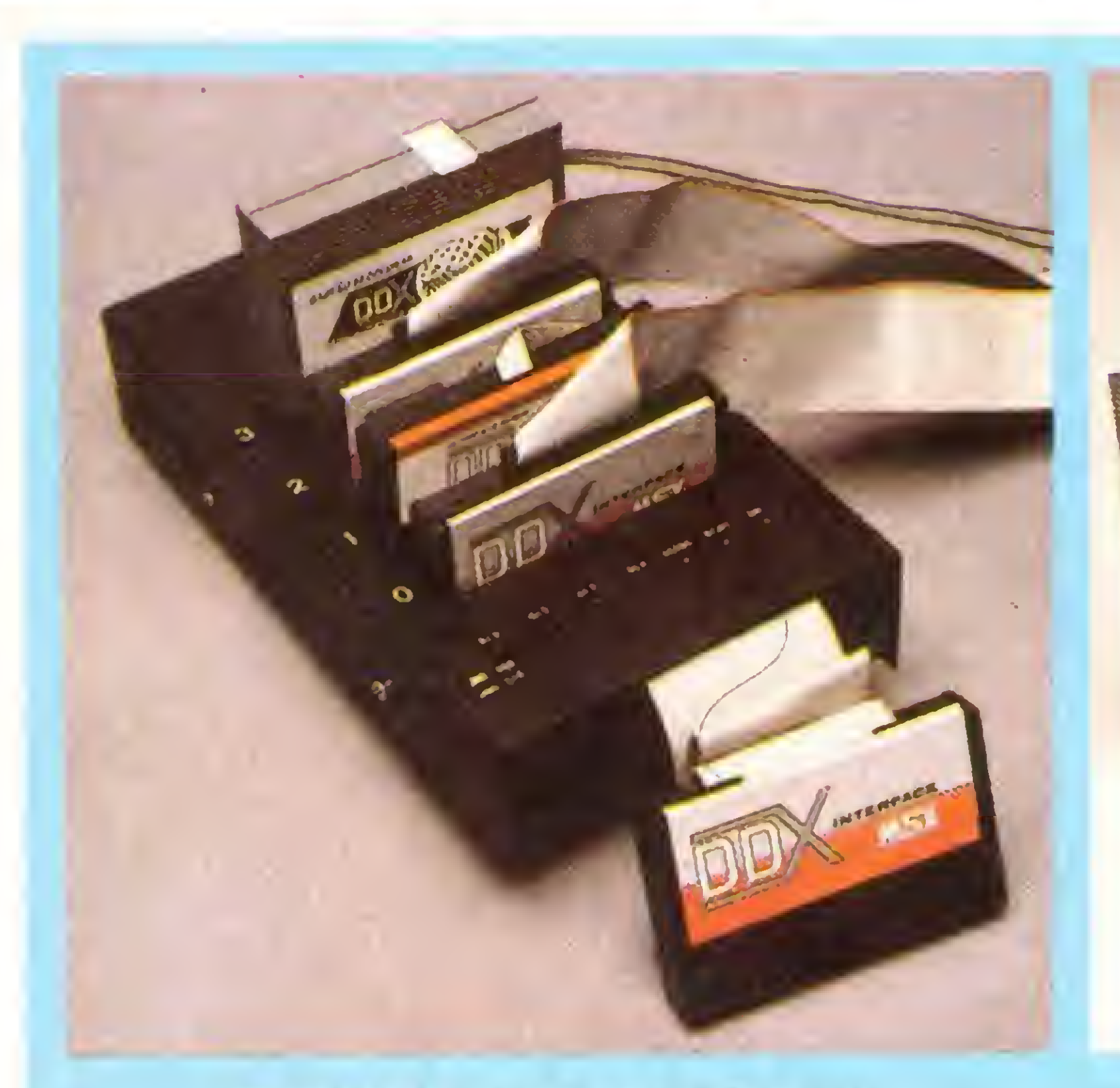

#### EXPANSOR DE SLOTS DDX

Este aparelho expande cada "SLOT" do micro MSX em 4 "SLOTS" independentes, possibilitando ao usuário utilizar até 8 "SLOTS" simultaneamente, ao invés de 2 originalmente

apresentada em 3 modelos diferentes: DDX 256, 512 e 768 Kbytes. Portanto, ela funciona como se fosse uma drive normal para o computador. Para quem gosta somente de jogos, é recomendável a Mega Game DDX 256 Kbytes sem o DDX DOS residente

**Mariful.** Digital Design Eletrônica Ltda.

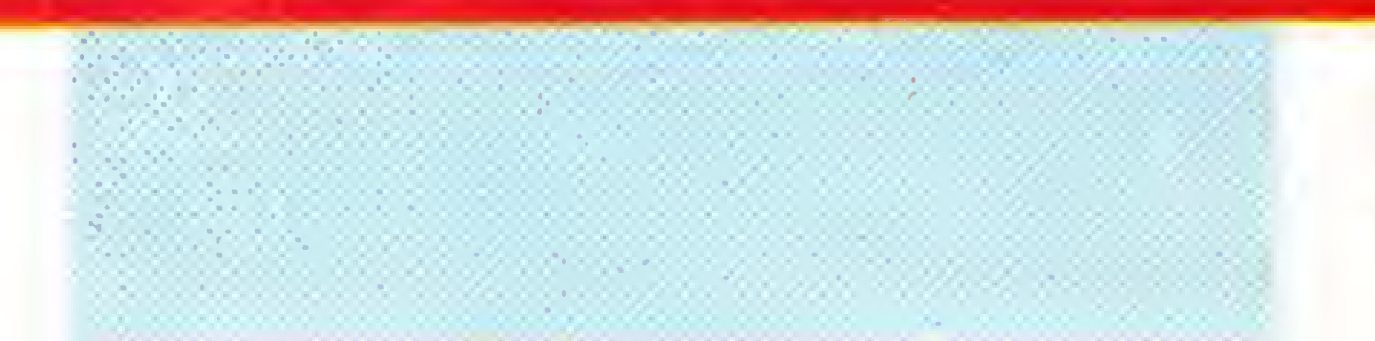

#### (011) 575-9037 • 572-7419 FAX (011) 575-9037SÃO PAULO - SP

#### MECA RAM DISK

Esta placa é uma expansão de memória com o sistema operacional DDX DOS residente e é

# "Agora na tevê, todas as cores do PC

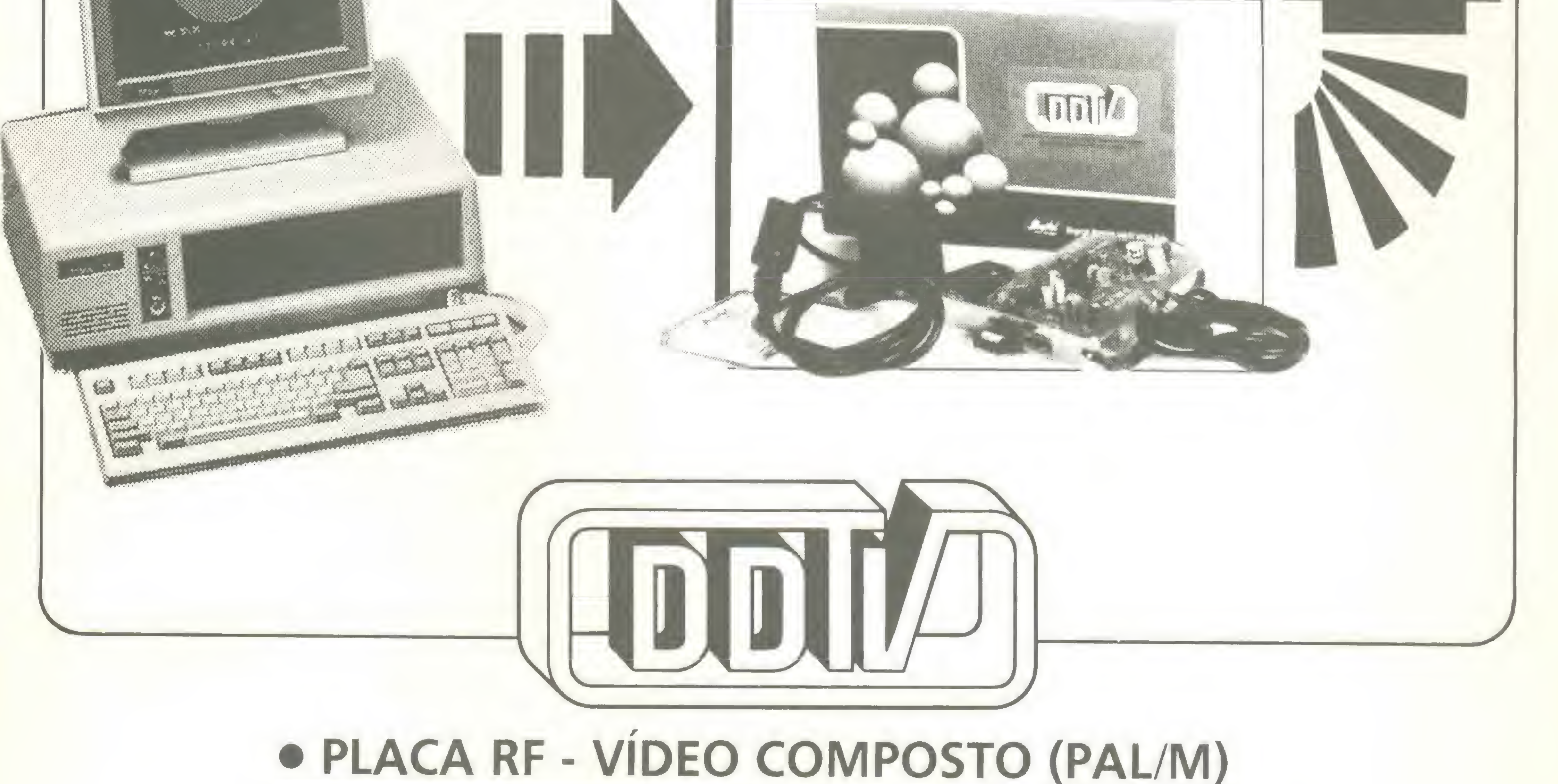

Placa para computadores PC XT/AT que transforma o sinal de vídeo RGB de uma placa CGA em vídeo composto colorido e em sinal de RF (saída para televisão], ambos PAL/M. O som do PC (auto falante) é também adicionado ao sinal de RF, permitindo ao televisor reproduzir o som do computador.

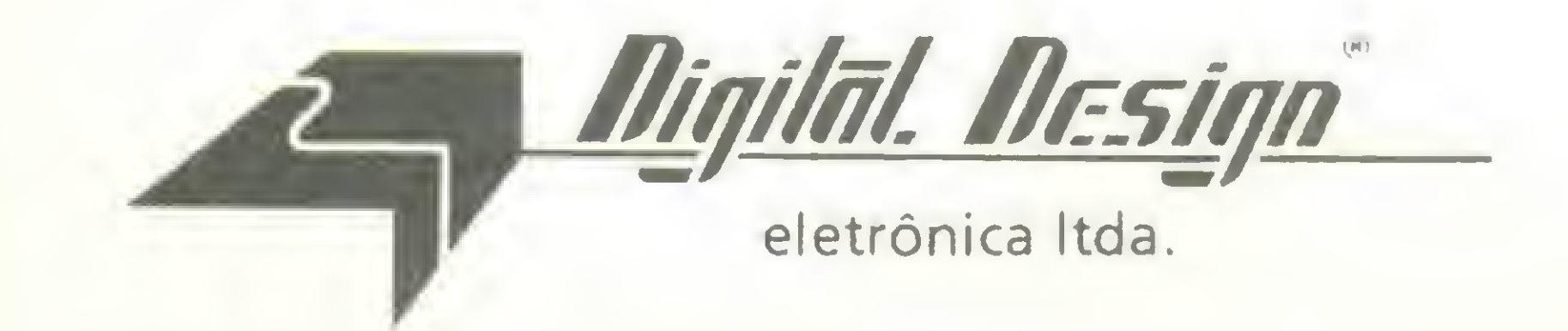

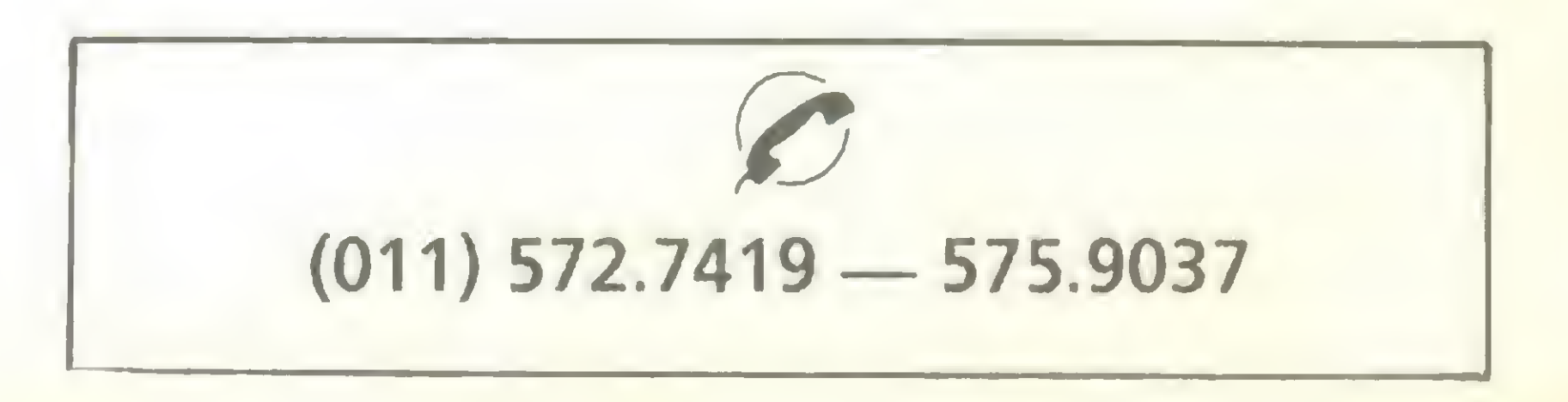

**SSS ARRAN** 

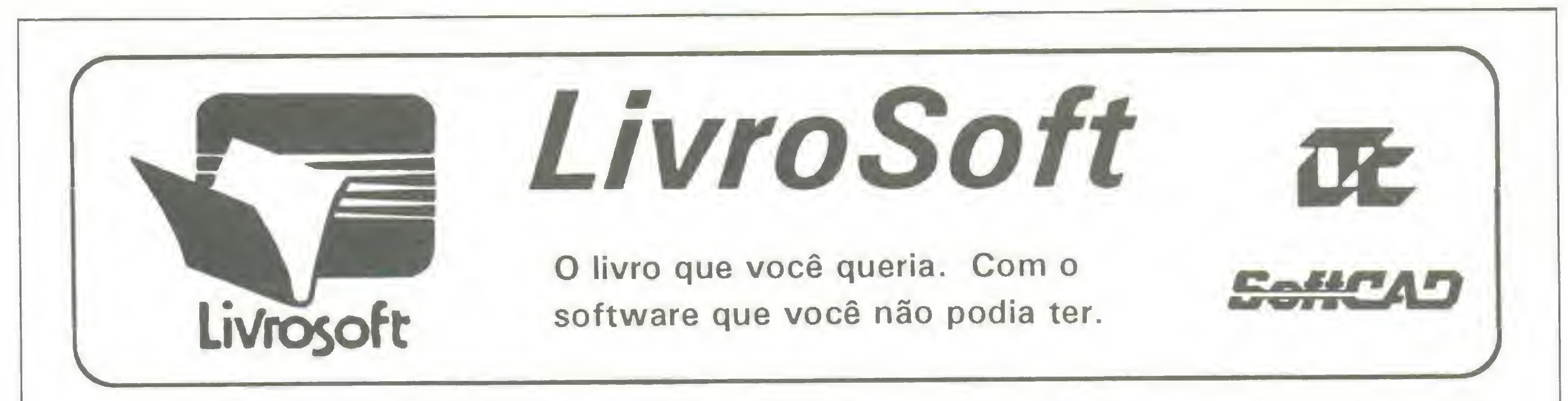

# TÍTULOS JÁ DISPONÍVEIS

### CLBC BIBLIOTECA COMPUGRÁFICA PARA CLIPPER

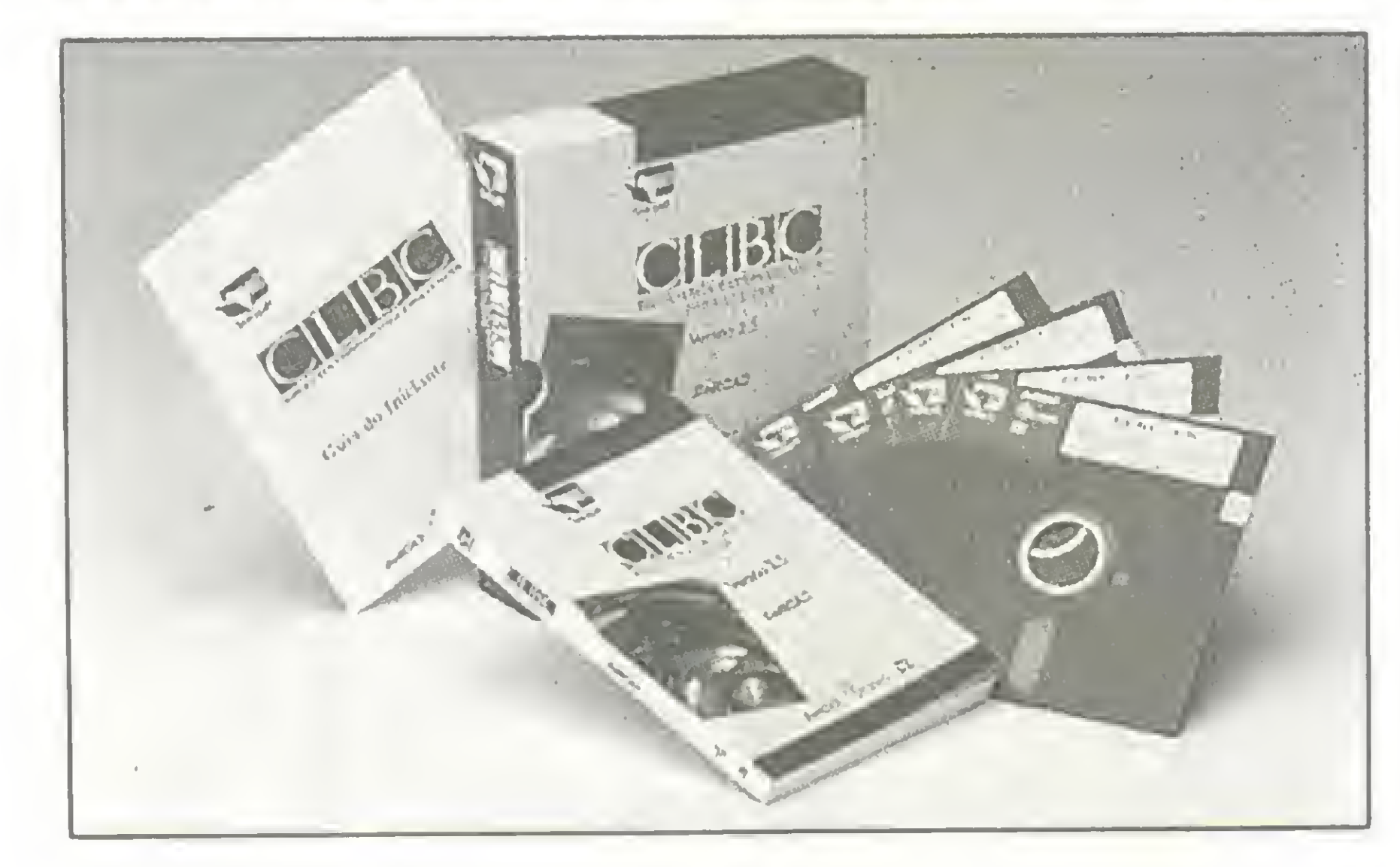

Biblioteca de funções gráficas que amplia os limites da linguagem Clipper. Gráficos comerciais, bancos de dados com imagens, vinhetas de abertura e aplicativos gráficos são alguns exemplos do que é possível ser feito com o Clipper e a CLBC.

CLBC é um produto da SoftCAD Informática.

### DESCRITOR DOCUMENTADOR DE SISTEMAS

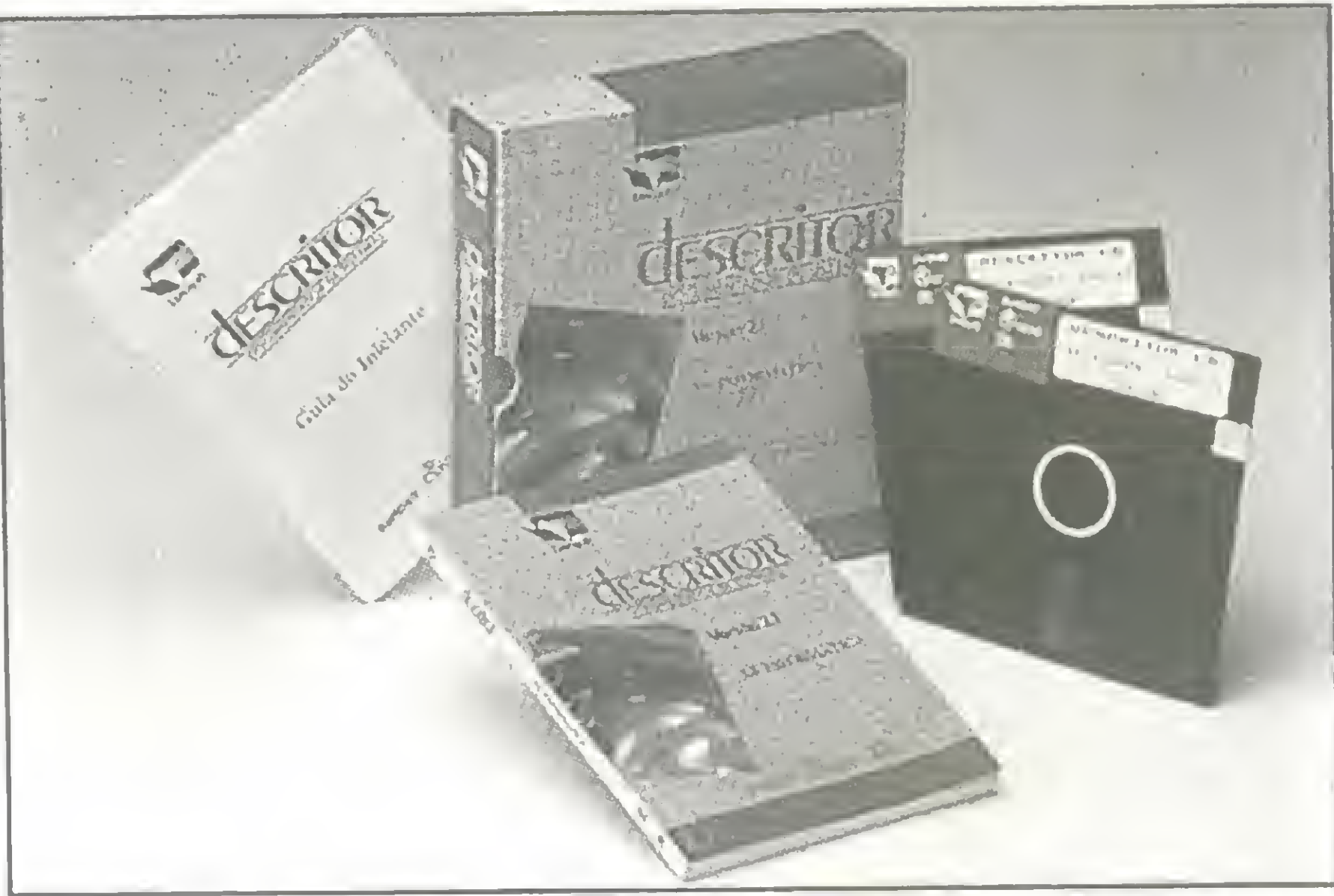

Poderoso documentador automático de sistemas escritos em linguagem Clipper, dBase ou Dialog. A partir do nome do programa principal são documentados todos os elementos do sistema, seus conteúdos e inter-relacionamentos.

Descritor é um produto da XS Informática.

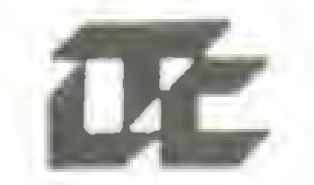

Desejo adquirir o LivroSoft. Para isso, estou enviando em anexo Cheque SIM! Nominal a LTC EDITORA, no valor correspondente ao total do pedido.

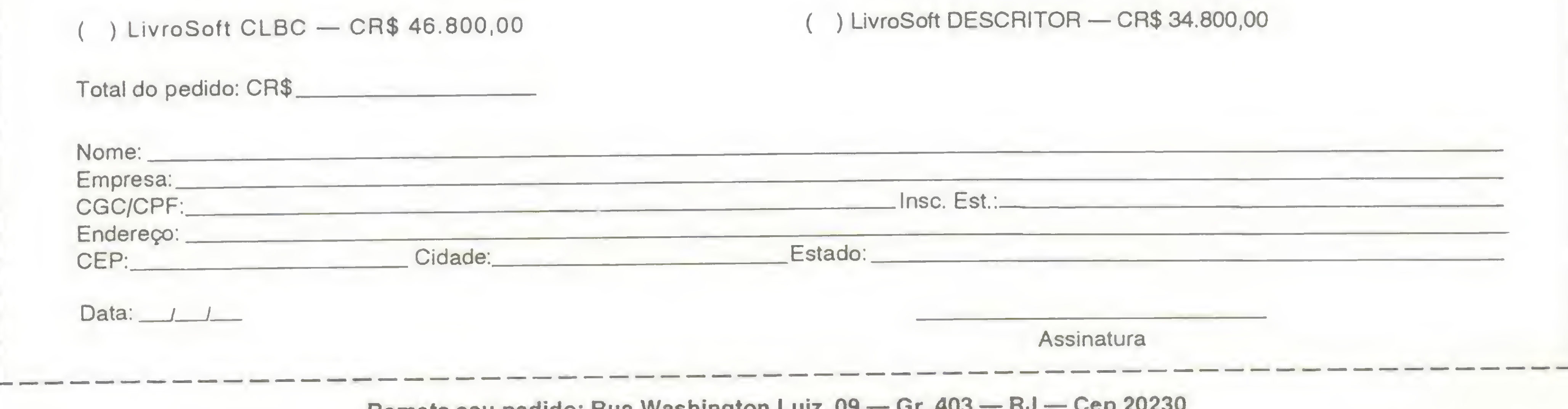

Remeta seu pedido: Rua washington Luiz, 05 – Gr. 403 – No – Cep 2023

DIRETOR E EDITOR: Renato Degiovani

EDITORA EXECUTIVA: Olenka Machado

EDITOR TÉCNICO: Cláudio Costa

REDAÇÃO Coordenação: Myriam Lussac Marcelo Zochio

DIAGRAMAÇÃO: Wellington Silvares

#### COLABORADORES:

Ariel Callegario Gomes. Roberto Andrade Fernades, Carlos Rodrigues Sarti, Mary Lou Rebelo, Aguinaldo de Oliveira Santos, Miguel Ângelo Clemente, Vicente José Moredo, Max Stephano, Henrique Ávila Vianna, Vander R. Nunes Dias, Wilson Vilmar Kirchner, Eduardo Saito e Clóvis Magoga Rodrigues.

COMPOSIÇÃO: **Alfalógica** 

ADMINISTRAÇÃO: Vamer de Oliveira e Silva e Tânia Mayra Freitas

DIRETORA COMERCIAL: Elizabeth Lopes Santos

PUBLICIDADE São Paulo:

Lucia Silene José Carlos Roberto

Rio de Janeiro: Alípio Lopes Pereira Filho Wagner de Oliveira

Nordeste Márcio Augusto N. Viana Tel: (071)321-0737

CIRCULAÇÃO: Dilma Menezes da Silva

R. Marechal Fiúza de Castro, 473 Paulo SP - Cep: 05596 Tel: (011)819 2193

FOTOLITOS: BENI

IMPRESSÃO: Gráfica Editora Lord S.A

DISTRIBUIÇÃO: Fernando Chmaglia Distr Ltda

ASSINATURAS: No país CrS 30.000,00

Enfim, tudo continua como sempre foi (inclusive a inflação crescente) e a soberania nacional está cada vez mais resguardada dos "abutres" estrangeiros. Enquanto isso, nos subterrâneos do mercado informal, já se pode comprar qualquer novidade high tech recém lançada nos Estados Unidos. Tudo continua como sempre foi...

Os artigos assinados são de res ponsabilidade única e exclusiva dos autores. Todos os direitos de reprodução do conteúdo da revista estão reservados e qualquer repro dução, com finalidade comercial ou não, só poderá ser feita me diante autorização prévia. Transcrições parciais de trechos para comentário ou referências podem ser feitas, desde que sejam mencio nados os dados bibliográficos de MICRO SISTEMAS. A revista não aceita material publicitário que possa ser confundido com maté na redacional. MICRO SISTEMAS é uma pu blicação mensal da ATI-Análise Teleprocessamento e Informática Editora S.A

#### Endereços:

Rua Washington Luiz, 9 gr 403 Rio de Janeiro RJ Cep. 20230 Tel: (021)232-0653

JORNALISTA: Luiz FO. Franceschini RP 15877

#### Ao leitor

Estamos nos aproximando do final do ano e nada de excepcional aconteceu no mercado de microinformática. Nenhum grande fabricante se instalou em nossas praias, nenhuma grande softhouse entrou pra valer em nosso mercado, nenhuma novidade significativa aportou nas prateleiras das lojas, nos grandes centros urbanos (leia Rio e São Paulo).

A partir desta edição entramos no ano XI da MICRO SISTEMAS e, como não poderia deixar de ser, estamos preparando uma série de novidades para os leitores. Elas começarão a ser mostradas na próxima edição.

Encerramos nesta edição a publicação de dois grandes programas: o CADPRO, do Daniel Jerozolinski e o Controle de Locadora, do Ricardo Gomide.

Como destaque, temos também uma Agenda no micro, escrita pelo Vicente Moredo e uma matéria sobre disquetes, de autoria de Carlos Gonçalves. Imperdível também é a matéria de capa desta edição, escrita por Evandro Ruiz e Aparecido da Costa, que trata do reconhecimento de padrões gráficos. Encerantros ressa edição e poesitelas<br>
do Daniel Jerozolinski e o Controle<br>
Como destaque, temos também un<br>
redo e uma matéria sobre disquetes,<br>
também é a matéria de capa desta ed<br>
da Costa, que trata do reconheciment<br> **C** dois grandes programas: o CADPRO,<br>cadora, do Ricardo Gomide.<br>India no micro, escrita pelo Vicente Mo-<br>toria de Carlos Gonçalves. Imperdível<br>escrita por Evandro Ruiz e Aparecido<br>padrões gráficos.<br>**Renato Degiovani**<br>Capel Ca ma série de novidades para os leitores.<br>
a edição.<br>
dois grandes programas: o CADPRO,<br>
cadora, do Ricardo Gomide.<br>
nda no micro, escrita pelo Vicente Mo-<br>
toria de Carlos Gonçalves. Imperdível<br>
escrita por Evandro Ruiz e A da MICRO SISTEMAS e, como não<br>ma série de novidades para os leitores.<br>a edição.<br>dois grandes programas: o CADPRO,<br>cadora, do Ricardo Gomide.<br>meda no micro, escrita pelo Vicente Mo-<br>oria de Carlos Gonçalves. Imperdível<br>secr Na edição.<br>
dois grandes programas: o CADPRO,<br>
cadora, do Ricardo Gomide.<br>
Inda no micro, escrita pelo Vicente Mo-<br>
oria de Carlos Gonçalves. Imperdível<br>
escrita por Evandro Ruiz e Aparecido<br>
padrões gráficos.<br> **Enato Degi** 

Renato Degiovani

# Neste Número

#### ESPECIAL

NÃO USE A MEMÓRIA, USE O MICRO Vicente José Moredo. <sup>22</sup>

CAPA:

#### RECONHECIMENTO DE PADRÕES

Evandro Seron Ruiz e Aparecido da Costa ... 12

#### ARTIGO:

#### DISQUETES: FUNDAMENTOS

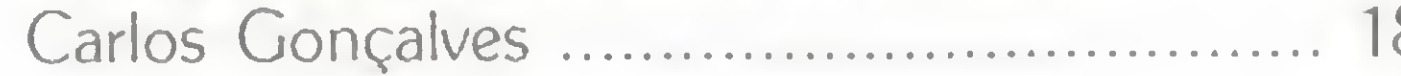

#### UTILITÁRIOS:

#### UM DIR MUITO ESPECIAL

# Marcelo Flores Vieira .36 ARQUIVOS ASCII: É FÁCIL LIDAR COM ELES Márcia Marini <sup>e</sup> Cláudio Oliveira .38

APLICATIVOS:

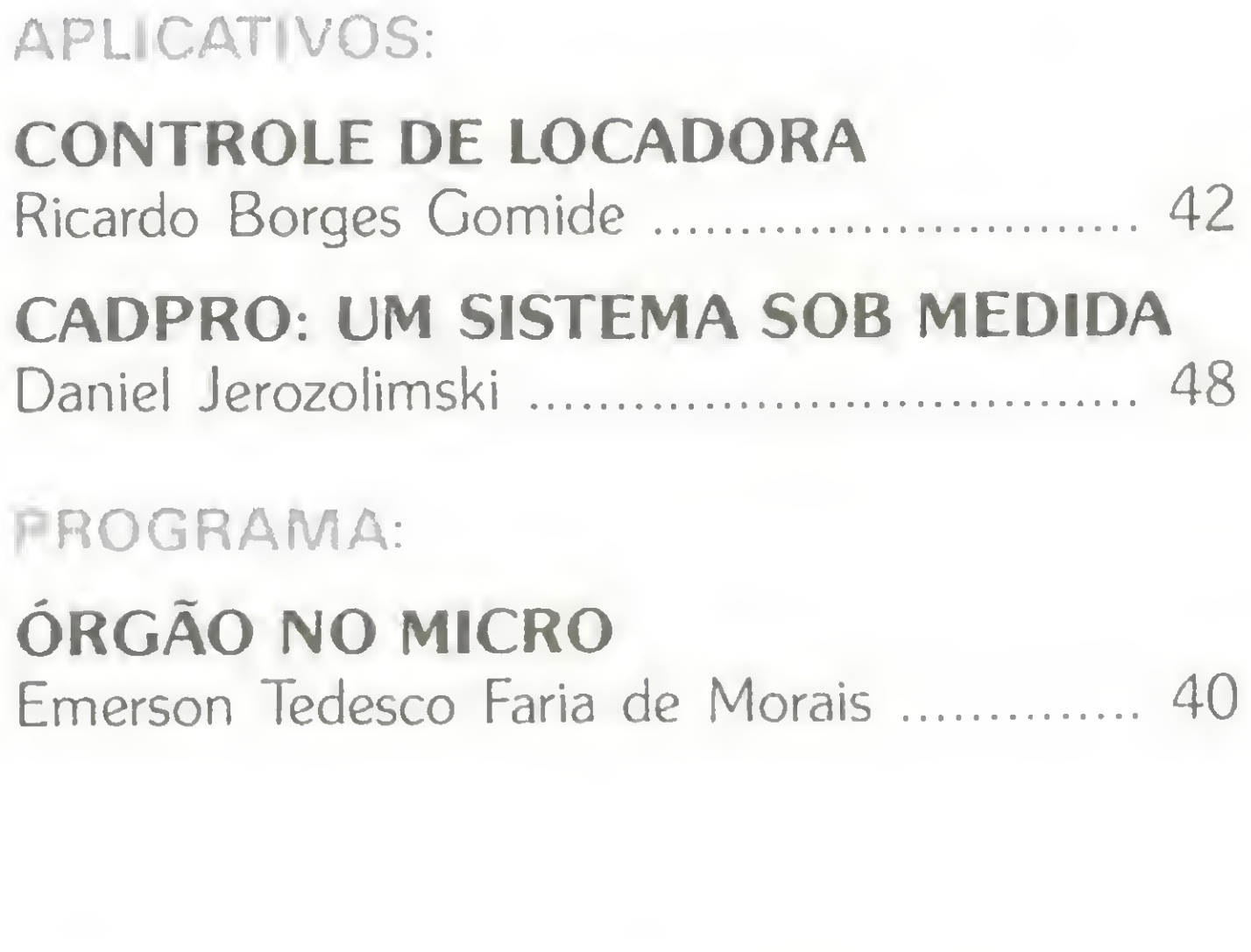

Sistemas

ANO XI Nº 110 CAPA: CLAUDIO COST

PROGRAMA:

# ÓRGÃO NO MICRO

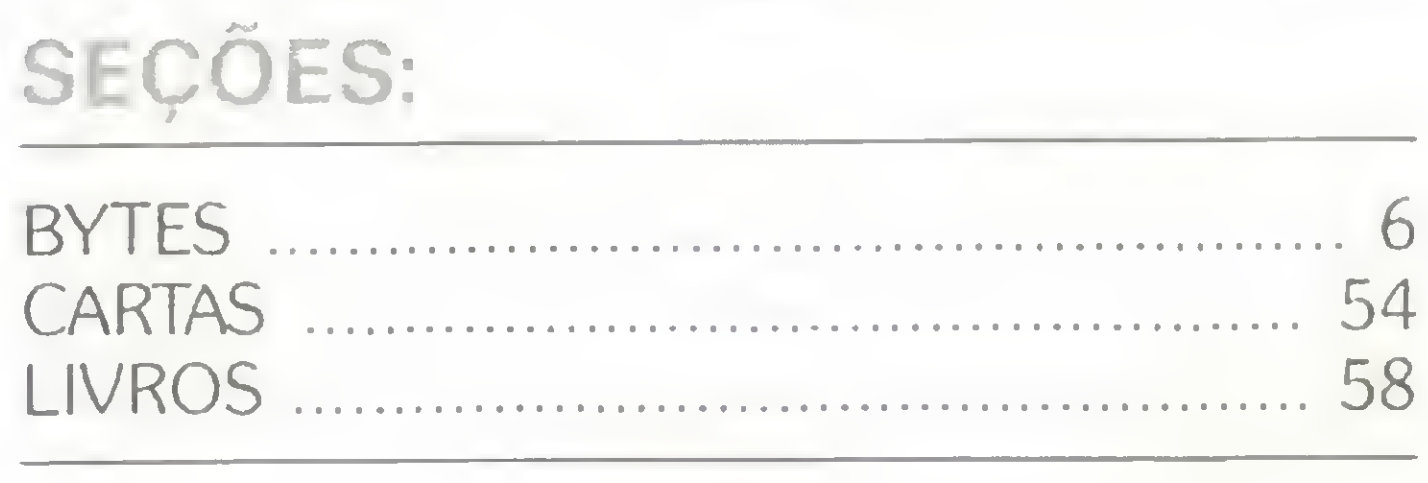

# Lançamentos Sisco têm tecnologia RISC

A Sisco Sistemas e Computadores lança no mercado nacional novos equipamentos com tecnologia RISC e toda uma linha de produtos para redes locais. São supermicros 386 e 486; uma estação de trabalho 386 diskless; supermicros e superminis com arquitetura RISC; um exclusivo superservidor para redes que permite processamento simultâneo e integrado de sistema operacional UNIX e de software de rede Novell; além de equipamentos para os segmentos de automação comercial e industrial.

Os novos produtos Sisco demonstram um direcionamento da empresa para a filosofia de Sistemas Abertos, ou Open Systems, onde programas e aplicativos desenvolvidos em diferentes plataformas de hardware podem ser usados com total com patibilidade, economia de escala e conectividade entre sistemas heterogêneos, e ainda, garantia de compatibilidade binária de software.

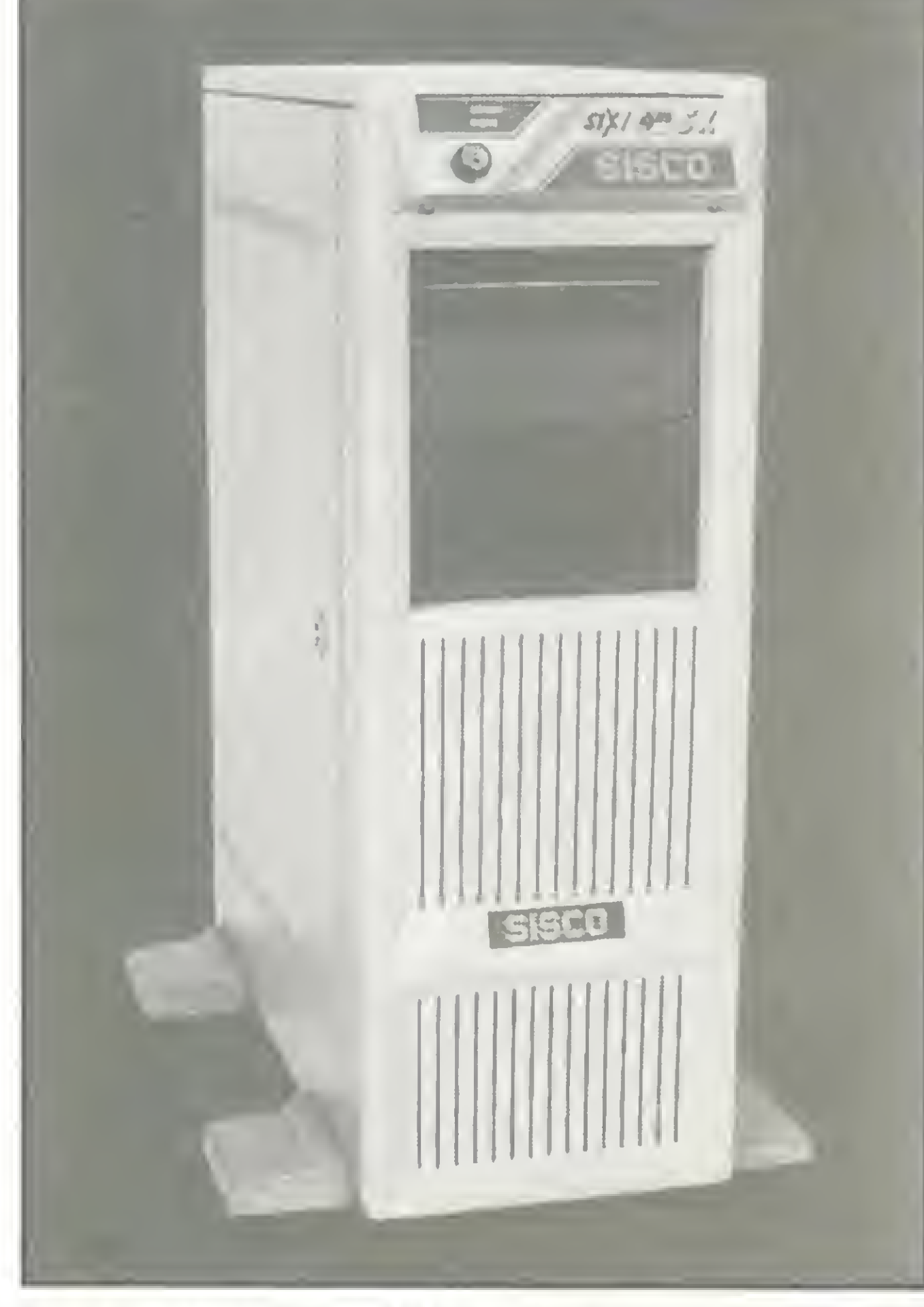

A Infosul Informática, fabricante de microcomputadores do Sul do País, num acordo tecnológico com a AMI - American Megatrands Inc. (líder mundial na área de Bios), apresenta ao mercado nacional a nova linha Quality, com micros de 32 bits. <sup>A</sup> empresa inicialmente comercializa cinco modelos: um 386 SX, com 25 Mhz de velocidade, memória RAM de 32 Mbytes e memória cache de 32 Kb; um 386 DX, com 33 ou 40 Mhz, memória RAM de 64 Mbytes e cache de 64 a 256 Kb; um 486 SX, com 20 Mhz de velocidade, 32 Mbytes de RAM; um 486 DX, com 33 Mhz de velocidade, 96 Mbytes de RAM e 64 a 256 Kb de cache; além da máquina de barramento Eisa - um 486 DX, com velocidade de 33 Mhz, memória RAM de 96 Mbytes e cache de 128 Kb.

# Infosul lança micro de 32 bits

O carioca ganha mais uma opção na procura dos melhores preços em livros de Informática. Com a abertura da Livraria Ciência Nova Ltda., o interessado pelo setor conta com um acervo das melhores editoras de computação do País, além de uma linha de suprimentos de diversos fabricantes.

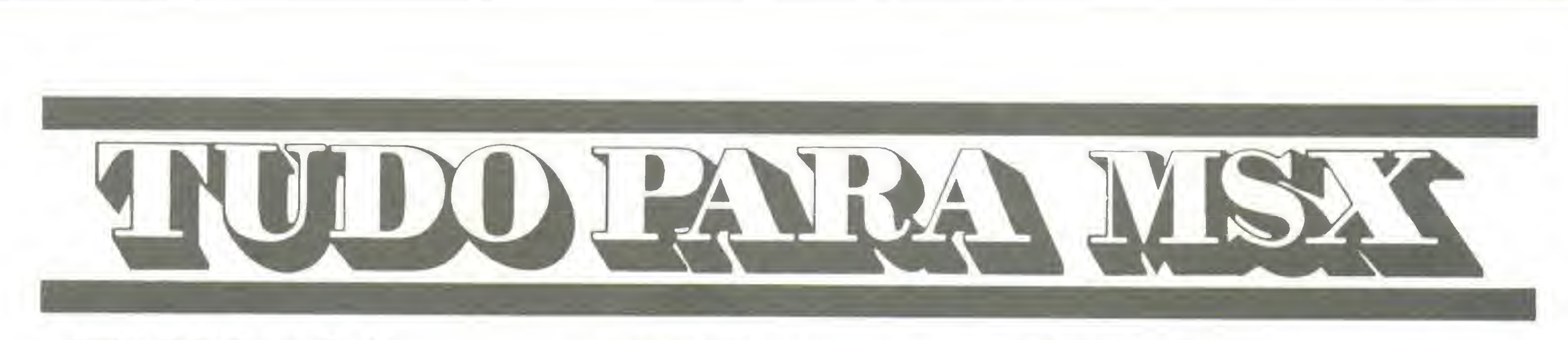

Solicite nosso catálogo de programas Cr\$ 500,00 (este valor será abatido no seu pedido). Atendemos todos os estados em 24 horas via SEDEX. Para fazer seu pedido envie cheque nominal com carta detalhada para MSX-SOFT.

> Matriz: RJ - Av. 28 de Setembro. 226 Loja 110 VILA SHOPPING - RJ - CEP 20551 - Tel: 284 <sup>6791</sup> e 264-1549 Filial: Curitiba · Av. 7 de Setembro, 3.146 Loja 20 · SHOPPING SETE - CURITIBA · PR · CEP 80010 · Tel: 232-0399 Filial: SP Gaixa Postal 20.217 - CEP 04034 - Tel.: 579-8050

<sup>A</sup> Infosul importa somente as placas- -mãe desmontadas, que integra aos produtos nacionais, com um índice inicial de nacionalização de 70% (custo final do produto). São planos da empresa, em breve, fabricar também as placas no País.

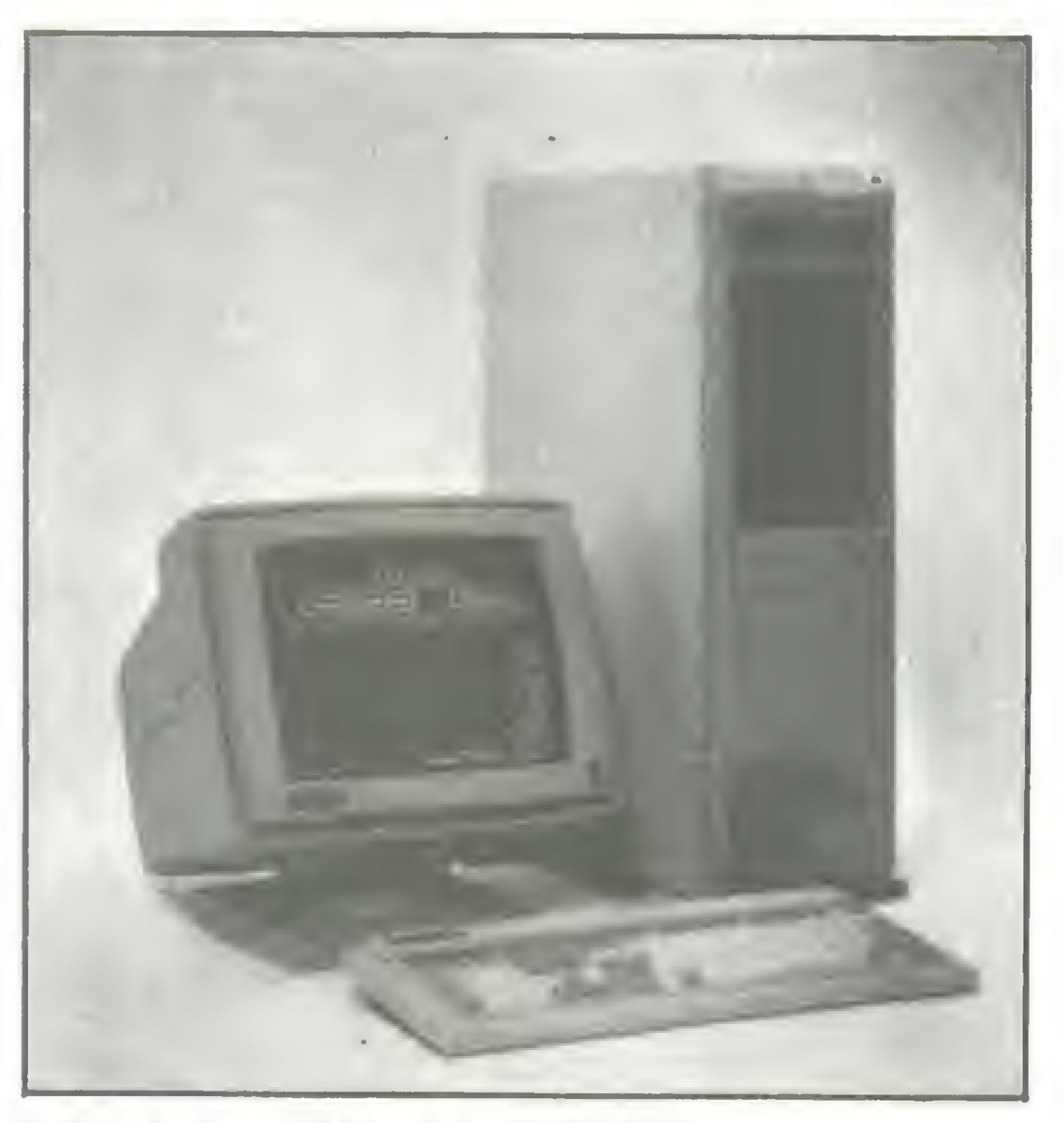

SUPERMICRO SISCO SIX/486 SX

LINHA QUALITY DA INFOSUL

# Rio de Janeiro tem nova livraria

#### • LIVROS • DISCOS 51/4 <sup>E</sup> 3 1/2

- DRIVES DE 5 1/4 E 3 1/2
- MODEM DE COMUNICAÇÃO
- **MPRESSORAS**
- **EXPANSOR DE SLOTS**
- **NITORES**
- TRANSFORMAÇÃO PARA 2.0

#### • BOBINAS PARA FAX • MESAS PARA CPD

- FORMULÁRIOS CONTÍNUOS 80COL.
- ESTABILIZADORES DE VOLTAGEM

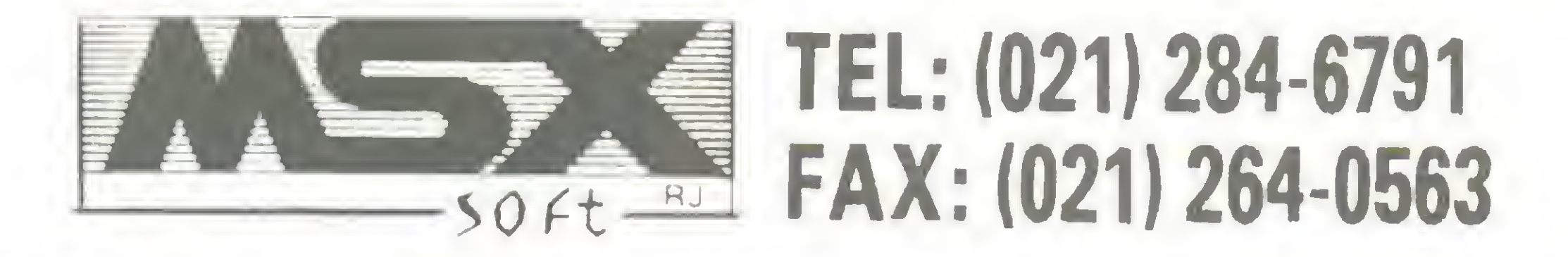

# BYTES

# Filcril lança linha Topis no Brasil

A Filcril, empresa distribuidora de produtos de informática e microeletrônica, já fabrica no Brasil a linha Topis de microcomputadores PC.

Anteriormente formada pelos modelos XT e AT 286, a linha Topis traz também as versões 386/SX/DX e 486/DX. São agora comercializados no País os seguintes modelos: HQ-1288 (PC XT com processador NEC V-20; 12 MHz de velocidade; 1 MB de memória RAM e um drive 5 1/4; com 360 KB de capacidade); HQ-286 (PC AT com processador Intel 80286; 12,5 a 16 MHz; <sup>1</sup> MB de RAM, expansível a 8 MB e um drive 5 1/4 com 360 KB, na versão standard) além das novas versões HQ-386/SX (16 a 20 MHz de clock selecionável; 2 MB de RAM, expansível a 8 MB; dois drives 5 1/4, com 360 KB/1,2 MB de capacidade, além de um winchester de 40 MB MFM ou IDE); HQ-386/DX (33 MHz; 2 MB de RAM, expansível a 32 MB; memória cache de 64 KB, expansível a 256 KB; dois drives de 5 1/4, com 360 KB/1,2 MB e um Winchester de 40 MB MFM ou

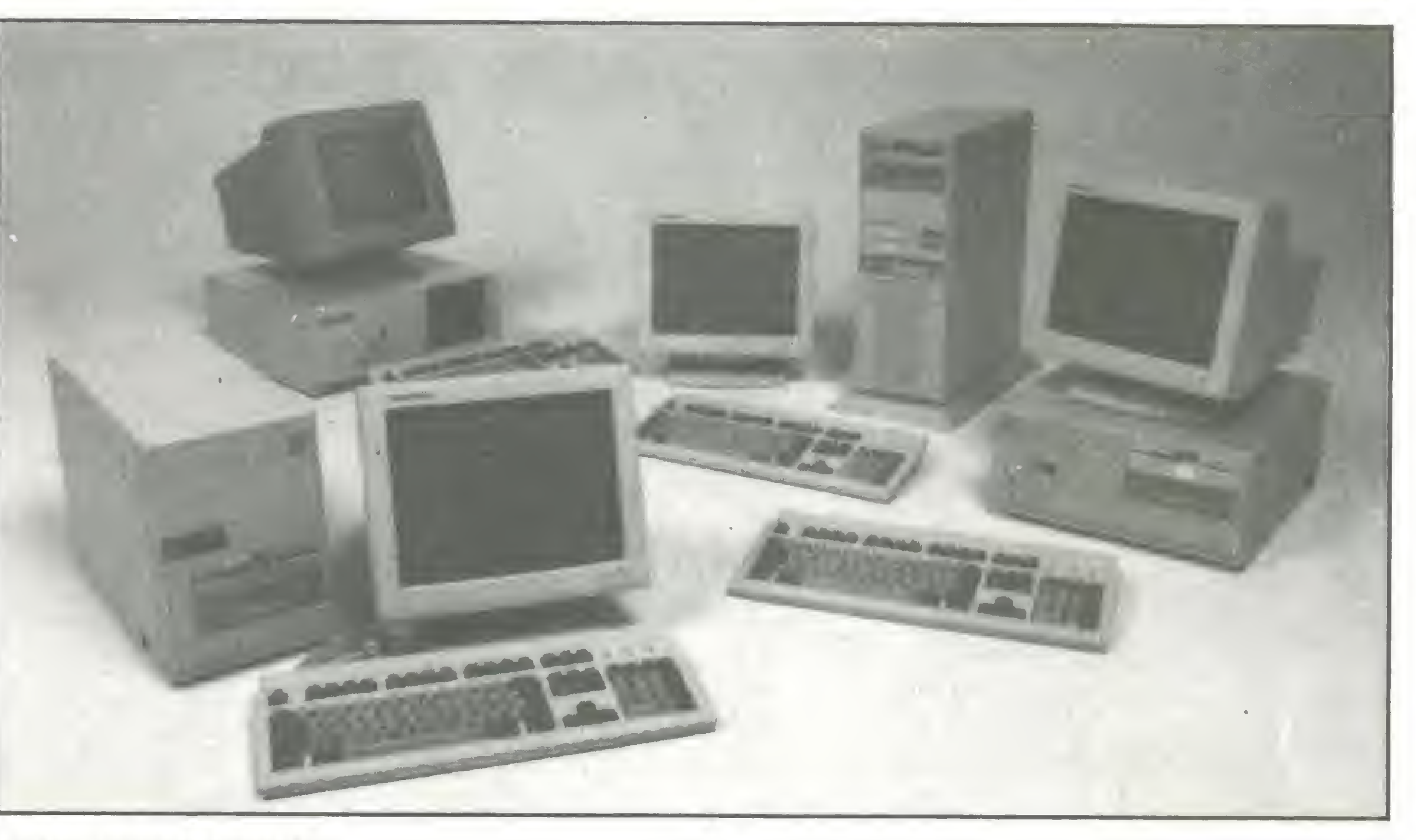

tores CGA Mono, 12 polegadas, com opcional de VGA 14 polegadas colorido ou CGA/Hércules, com tela plana de 12 polegadas B/W. Podem ser montados em gabinetes baby ou desk, com opção em ABS im portado, tipo torre baby, mini, midi ou super.

NOVA UNHA TROPIS

IDE); HQ-486/DX (25 MHz de velocidade; 4

Os modelos vêm equipados com moni-

MB de RAM, até 32 MB; 64 KB de cache, até 256 KB, além de 8 KB integrados ao processador principal; dois drives de 5 1/4; com 360 KB/1,2 MB e um Winchester de 80 MB MFM ou IDE). Todos com floppies opcionais de 3 1/2' de 1,44 MB.

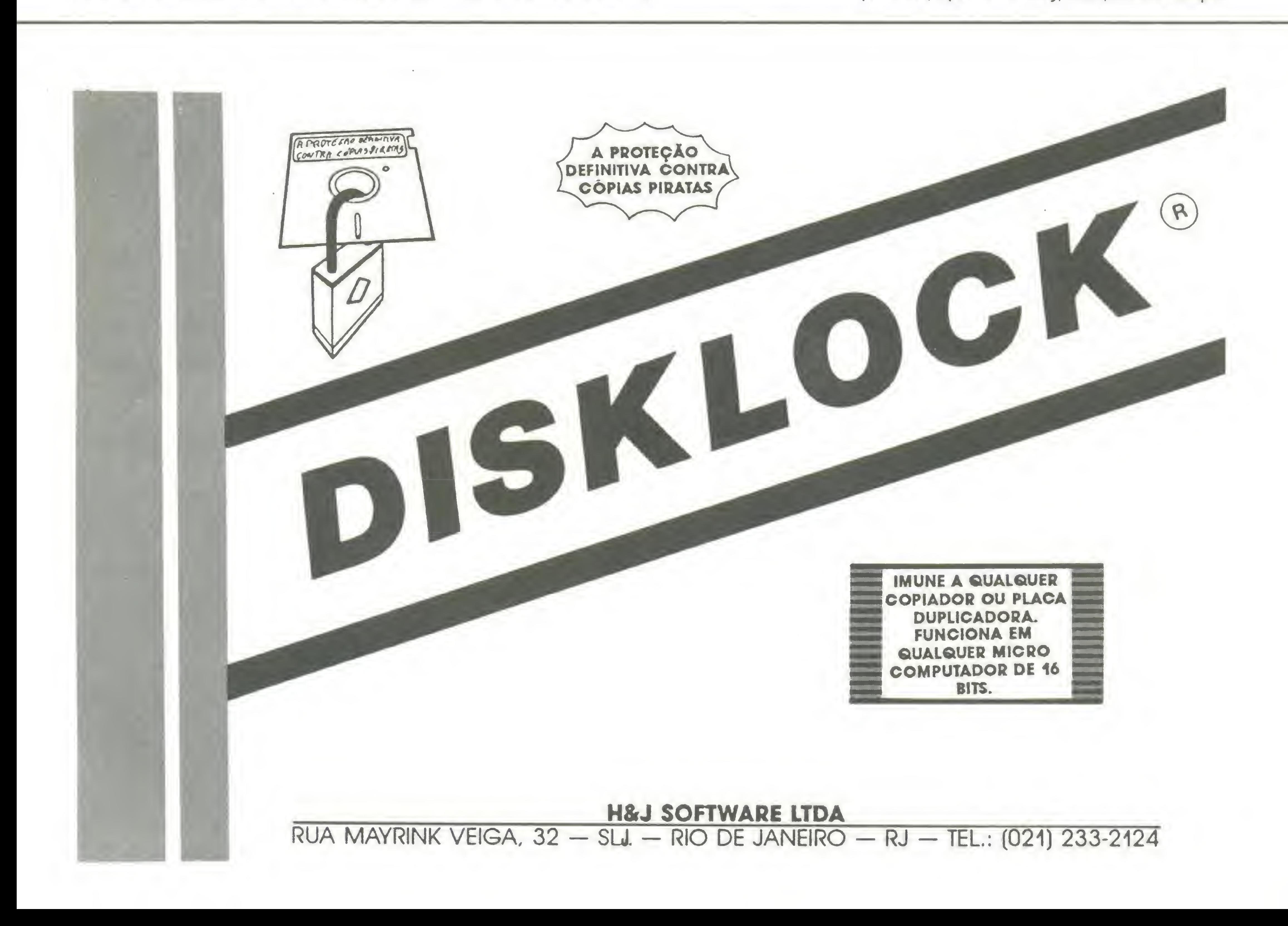

# BYTES

# Nova linha de móveis para informática

A Hobjeto Indústria e Comércio de Móveis Ltda já comercializa sua nova linha, especialmente desenvolvida para o setor de informática. Com design moderno, os móveis pretendem aliar beleza, resistência e praticidade.

A linha apresenta características específicas para adaptação de computador e im pressora, além de acessórios para tomadas de energia e telefone, passagem para cabo e o suporte aramado para impressora e apoio de papel. São mesas, gaveteiros e outros complementos, fabricados em aglomerado com revestimento melamínico, disponíveis nas cores ovo e cinza, além do acabamento das bordas, que é feito em freijó preto.

A empresa dispõe de atendimento gra-

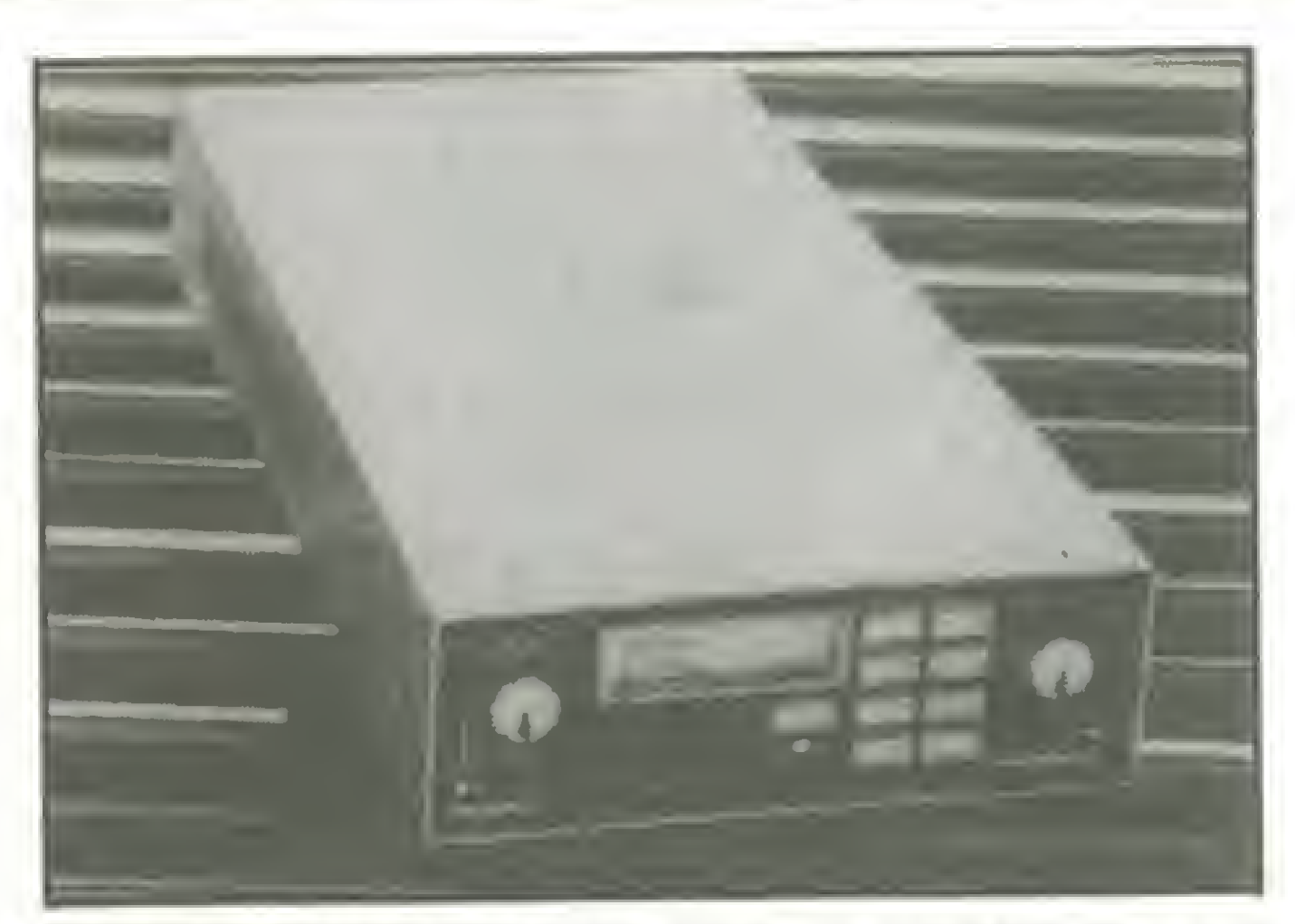

A Rhede Tecnologia, fabricante de produtos para a área de comunicação de dados, lança o Datacryptor 64 - um criptógrafo utilizado para cifragem de informações.

Equipamento utilizado para garantir a se-

DATACRYPTOR 64, DA RHEDE TECNOLOGIA

A Nasajon desenvolveu o Gerente Contábil, sistema de contabilidade para micros de 16 bits, criado para executar as funções normais do cotidiano empresarial.

# Datacryptor 64 garante segurança dos dados

controle financeiro através da conversão automática para outras moedas ou índices.

O sistema conta ainda com: agenda personalizada para cada operador, calculadora, lançamentos em lote ou instantâneos e estrutura de suporte ao usuário.

gurança dos dados, o Datacryptor trabalha acoplado a um modem. Evita a espionagem,

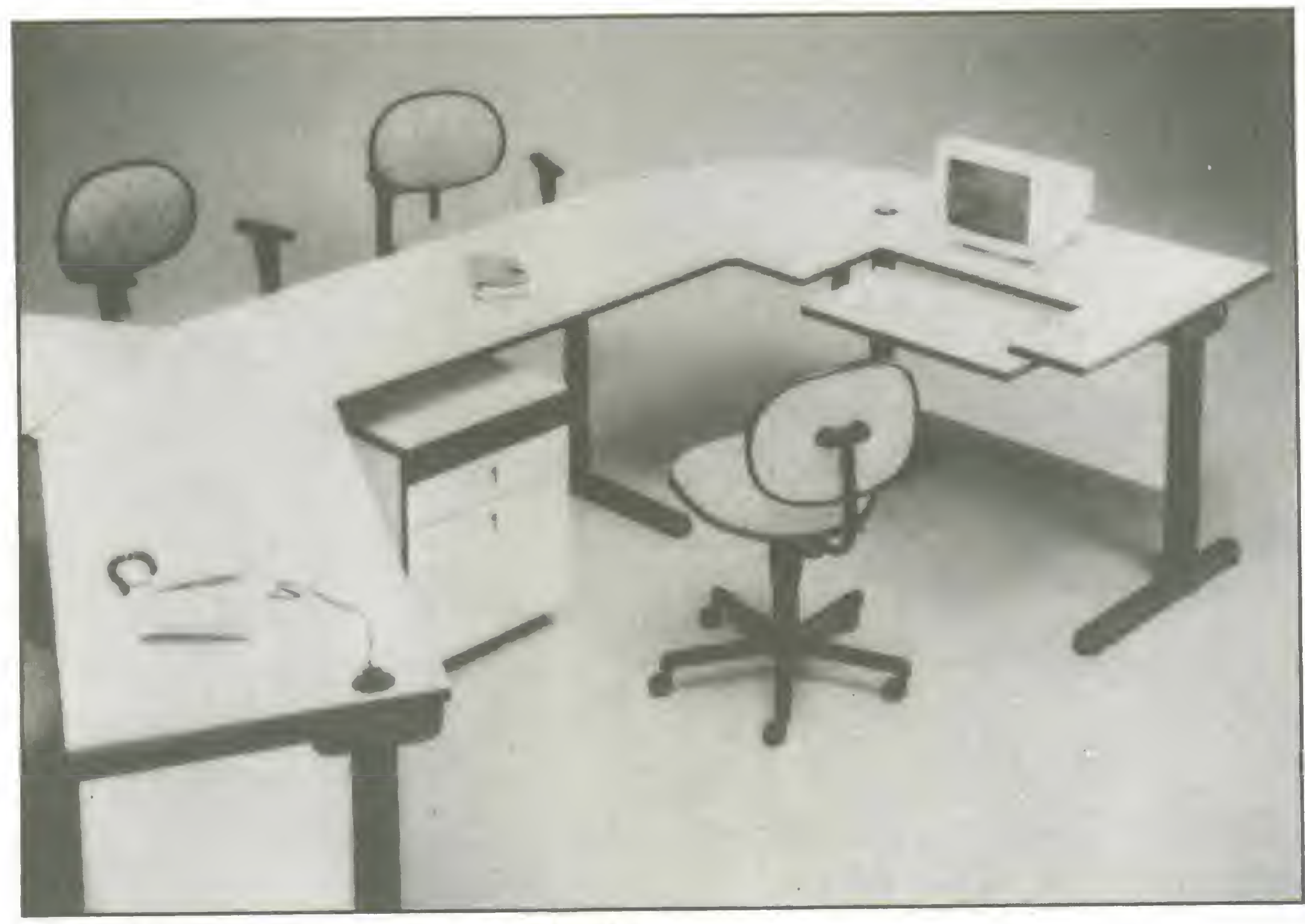

A SPA - Sistemas, Planejamento e Análise lança a versão em português do AMI PRO, processador de texto para ambiente Windows, da Lotus.

pois só permite o acesso ao banco para quem possui outro aparelho que esteja programado com a chave de acesso.

Utilizado por jornalistas, escritores, secretárias, etc., o software combina características de processamento de textos com desktop publishing e é concebido em Wl-SIWIG, onde o usuário vê na tela o que será impresso (what you see is what you get).

<sup>A</sup> combinação da chave de acesso pode ser modificada diariamente. É mais um produto que investe na segurança dos dados, preocupação constante dos usuários de bancos.

# Gerente Contábil -sistema para PC

O Gerente Contábil realiza a escrituração do diário, razão, balancetes, balanço e demonstrações de resultados, bem como funções gerenciais do tipo: análises de resultados através de gráficos; relatórios e

tuito ao cliente, com criação de plantas específicas a cada ambiente.

# AMIPRO já tem versão em português

O programa opera através de menus com interfaces intuitivas e apresenta uma barra de ícones à esquerda da tela, onde o usuário seleciona itens correspondentes às funções mais usadas.

MOVEIS PARA INFORMÁTICA DA HOBJETO

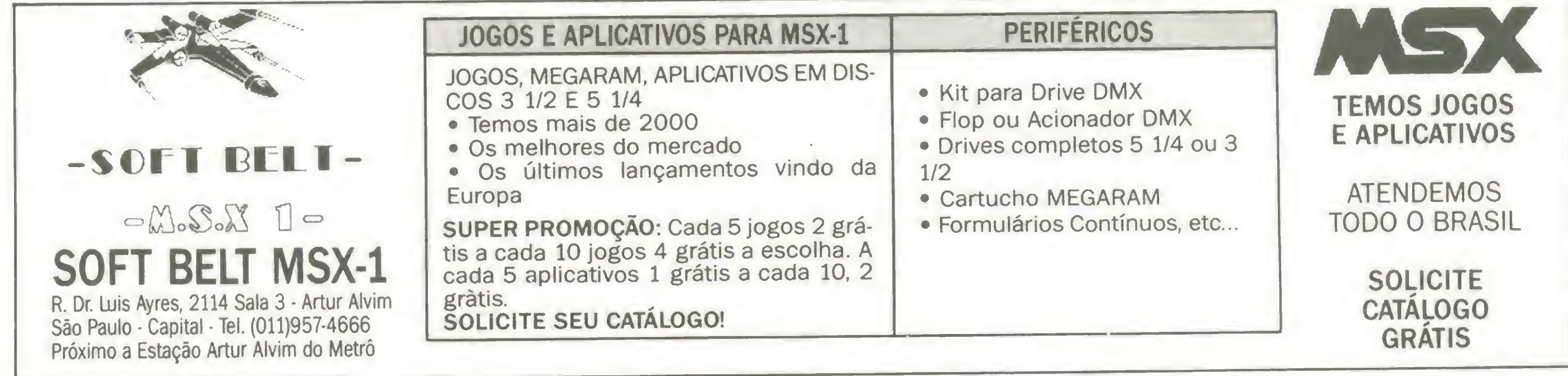

# PROGRAMAS PROFISSIONAIS ESERVIÇOS AOALCANCEDETODOS

Só você sabe onde o sapato aperta. Por isso, seu programa específico passa a ser um Programa Alternativo para a PA C. Este é o motivo pelo qual nossos programas tomam-se bons produtos e custam muito menos.

#### Programas padrão modificados

Na PAC, você fala direto com quem faz. Um de nossos programadores, altamente qualificados, será responsável pelo seu projeto. Portanto, se você sabe mesmo o que quer, a partir de agora somos o seu suporte a distância.

Se você adquire um dos nossos programas e deseja modificá-lo, defina suas idéias, envie-nos e aguarde nosso orçamento. Rapidinbo chegamos a você.

Loucura? A princípio sim. Porém, se cortarmos as algemas, você estará ligado à PAC apenas por opção. — Separados mas felizes para sempre. Assim é bem melbor!

#### Fornecemos programas com fonte .

Se você programa ou tem próximo de você um programador, não despreze esta possibilidade.

#### PROGRAMAS SERVIÇOS

Se o seu serviço não se encontra em nossa linha de produtos, converse com a gente.

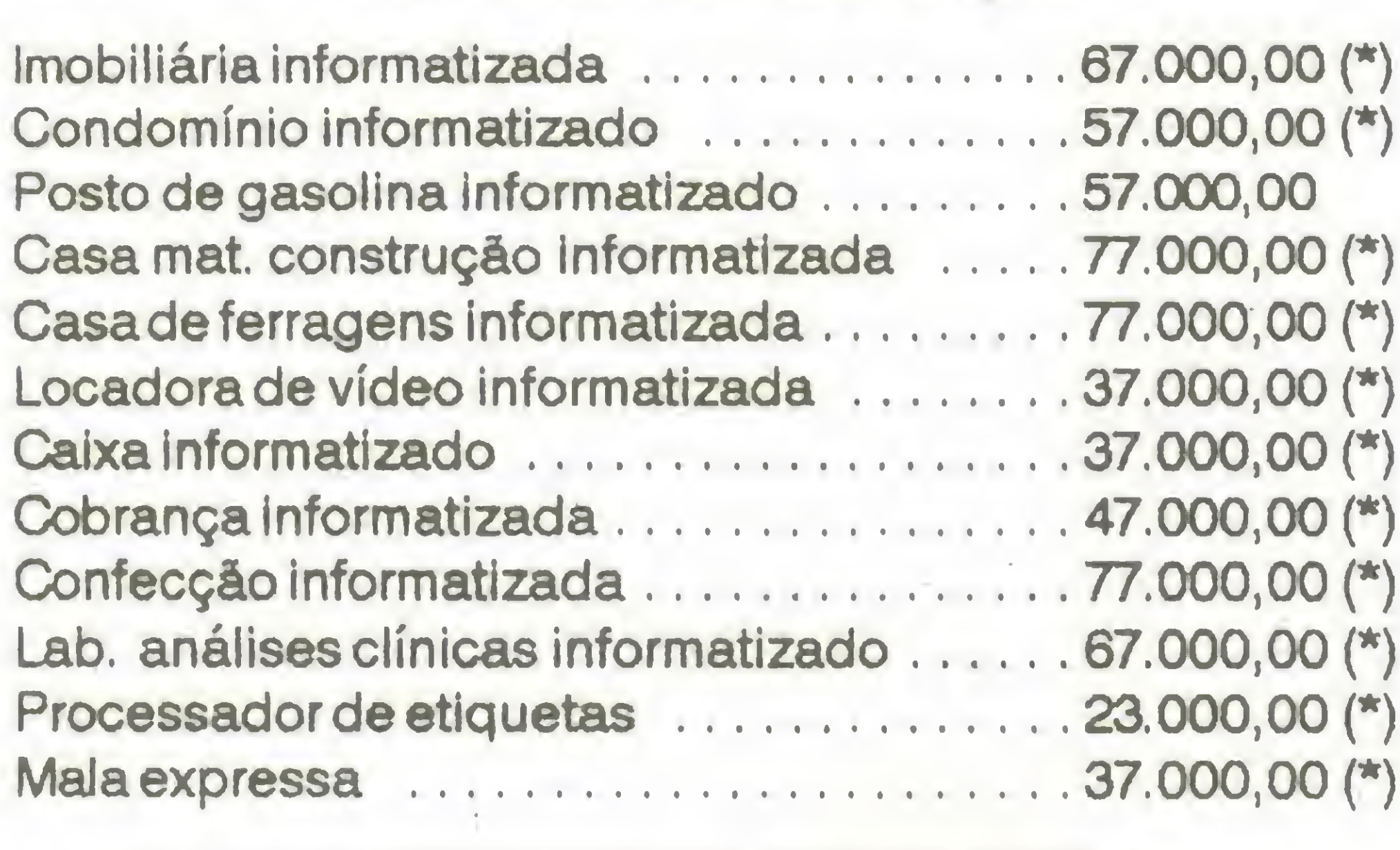

PROGRAMAS PROFISSIONAIS

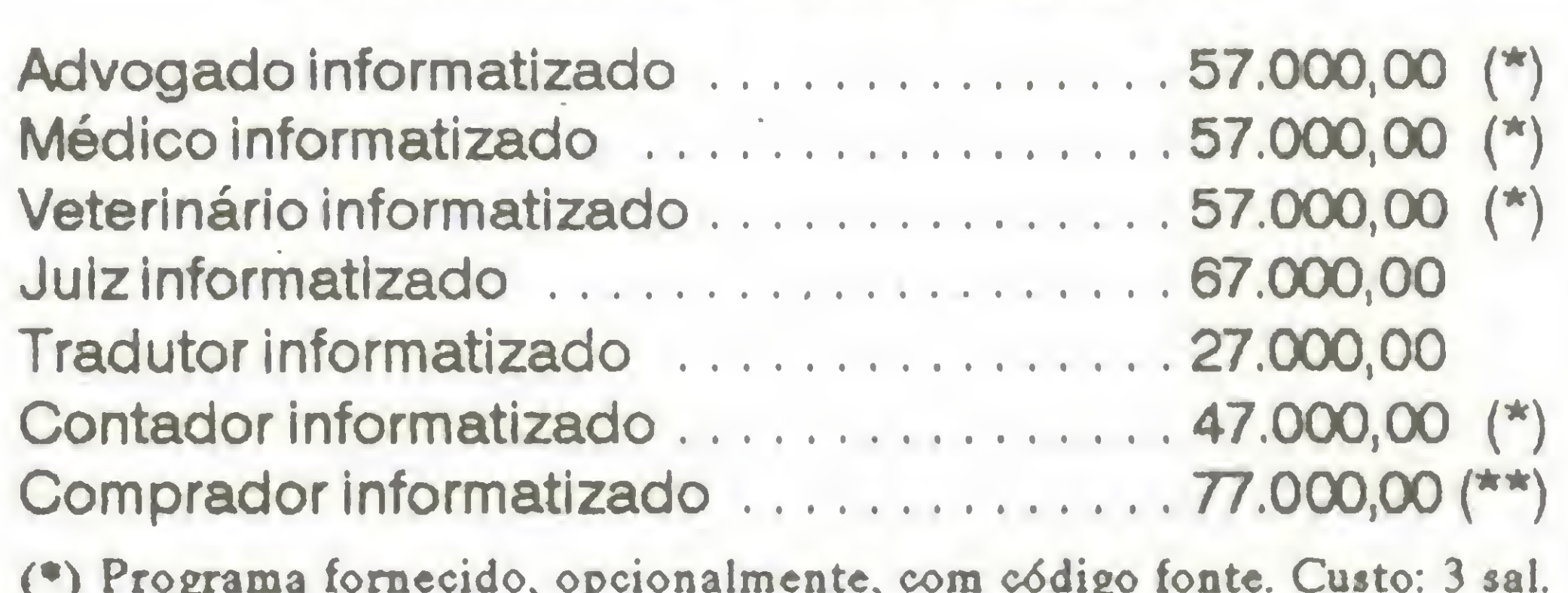

(•) Programa fornecido, opcionalmente, cora cddigo fonte. Custo: <sup>3</sup> sal. mínimos + o programa.

(••)Preço garantido mediante reserva.

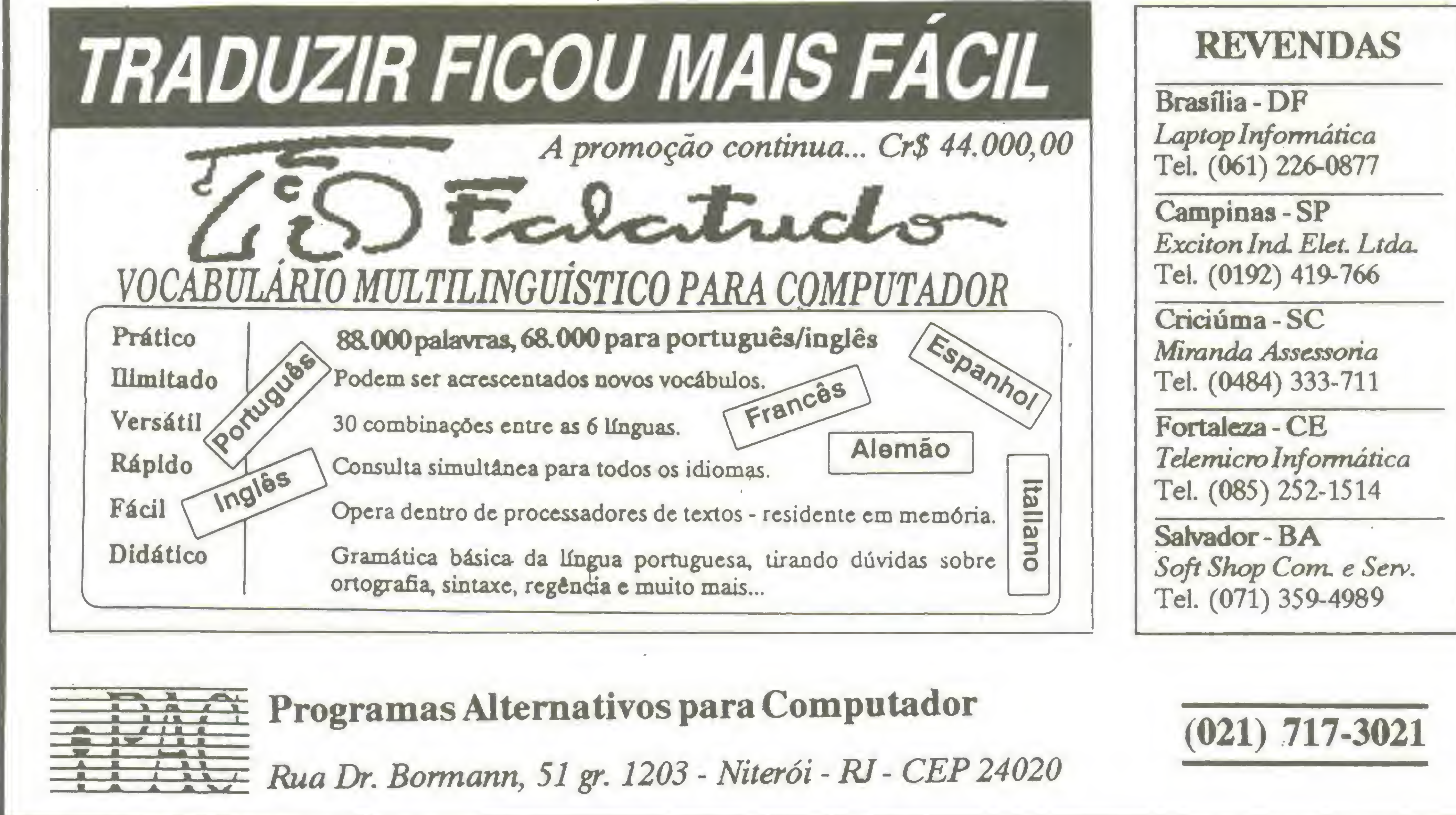

# BYTES

# Fiesp arquiva fotos em discos óticos

Todo o acervo de fotos e slides que compõem o banco de imagens da Fiesp -Federação das Indústrias do Estado de São Paulo será digitalizado e gravado em discos óticos regraváveis, de 1 Gigabyte, com capacidade de armazenar até 32 mil imagens comprimidas.

As imagens apresentam os produtos fabricados pelas empresas associadas à Fiesp. São 30 mil fotos e slides que, se dispostas lado a lado (formato 18 <sup>X</sup> 24 cm) ocupariam uma extensão de 7,2 quilômetros. Quando gravadas, ocuparão um único disco ótico, de 5 1/4 polegadas.

> porte técnico da tecnologia dos discos óticos é da Computer Graphics and Vision Division da Fotoptica. O sistema é baseado no software Picture Power com Hardware Compression, com o Sable Paint, da AT&T/GSL, para retoque de cores das imagens capturadas.

O trabalho objetiva a preservar o acervo e facilitar qualquer consulta ao banco de imagens, que pode ser feita em segundos, através das diferentes estações de trabalho interligadas em rede local no prédio da Fiesp. <sup>A</sup> rede é gerenciada por uma CPU 386 DX, que opera em 25 MHz, com 4 Mbytes de memória RAM, discos rígidos de 154 Mb, placa gráfica Targa+ 16/32 e monitor Targa de 19 polegadas, colorido e de alta resolução.

# Assembler **ODOS OInterrupções**

# **KERNEL Consultoria e Sistemas** NOVIDADE - Cartão Eletrônico Instantâneo

**Clipper** 

<sup>A</sup> responsabilidade da importação e su-

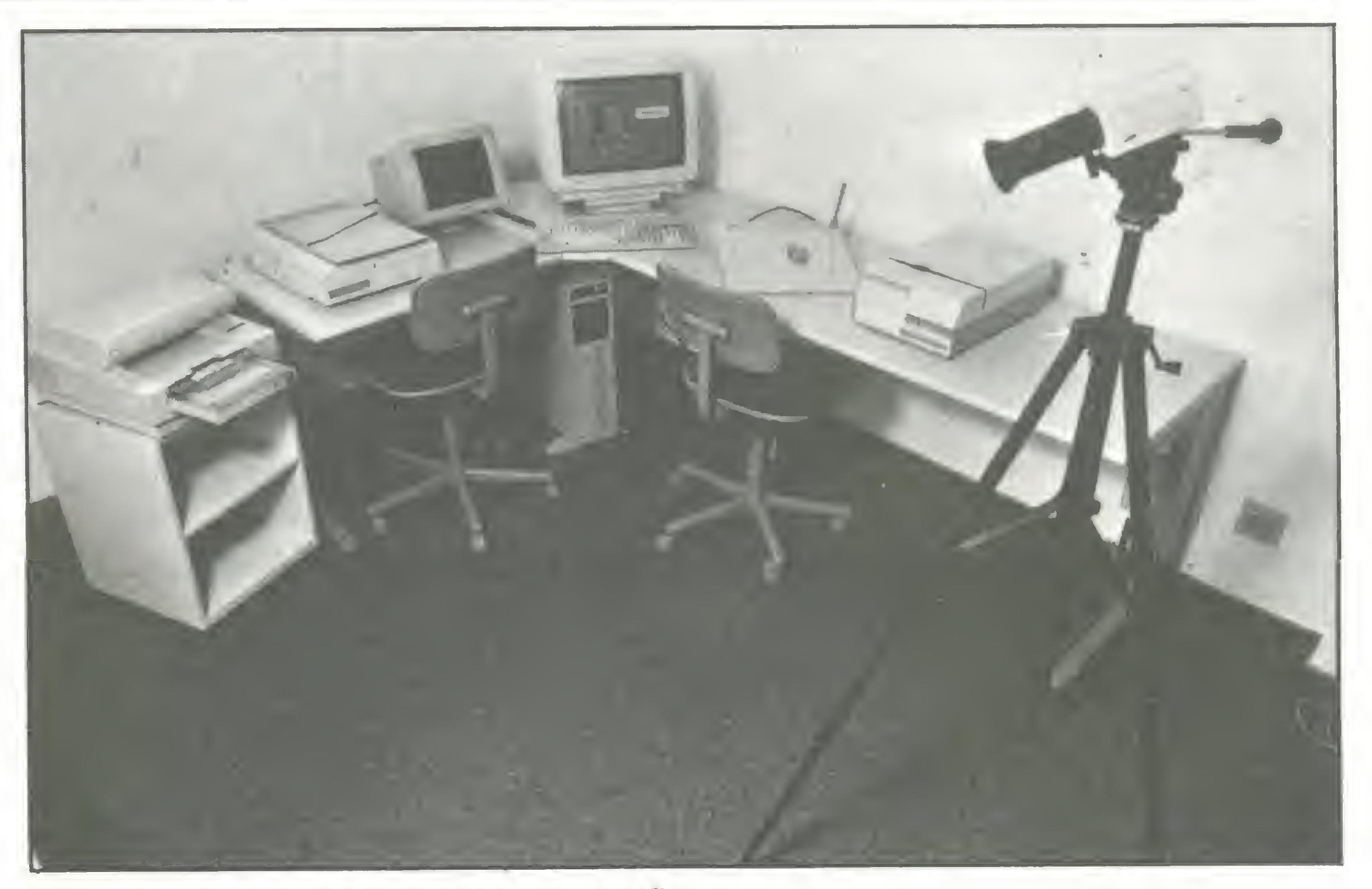

EQUIPAMENTO PARA LEITURA E GRAVAÇÃO

Recorte este anúncio e marque quais cartões deseja receber. Cada cartão eletrônico custa Cr\$ 24.800,00. Anexe um cheque nominal à Kernel Consultoria e Sistemas, no valor total do seu pedido, e envie para ATI Editora S/A - Rua Washington Luiz, 9 - gr 403 - RJ - CEP 20230

Para a leitura e gravação das imagens, a Fiesp vai utilizar o Panasonic Optical Disk Drive. As imagens são capturadas por scanners coloridos Howtec, para papel e slides, e a saída de dados será feita via impressora térmica Shinko e fotografadora Mirus, com 8 mil linhas de resolução.

Lembra daquele cartão de consulta rápida que você nunca encontra quando precisa? Pode aposentá-lo! Chegou o CEI Kernel, o cartão de referência que fica residente na memória do micro. Quando você precisa de uma informação, eia está lá. Basta pressionar uma tecla. Nada mais simples, rápido, cômodo e barato. E os assuntos são os mais requisitados pelos programadores.

Na compra de dois ou mais cartões eletrônicos você recebe inteiramente grátis o software AGENDA KERNEL.

#### COMO ADQUIRIR O CEI:

#### MELHOR PARA SEU MSX E PC  $\begin{array}{c} \bullet \end{array}$

# SOFTWARE

Jogos e aplicativos p/ MSX 1.2 e 2+ Jogos megaram e memory mapper

Ultimos Lançamentos

A CADA 10 JOGOS, GRATIS + 02

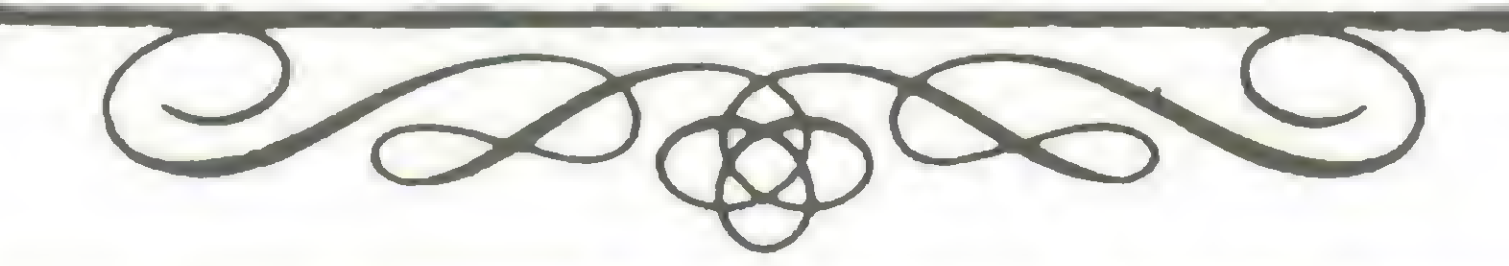

HARDWARE

- COMPLETA LINHA DE PRODUTOS DDX :

# SUPRIMENTOS

**IMARSOFT INFORMATICA** 

Fitas para impressora - Formulario continuo Porta-disquetes — Cabos em geral Disquetes de 5 1/4 e 3 1/2

E MUITO MAIS...

ACEITAMOS CARTÃO DE CREDITO

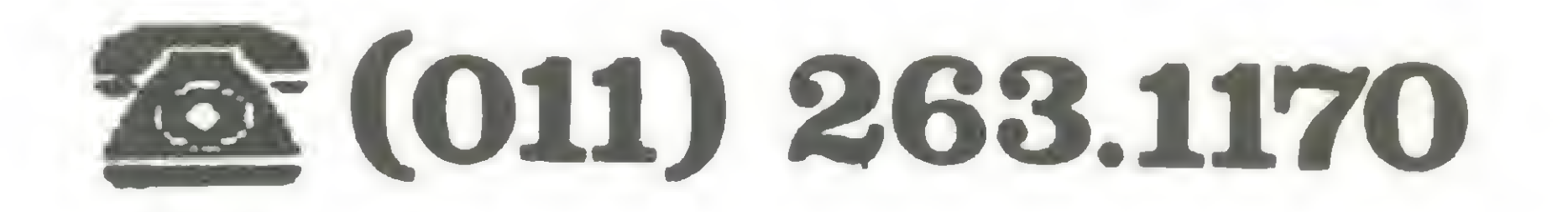

**Drives** · Megaram · Modem **Cartão 80 colunas Kit 2.0** Kit 2.0+(Plus) · Expansor de slots (4 slots) ·Interfaces etc...

 $- E$  mais: "DRIVE ANGEISA - garantia de 6 meses"

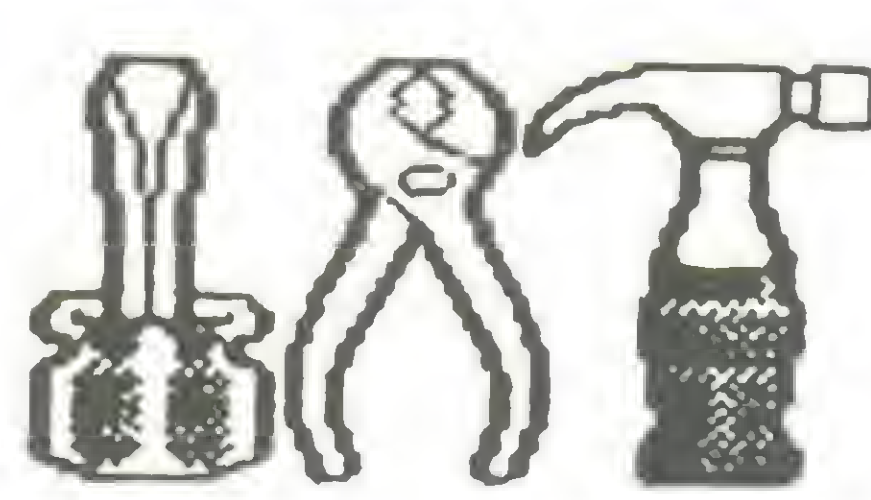

**ASSISTÊNCIA TECNICA ESPECIALIZADA** 

# COMPRA · VENDA · TROCA DE EQUIPAMENTOS NOVOS E USADOS

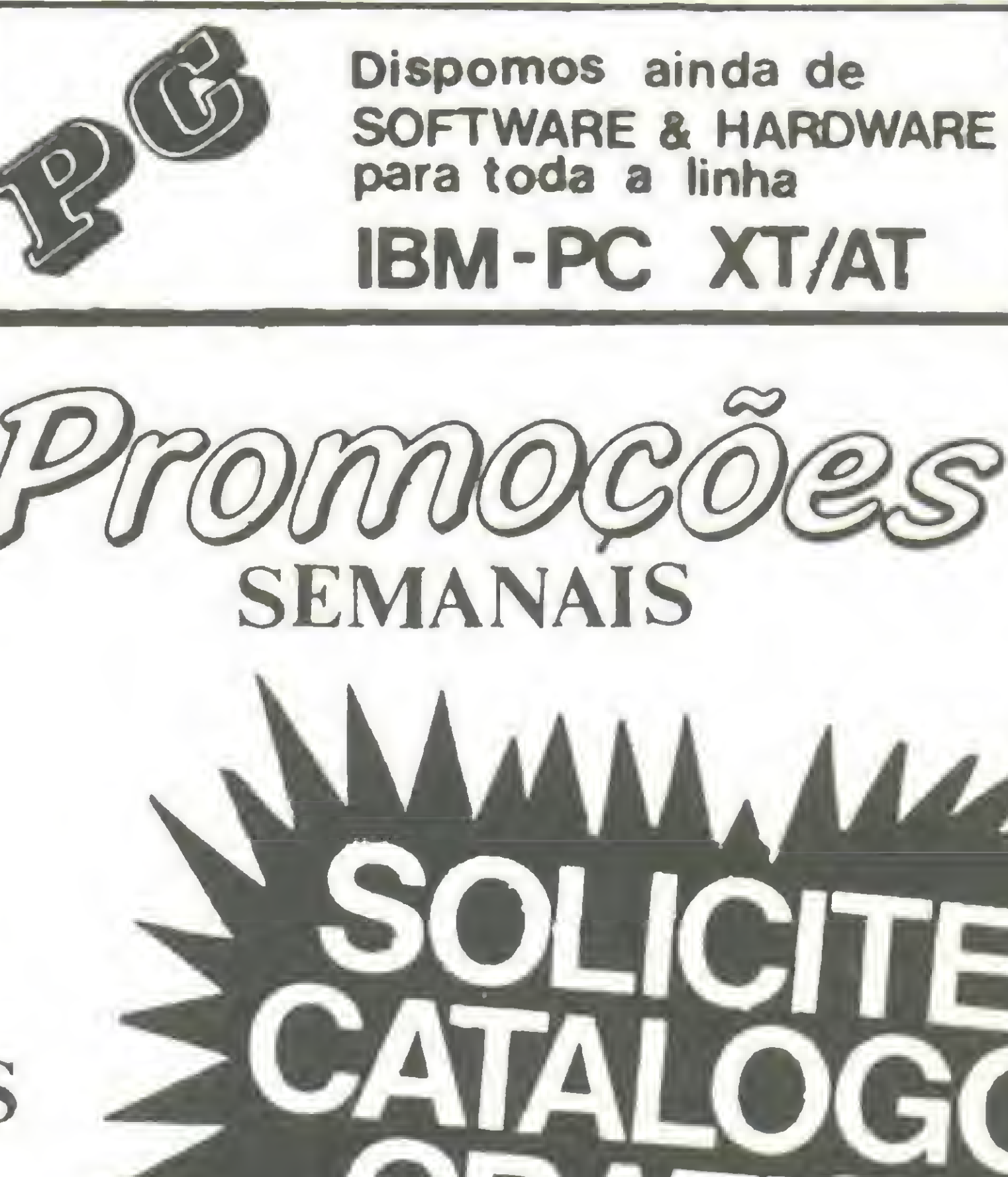

#### **. . . . . . . .** VENHA VISITAR NA MARSOFT NOSSO NOVO SHOW - ROOM Horário de atendimento: REMETEMOS P/ TODO BRASIL Seg. a sexta - 9:00 às 18:00 **Sábados**  $-9:00$  as  $16:00$

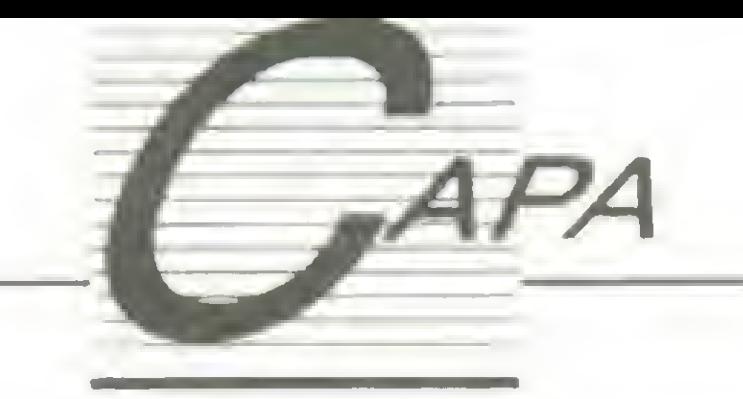

# Reconhecimento de padrões

Aprenda a fazer "matching" de um padrão com uma cena

#### Evandro Seron Ruiz e Aparecido da Costa

UM EXEMPLO DE "MATCHING" - IDÉIA

diferença (Distância Euclidiana) expressa pela fórmula  $D = (F - G)$ \*\*2. Para realizarmos essa expressão no computador consideraremos que F e G são definidos como matrizes de pontos. Assim sendo, G será uma matriz de m linhas por n colunas (G (m,n)), e F uma matriz de k linhas por / colunas (F (k, l)). Quase sempre F é menor que G. Assim sendo, a figura 1 poderia ser representada na forma matricial como mostrado na figura 2. A procura pelo ponto de registro en tre o padrão e a cena, ou seja, o ponto de casamento, é feita posicionando- -se o padrão F sobre a cena G em todos os locais possíveis, o que na notação escolhida é o mesmo que comparar F (u,v) com G (u,v), para u acompanhando todas as linhas de <sup>1</sup> a <sup>I</sup> e, v acompanhando as colunas de <sup>1</sup> a k. Essa procura deve ser feita em todos os pontos (x',y') possíveis de G, ou seja, nos (m-k+1) times (n-l+1) pontos.

Assim fazemos o registro, o 'matching', usando o princípio da correlação, ou da cross-correlação, que matematicamente é definida como:

faz-cena (). - adiciona um ruído à ma-

A idéia principal da implementação foi fazer a correlação de padrões bem definidos e conhecidos sobre uma cena como arranjos unidimensionais (vetores) e não como matrizes, o que facilitou muito a programação. Outro detalhe foi o da visualização dos elementos desses arrays, onde optou-se pela apresentação de caracteres gráficos da tela de texto e não de pixels na tela gráfica. Notem, nesse último, o compromisso entre visualização, ou seja, tamanho da cena e padrão, vistos pelo usuário, e rapidez, já que, se operássemos em tela gráfica, o número de comparações seria muito elevado para uma figura do mesmo tamanho, e o desempenho do computador no exemplo não seria muito bom para os usuários de máquinas pequenas. O código-fonte foi desenvolvido para ser compilado no Turbo Cversão 2.0, mas pode ser facilmente modificado para outros compiladores C, como os da Microsoft. As funções abaixo citadas têm os seguintes objetivos:

Atualmente a área de Processamento de Imagens (P.l.) encontra-se entre as mais promissoras e emergentes áreas não só da Ciência da Computação como também em varias outras frentes como a Geociência, Robótica, Medicina, etc, por sua vasta atuação aplicativa. Dentro dos problemas que o P.I. ainda tenta resolver definitivamente, de maneira automática, está o de Reconhecimento de Padrões ou, em outras palavras, a tarefa de identificar uma figura F dentro de uma cena G. Por exemplo, temos uma foto de uma cena G (ver figura 1) e desejamos localizar uma figura (um padrão) <sup>F</sup> conhecido dentro dessa cena. Utilizando esse princípio, as aplicações do Reconhecimento de Padrões em Imagens são inúmeras e variam desde as aplicações bélicas de reconhecimento de aviões e foguetes inimigos, até as aplicações industriais que procuram identificar numa linha de produção os produtos com defeito, ou seja, numa cena de vários produtos procuramos por aqueles que não se correlacionam com o padrão esperado. Uma das possíveis maneiras de se localizar F em G é usar a técnica do registro de imagens - 'matching'. Fazer 'matching', ou casamento de um padrão com uma cena, significa sobrepor F a G em várias localidades até que todos os pontos de F correspondam a todos os pontos de G. Neste local, a correlação entre a cena e o padrão é máxima, ou seja, para todos os pontos de F existe um ponto correspondente em G.

triz da cena, escolhe uma posição aleatória e nela coloca um determinado padrão (figura).

$$
C(x',y') = \sum_{u=1}^{l} \sum_{v=1}^{k} F(u,v)G(u+x',v+y').
$$

mostra—cena (). - responsável pela visualização da cena na tela. Atribui aos inteiros <sup>1</sup> um caracter em forma de bloco cheio e aos inteiros 0 um caracter achuriado.

#### CORRELAÇÃO

Uma das medidas mais simples e imediatas da similaridade entre um padrão e uma cena é o quadrado de sua e para cada valor de (x',y') ter-se-á um valor do somatório. Se considerarmos cena e padrão entidades binárias, ou seja, valores 0 (zero) para o fundo e <sup>1</sup> (um) para o contorno, teremos o valor máximo de correlação igual ao valor da soma dos pontos <sup>1</sup> da matriz F, isso no ponto  $(x - 0, y - 0)$  ótimo. Caso o padrão só se encontre em  $(x - o, y - o)$  todos os outros pontos apresentarão valor do somatório inferior a este.

mostra—fig (). - semelhante à anterior para visualizar o padrão.

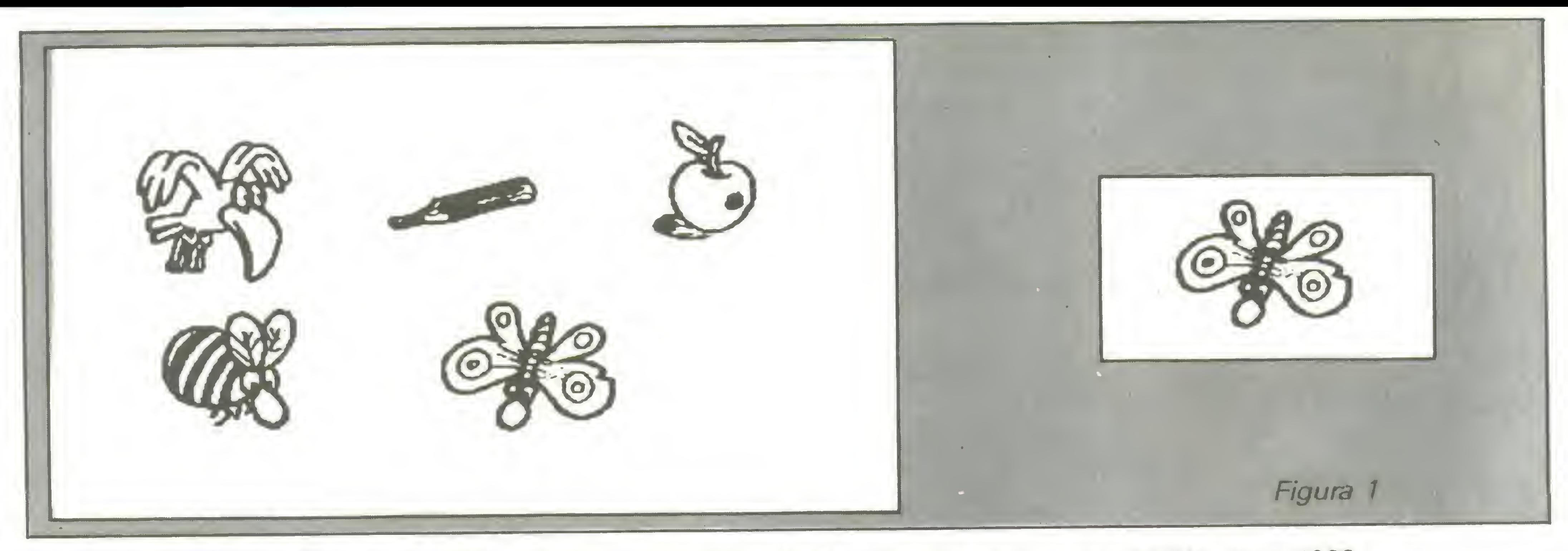

gera—ruído (). - adiciona um ruído branco à matriz'da cena.

cross (). - é a principal função do programa, a responsável pela correlação entre o padrão e a cena. Sua variável localloc marca o ponto máximo de correlação, o ponto de 'matching', ou seja, de máxima correlação.

MASCARENHAS, N.D.A Et VE-LASCO, F.R.D. Processamento Digital de Imagens; IV Escola de Computação/IME - São Paulo, 1984.

ou, melhor ainda, de Reconhecimento de Padrões, a cross-correlação situa- -se entre as tarefas mais simples de im plementação, muito embora possua limitados recursos diante de procedimentos como rotação ou am pliação do padrão na cena. De qualquer modo aí está o início de uma área que ainda tem muito a ser explorada.

GONZALEZ, R.C. & WINTZ, P. Digital Image Processing segunda edição; Addison Wesley Publishing Co. 1987. ISBN 0-201-11026-1.

BALLARD, D.H. & BROWN, C.R. Computer Vision; Prentice-Hall, Englewood Cliffs, U.J. 1982.

marcador (). - recebe o valor do ponto de 'matching' da função (o ponto num array) cross e assinala esse ponto na matriz da cena da tela.

#### CONCLUSÃO

Dentro das tarefas básicas de P.l.

#### **Bibliografia**

EVANDRO EDUARDO SERON RUIZ é graduado pela USR mestre pela Unicamp e docente da FFCLRP/USP

APARECIDO DONISETI DA COSTA é téc nico especializado da área de Matemática. Estatística e Computação da FF-CLRP - USR Formado em Processamento de Dados, atualmente cursa Análise de Sistemas.

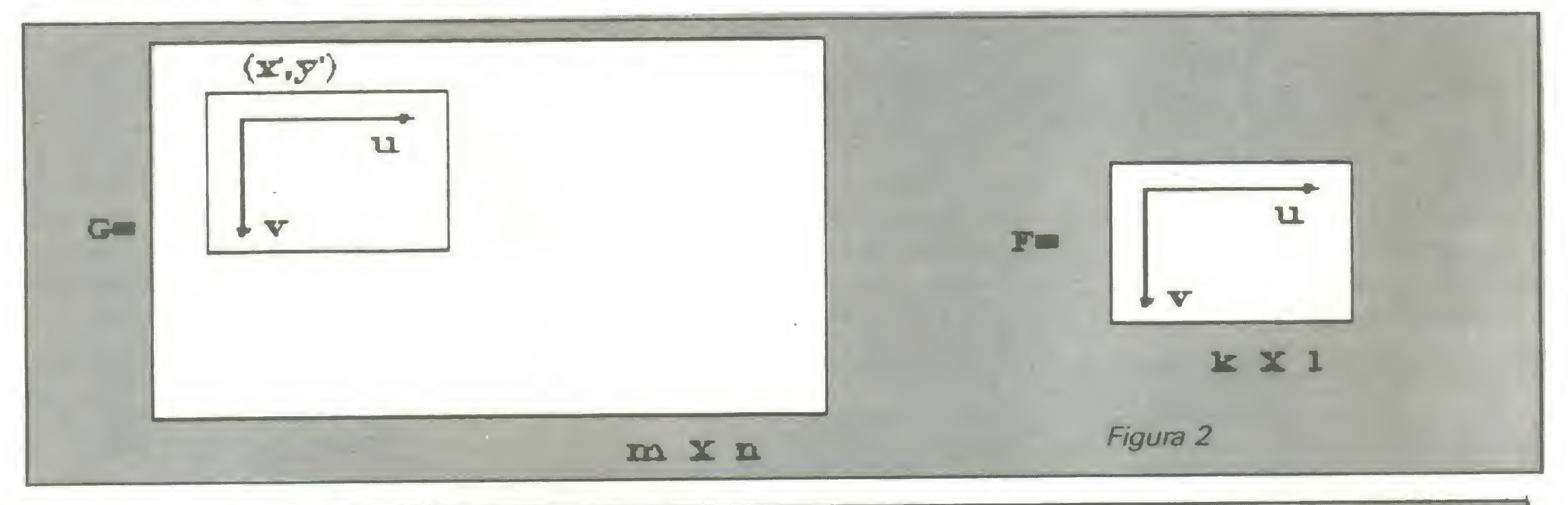

Listagem 1

 $\mathbf{H}$ 

cross.c (Turbo <sup>C</sup> 2.0} cross-correiacao Evacdro Eduardo Seron Ruiz Aparecido Domseti da Costa t/ #include (stdio.h) #include <comio.h> Imciude <stdlib.h>

#include (time.h) #include <dos.h> Idefme BLOCK 219 Idefine SPACE 176 tdefine NULG 255 Idefine SETAB 24 idefine SE7AE 26 #define TAM\_CEN 600 /1 tamanho da cena para corelacao #/ Nefine N\_RUIDG . 200 /t = " igura " | " | " | 1

```
#define N FI6 4 /* numero maximo de figuras
                                                           |1|#define TAM_FIG 25 /* tamanho maximo da figura
                                                           \sqrt{1}int LETY [TAM FI6] = \{1,0,0,0,1,0, 1, 0, 1, 0,
                  0, 0, 1, 0, 00, 0, 1, 0, 0,0, 0, 1, 0, 0;
int LETH [TAM FIG] = \{0, 0, 0, 0, 1, \}0, 0, 0, 1, 0,0, 0, 1, 0, 0,0, 1, 0, 1, 0,1, 0, 0, 0, 1;
int LETA [TAM_FI6] = \{1, 0, 0, 0, 1,0, 1, 0, 0, 1,0, 0, 1, 0, 1,0, 0, 0, 1, 1,1,1,1,1,1int LETL [TAM_FIG] = (1,0,1,0,1,1, 0, 1, 0, 0,1, 0, 1, 1, 1,1, 0, 0, 0, 0,1,1,1,1,1}
int \mathbf{m} fig [N FIG] = {LETY, LETM, LETm, LETL};
int cena [TAM_CEN];
min( )int posicao, linha, coluna;
  int i;void mostra fig (int, int, int);
  void mostra_cen (int, int);
  void faz_cen (int);
  void marcador (int);
  void fresc (void);
  void init (void);
cirscr (); /* limpa tela */
init();
frest()for (i=0; i \langle 4; i+1 \rangle)faz cen (i);
  mostra_cen(10,3);mostra_fig (53, 10, i);
  gotoxy (3, 24);
  qprintf ("Procure pela figura ao lado, ou ...");
  gotoxy (3,25);
  cprintf ("TOQUE QUALQUER TECLA PARA INICIAR A CROSS-CORR
ELACAO");
  getch();
```
int \*pfig; void gera ruido (void); gera ruido (); /% escolhe coluna e linha aleatorias para colocar uma das figuras %/ randomize ();  $lin = random (16);$  $col = random (26);$  $pos = lin330 + col;$ ptig =  $\epsilon$  fig [fig];  $lin$  cen = pos; for (lin=0; lin $\left( =4; 1$ in++) for  $(col=0; col<=4; col++)$ cena [lin centcol] =  $tpfig;$ pfig++;  $lin$  cen =  $lin$  cen+30; void mostra cen (int col, int lin)  $\mathcal{L}$ 

```
int x, y, lmax, cmax;
  int $pn;
pn = cena;lmax = lin+20;
caax = col+30;
gotoxy (col, lin);
for (y=lin; y\leq lmax; y++)for (x=col; x{cmax; x++})gotoxy (x,y);if (\frac{1}{2}pn)cprintf ({}^{\circ} \lambdac", BLOCK);
    else cprintf ("Xc", SPACE);pn++;
void mostra fig (int col, int lin, int fig)
  int x, y, lmax, cmax;
  int *pn;
pn = n fig [fig];
lmax = lin+5;
caax = col+5;
gotoxy (col, lin);
```
gotoxy  $(3,24)$ ; cireol  $()$ ; gotoxy  $(3,25)$ ; cireol  $()$ ; marcador ( cross (i));  $getch$   $()$ ;  $/2$  paradinha  $/2$ void faz\_cen (int fig) int col, lin, pos, lin cen;

for  $(y = \lim_{x \to \infty} y \leq \lim_{x \to \infty} y + 1)$ for  $(x=col; x{cmax; x++})$ gotoxy  $(x, y);$ if  $(\text{tpn})$ cprintf  $('Xc", BLOCK);$ else cprintf  $("Xc", SPACE);$ pn++;

### OFT./ LIVRECIRCULAQÃO DE DOMÍNIO PUBLICO, SHAREWARE

#### - SISTEMA OPERACIONAL

• 3000 - XINU: Clone Unix/Xenix (6 discos).

#### **PROGRAMAÇÃO**

- $\bullet$  4001 LEX: Analisador de Lexico, com Busca, Procura e Varredura.
- <sup>4002</sup> BYACC: Gerador de "Parsing" (5 discos).

#### WINDOWS

• 2600 - Biblioteca de Utilitários para WINDOWS (15 Discos).

#### **PROCESS/TEXTO**

- <sup>100</sup> GALAXY: CLONE WS. (2 Discos)
- 101 CHIWRITER: Edit/Gráfico (2 D.).
- <sup>102</sup> PC-WRITE: Proces. Completo (3 D.).
- <sup>103</sup> BLACK-MAGIC: Hipertext (3 D.).
- <sup>104</sup> JOVE: WP./Mainframe, Adaptado p/ PCs  $\bullet$ (3 D.).
- 105 QUIP: WP Gráfico, p/ 286 (4 D.).
- 106 WORD FUGUE: Suporta Laser, Compat./WS (3 D.).
- 130 INTEXT: Processador p/ Várias Línguas.
- <sup>200</sup> COMPASS: Planil./Process./Contab./Calend./UtiliL
- **616 HDTEST: Shell/DOS, Teste Hard, Alinh.** Floppy (2 D.). • 617 - PRINT CONTROL: Imprime Janela de Telas. • 618 - XBATCH: Utillt. p/ Arquivos Batch. <sup>619</sup> - BACKUP/RESTORE: UtiliL p/Backup/Restore. • 633 - DIRECTOR: Interface p/ DOS. **• 620 - FILE PATCH: Edita Setores/Arquivos até** 10 MB.  $\bullet$  621 - DOSLOCK: Password p/ HD.  $\bullet$  622 - FUGUE: interf./DOS, Etiq. c/ Nome, Tamanho Arquivos (2 D.). <sup>623</sup> - VMS40: Simula Memória Expandida. <sup>624</sup> - MODELS: "Case"Desenvolv./Aplicat./BD.  $\bullet$  625 - PC MASTERCONTROL: Criação de Menus.  $\bullet$  626 - MR. LABEL: Etiquetas, Endereços. <sup>627</sup> - ACTIVE LIFE: Agenda/Calendário. • 628 - FORMGENN'S: Duplicator de Disquettes. <sup>629</sup> - PC IRIS: Password p/ DOS <sup>e</sup> Arquivos. <sup>630</sup> - ASC2COM: De ASCII para COM. <sup>631</sup> - UNISCREEN: Gera Menus/Janelas (2 D.) • 632 - TEMESCAL: Ferram, p/ Desenv./Software. • 680 - CALMER: Clone Norton (4 Discos). • 681 - ROBERT: Utilit/HD, Concatena/Criptogr., Pesquisa p/ String (2 D.). <sup>682</sup> - CORE: Testa <sup>a</sup> "PERFORMANCE" do Disco Rígido e Controladora. **683 - LZEXE: Cria Arquivos Autodecompactav.** - ANTIVÍRUS • 700 - FLUSHOT PLUS: Protege Contra Vírus. • 701 - VIRUSFREE: Detecta/Eilmina, Bloqueia Vf-

#### - INTEGRADOS

#### - UTILITÁRIOS

 $\bullet$ 

- 2000 PC PROJECT: Crítica, Grafic./"Gantf" (2D.).
- <sup>2001</sup> BESTGUES: Avaliação Tempo?Tarefa Met."Pert".
- 2002 EASY PROJECT: Projetos Comerc., Escala "Gantt".
- <sup>2030</sup> SIMPLE PROJECT: Gráficos de "Gantt".
- <sup>2031</sup> UDECIDE: Avalia Opções p/ Tomada/De cisão.

• 1400 - PCKEYDRAW: Desktop Publ. (5 Discos). • 1401 - DANCAD/CAM: Animac./3 D (7 Discos). <sup>1402</sup> - EXPRESSGRAPH: Linhas, Barras, Tortas. • 1403 – GRASP: Animac./Telas (2 Discos). <sup>1404</sup> - CURVE DIGITIZER: Gráficos 2D. (2 D.).  $\bullet$  1405 - CLIP ART: Desenhos p/ Editoração Eletron. (18 D.). • 1406 - TURBOFLOW: Fluxogramas. <sup>1430</sup> - MEGACAD: <sup>2</sup> Vezes <sup>+</sup> Velos Autocad. (2 D.). <sup>1431</sup> - TYPESETTER: Textos/Gráficos (2 D.). <sup>1432</sup> - RUBICON: Composição Tipográfica (3 D.). <sup>1433</sup> - PC IMAGES: Captura Telas Gráficas.

- 1680 MICAL: Diagnóstico Médico (3 Discos). <sup>1681</sup> - PSICOMED: Compêndio Psicofarmacológlco. <sup>1682</sup> - CHIRO-B: Dados para Médicos. • 1608 - DENTAL PM: BD p/ dentistas (5 Discos).
- <sup>1600</sup> WORLD DIGITIZED: Cartog./Geogr. (4 D.).

- <sup>600</sup> DISK COMMANDO: Clone "Norton". 601 - LQPRINTER: Impr./Caract. Grafic. 605 - MYSTIC PASCAL: Compli. "Pascal". 606 - FANCY LABEL: Etiquetas. <sup>610</sup> - PKZIP SHEZ: CompacL/Descomp. (4 D.). <sup>633</sup> - COMPACTADORES: De Novas Versões (3 D.), <sup>611</sup> - ZIPZAP: Mostra/Edita Setores de Disco. 612 — SECUREIT: Protege Arquivos, Segurança. <sup>613</sup> - TESSE RACT: Cria Programas TSR (2 D.). 614 - HDM: Novoll Gerenc./HD, Password (2D.). 615 - LASER: Coletânea de Utilit. (13 D.).
- CompuL entre 5.25" e 3.5" Via RS232.
- <sup>1110</sup> COMUNICAÇÃO: Novas Versões Micro/Micro BBS (3 Discos).
- <sup>0000</sup> TELEMATE: inclue Editor, Permitindo Edição Simultânea a Comunicação. Vários Protoco los (3 D.)

rus (4 D.).

PARA/PC, PC-XT, AT E COMPATI- ODIJON **VEIS, DISCOS 5.25" E 3.5" PREÇO: A PARTIR DE Cr\$ 2.000,00** POR CÓPIA **VIDEOTEXTO: Cr\$ 20.000,00** XINU: SISTEMA OPERACIONAL:

dominio

i<br>O

DOMÍNIO PÚBLICO SOFTWARE E PROCESSAMENTO DE DADOS LTDA. AV. PAULISTA, 352 - 9º ANDAR - CJ. 97 - CEP 01310 - SÃO PAULO - SP

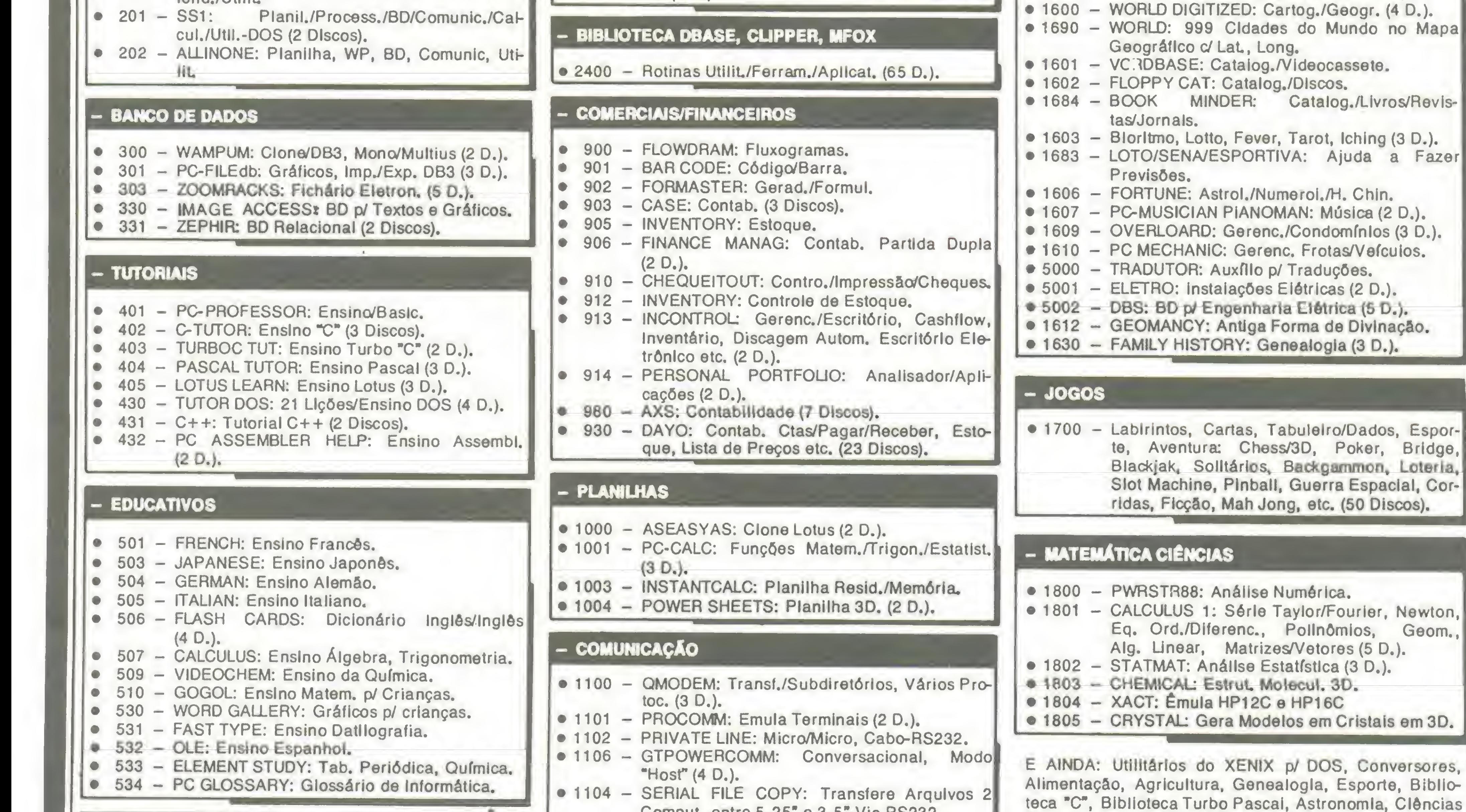

#### - DESKTOP MANAGER

- 1300 HOMEBASE: Clone SK (3 Discos).
- 1301 NIFTY: Agenda, Calcul., etc.
- 1302 DESKTEAM: Agenda, Calcul., Calend./Resid. Mem.
- 1330 MEMTOOL: TSR, Calcul./Calend./Editor, etc.

#### - GERENCIADORES DE PROJETOS

#### - GRÁFICOS

#### - VÁRIOS

Espaciais, Inteligência Artificial, Religião, Quiz, etc.

MAIS DE 30.000 PROGRAMAS.

Cr\$ 20.000,00

288-6898

251-2344

Geom.,

a Fazer

 $\overline{\phantom{a}}$ 

REMETEMOS P/ TODO BRASIL

```
gotoxy (45,24);
                                 void gera ruido (void)
 int i,k,l;for (i=0; i\forall TAM_JAN; i++)delay (50);
  cena [i] = 0;randomize ();
                                                                delay (50);
k = TAM JAN +1;
for (i=0; i<=N RUIDO; i++)
                                                                delay(50);1 = \text{random}(k);delay (50);cena [1] = 1;gotoxy (45,24);
                                                              \text{cl} \text{real} ();
int cross (int fig)
                                                              void fresc (void)
  int i,j,k,l;int loc = 0;
  int fcorr = 0;
                                                                char 112 = 11int #pcen, #pfig, #pcaux, #pont_fig;
                                                                char 13 = 11pont fig = m fig [fig];
                                                                 char 114 = 11pcen = cena;pfig = pont fig;for (i=0; i<=15; i++) /1 fig percorre linhas da cena #/
                                                                char ivt [5];
                                                                int i;
  for (j=0; j<=25; j++) /* fig percorre colunas da cena */
                                                               for (i=0; i(5; i++)fcorr=0;ptig = pont\_fig;cputs (vt[i]);
    pcaux = pcen;for (k=0; k\langle=4; k++) /# correlacao figura X cena #/
      for (1=0; 1\leq 4; 1++)void init (void)
      if ((kpcaux) == (kptig))clrscr();
         fcorr++;
      if (fcorr == TAH F16)
        return loc;
                                                               Costa");
      pfig++;
      pcaux++;
                                                               sleep (2);
                                                               clrscr();
      pcaux = pcaux+25;/\frac{1}{2} fia cross.c \frac{1}{2}pcen++;
     loc++;
```

```
coluna = posicao230 + 10;
                               AGUARDE!");
cprintf ("JA ENCONTROU ???
for (i=0; i\langle 50; i++ \rangle)gotoxy (6, linha); cprintf ("%c", SETAE);
  gotoxy (6, \text{link}); cprintf ("Xc", NULL);
  gotoxy (coluna, 24); cprintf ("%c", SETAB);
  gotoxy (coluna, 24); cprintf ("%c", NULO);
  char 111 = 111111111 1111 1111 1111";
                       1111
                                    1111 1111";
                       \mathbf{1}\mathbf{1}^{\mathrm{H}} :
  char 115 = "11111111 1111
                                          SESS :
                       \mathbf{z}vt[0]=11; vt[1]=12; vt[2]=13; vt[3]=14; vt[4]=15;qotsy(45, 3+i);printf ("Cross-correlacao 1.0\n");
printf ("Evandro Eduardo Seron Ruiz\Aparecido Doniseti da
printf ("FFCLRP - USP jun/91\n");
```

```
loc = loc + 4;pcen = pcen+4;return 0;
  void marcador (int posicao)
 int linha, coluna, i;
linha = posicao/30 + 3;
```
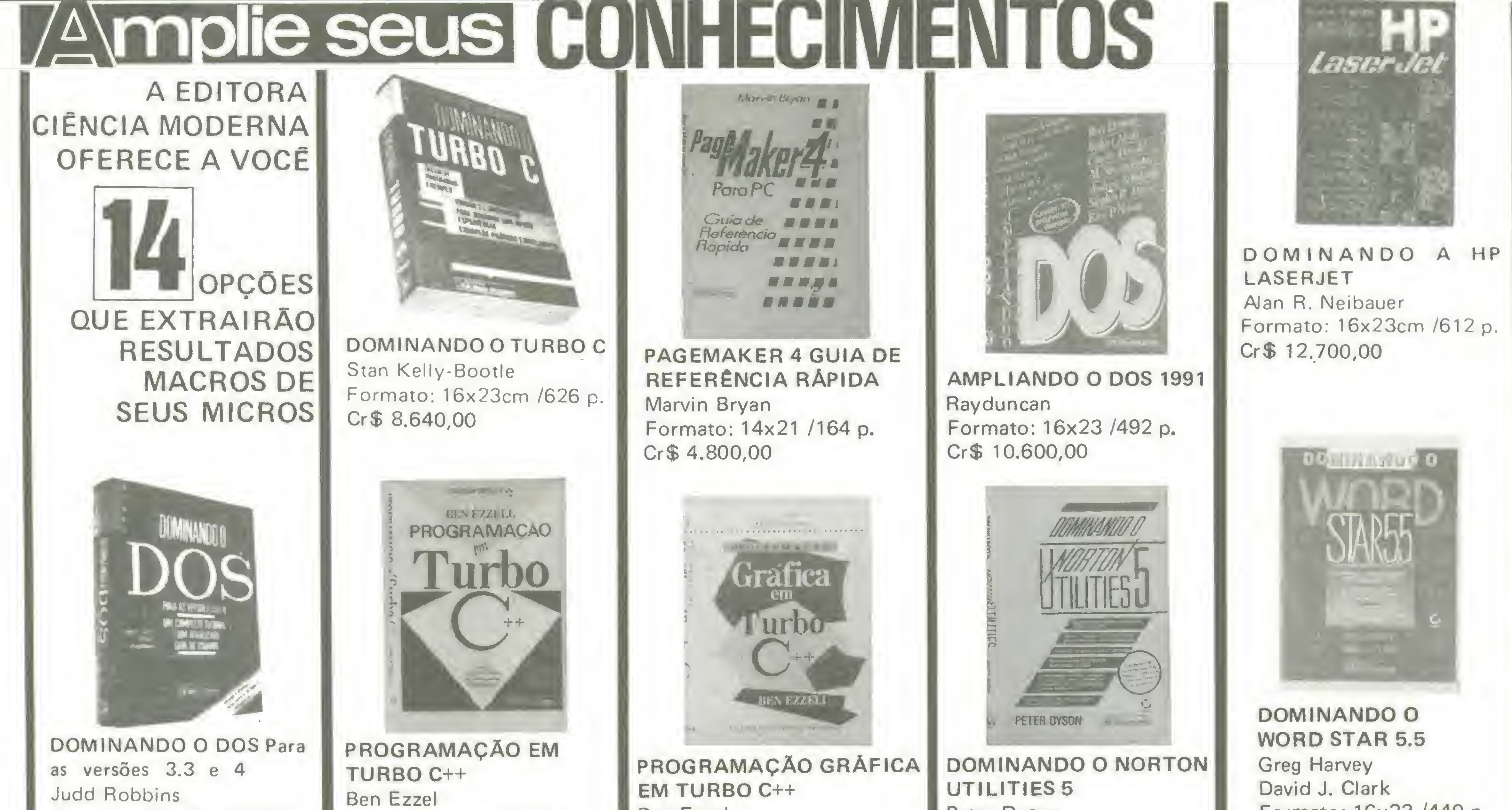

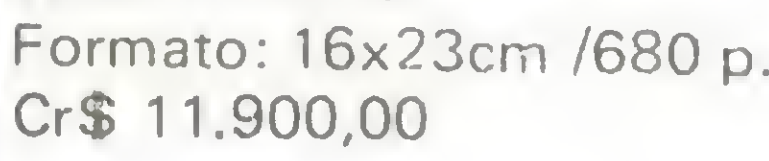

Formato: 16x23 /404 p,

Cr\$ 14.500,00

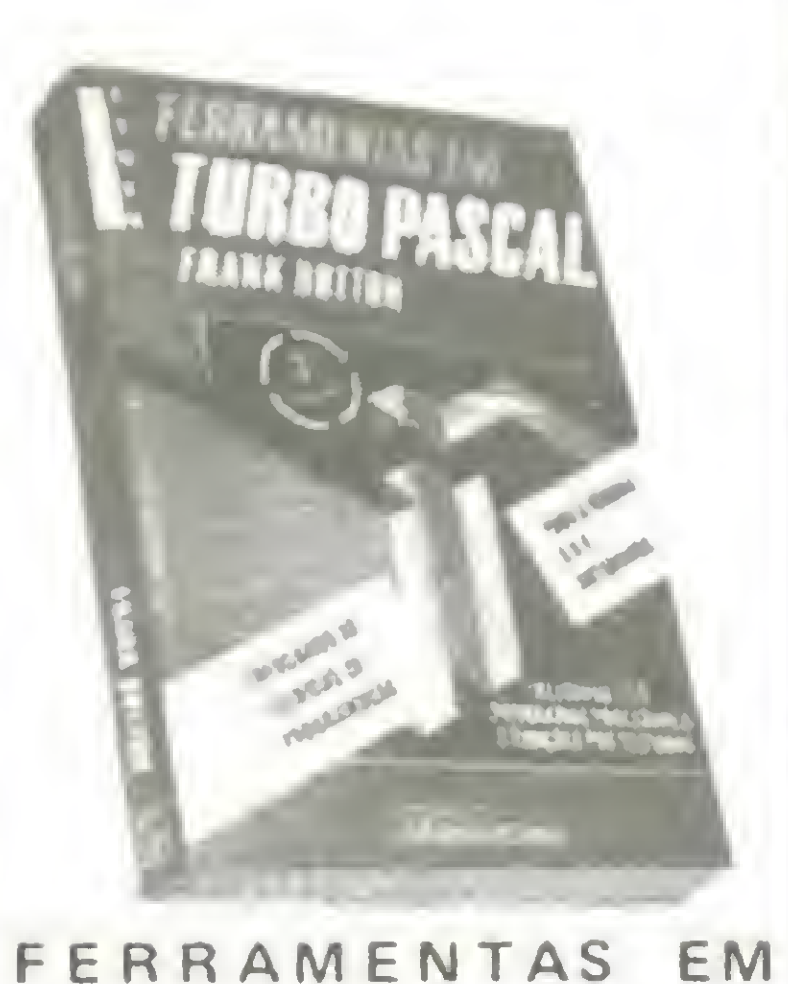

TURBO PASCAL Frank Dutton Formato: 16x23cm /412 p. Cr\$ 8.400,00 \* Disquete de 5,1/4" DD para IBM-PC e compatíveis contendo 134 programas

deste livro: Cr\$ 6.700.00

### Faça já o seu pedido!

DOMINANDO O TURBO

PASCAL 5

Douglas Hergert

Formato: 16x23cm /572 p.

Cr\$ 8.400,00

# Disquetes de 5,1/4" DD

para IBM-PC e compatíveis

contendo 22 programas

deste livro: Cr\$ 5.700,00

# Disquete de 5,1/4" DD para IBM-PC e compatíveis contendo o programa deste livro: Cr\$ 5.300,00

\* Disquetes de 5,1/4" DD para IBM-PC e compatíveis contendo 15 rotinas prontas para uso.: Cr\$ 5.700,00

Ben Ezzel Formato: 16x23 /618 p. Cr\$ 14.500,00

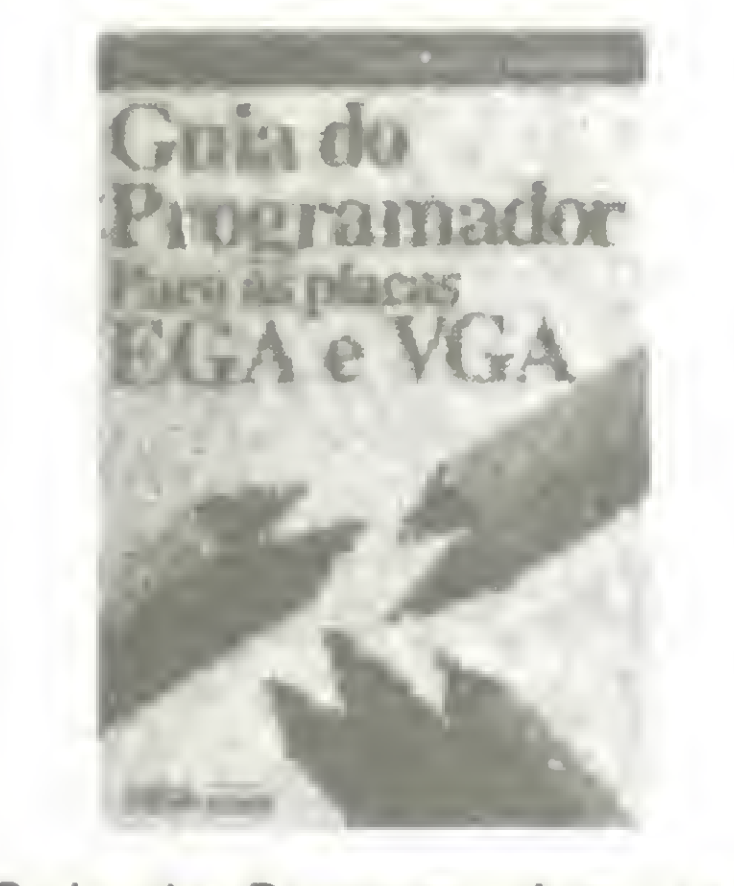

Guia do Programador para as placas EGA e VGA Richard F. Ferraro Formato: 16x23cm /712 p. Cr\$ 13.500,00 \* Disquete de 5,1/4" DD para IBM-PC e compatíveis contendo 80 programas deste livro: Cr\$ 6.500,00

Peter Dyson Formato: 16x23 /476 p. CrS 10.500,00

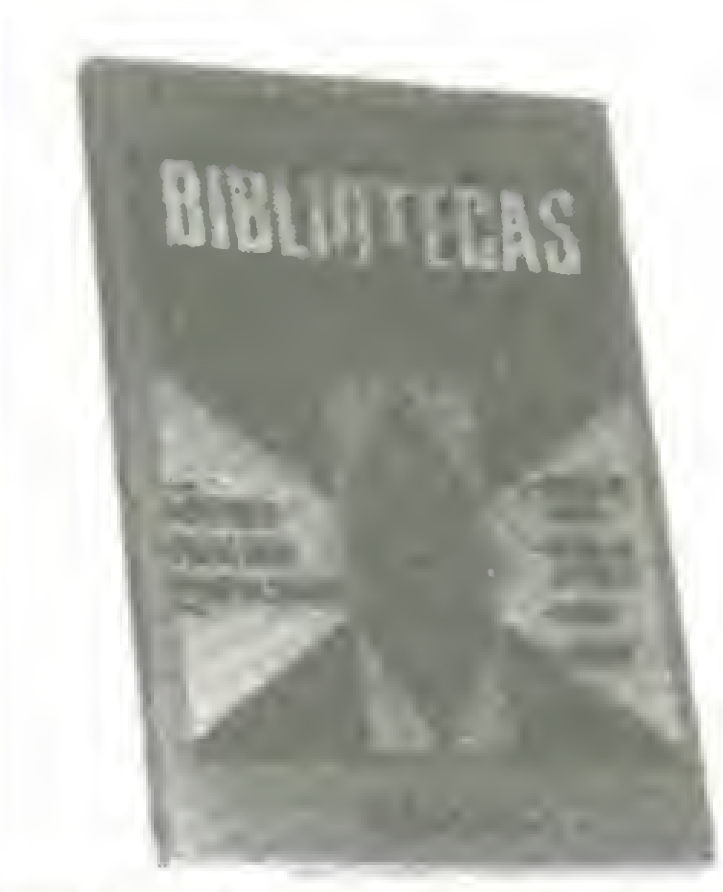

BIBLIOTECAS EM TURBO PASCAL Adonai Alvino Pessoa Formato: 14x21cm /132 p. Cr\$ 3.900,00

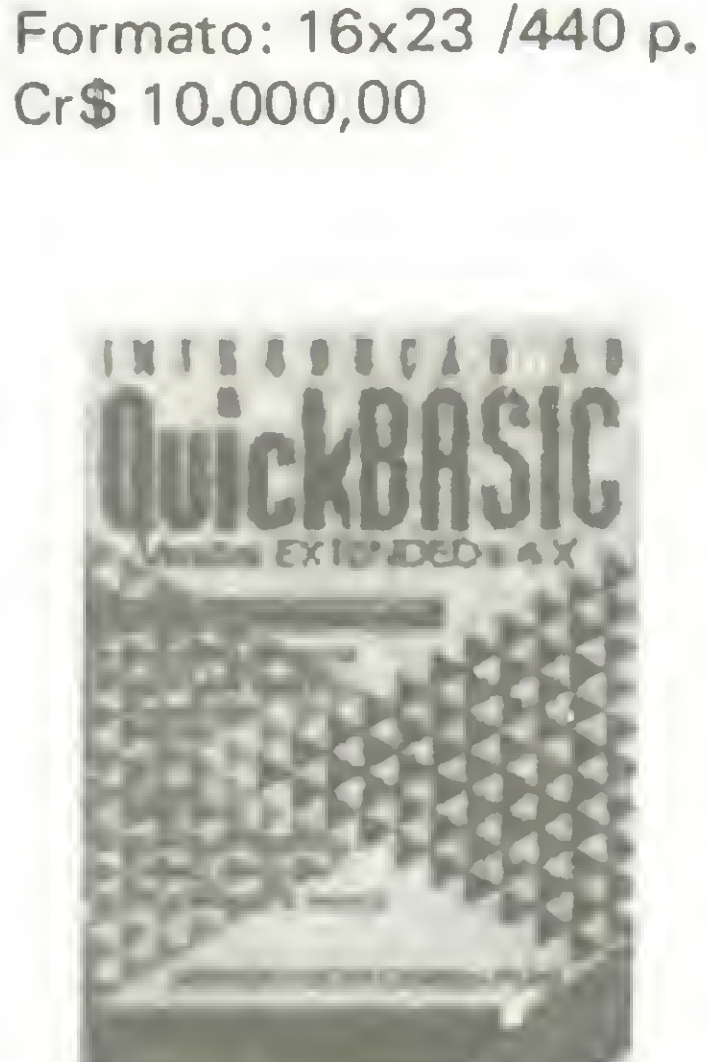

INTRODUÇÃO AO Quick BASIC

Armando Oscar C. Filho Formato: 16x23cm /312 p. CrS 5.400,00

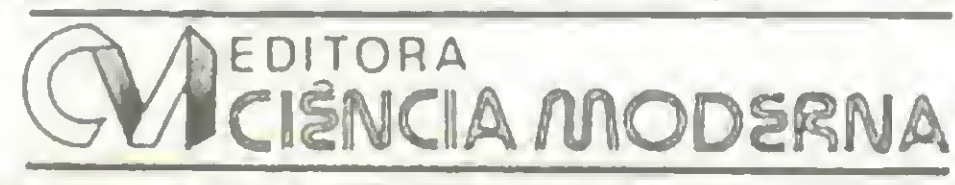

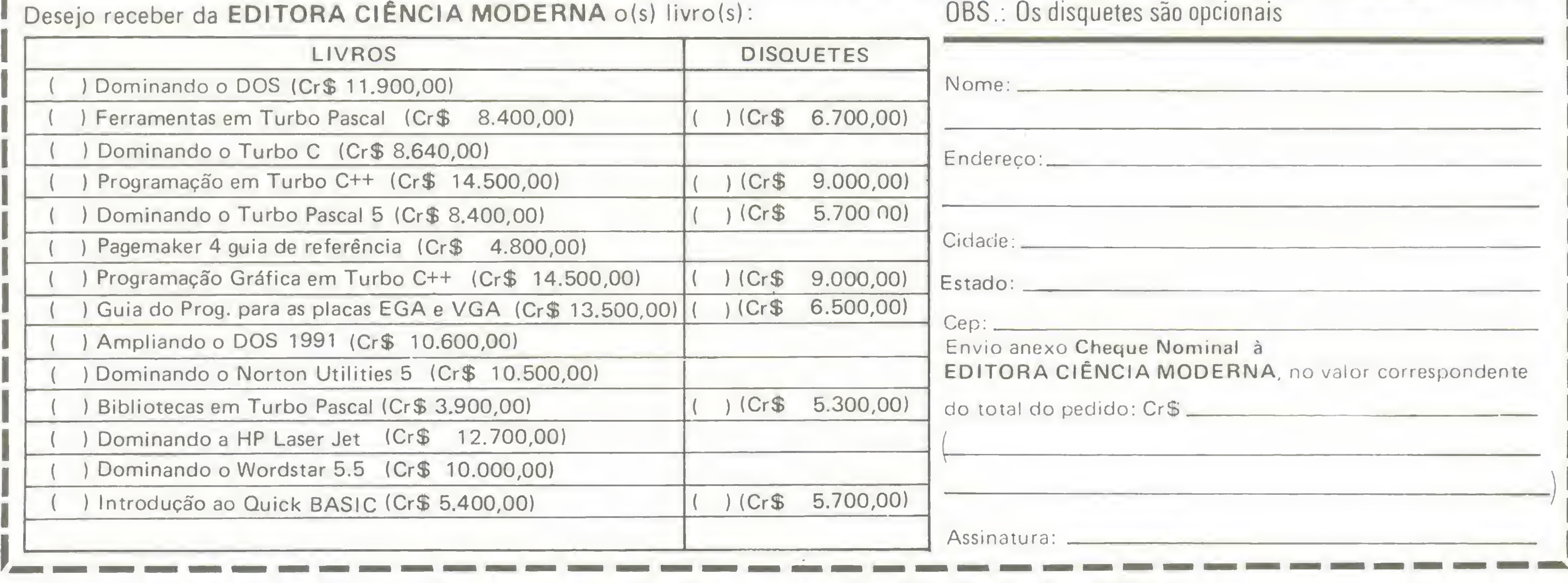

Remeta seu pedido: Rua Washington Luiz, 09 - Gr. 403 - RJ - Cep. 20230

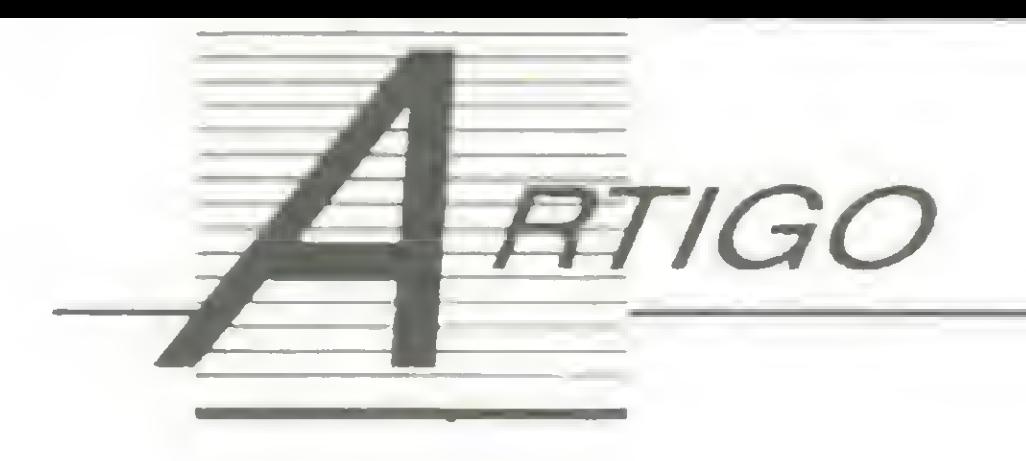

# Disquetes: fundamentos

Saiba tudo sobre seus disquetes

#### Carlos Gonçalves

Os disquetes de 5 1/4 polegadas, também conhecidos por minidiscos, discos flexíveis, floppies ou disquetes, são seguramente o principal meio de armazenamento de massa dos microcomputadores PC e seus compatíveis.

> O PC/AT, entretanto, exige disquetes de formas semelhantes, porém com 80 trilhas ao invés de 40 (isto, sem dúvida, permitirá maior capacidade de armazenamento).

> As trilhas, por sua vez, são divididas em partes menores chamadas setores, numerados de <sup>1</sup> a 9 no PC básico ou PC/XT; na versão 1.0 do DOS são numeradas de <sup>1</sup> a 8. No PC/AT, todavia, cada trilha tem seus setores numerados de <sup>1</sup> a 15. Cada setor possui um tamanho fixo de 512 bytes e a informação pode ser escrita nos dois lados do disco ou em um lado apenas. Dessa forma existem disquetes de dupla face ou simples face, bem como uni-

Desde o lançamento do primeiro modelo PC, em 1981 no mercado americano, que estes vêm equipados com unidades de discos (drive) de 5 1/4 polegadas, tornando-se assim um padrão. Este meio de armazenamento só veio a mudar em 1987 com o lançamento da série PS/2 da IBM, onde foram adotadas unidades de discos que usam discos de 3 1/2 polegadas conhecidos como microdiscos, são mais resistentes e mais duráveis que os de 5 1/4 polegadas, além de ocuparem menor espaço físico, facilitando o manuseio e o armazenamento dos mesmos. Uma das primeiras coisas que você tem que aprender a manipular de imediato (quando começa a lidar com com putadores) são os discos flexíveis. Como se sabe, é neles que serão armazenadas todas as informações necessárias ao seu trabalho no computador. Vejamos de forma resumida como se apresenta fisicamente um disco flexível. Considere para tal a Figura <sup>1</sup> que mostra um disco típico de 5 1/4 polegadas de diâmetro. 0 disco propriamente dito está envolvido por uma capa quadrada em material plástico e semi-rígido com 3 furos. O disco por sua vez também é de plástico, porém fino, coberto por uma camada de óxido de ferro, não muito diferente das fitas cassetes; aliás, o princípio físico aqui en volvido é o mesmo. O furo maior no centro do disco é para o eixo central do acionador de discos segurar o disco e poder girá-lo dentro do envelope, enquanto o furo oblongo permite que o cabeçote de gravação/ leitura toque a superfície do disco para armazenar ou recuperar informações. 0 furo circular menor é chamado furo índice, e se alinha no furo do disco em rotação, informando à máquina sua posição ao girar (sinaliza ao acionador o início das trilhas). O picote lateral na parte superior pode ser coberto por uma fita gomada, fornecida na caixa junto com os disquetes pelo fabricante, a fim de evitar a escrita ou apagamento acidental no disco. Uma tentativa de escrita Figura 1: anatomia de um disquete de 5 1/4 \* I <sup>&</sup>gt; <sup>I</sup> i,|Aili,lÚAÍàVtVàáii I

ou apagamento em qualquer disco com o picote coberto provocará uma mensagem de erro pelo sistema informando a condição de proteção contra a escrita ou apagamento. Isto é de grande utilidade no manuseio dos arquivos, evitando-se perdas acidentais. Todo disco flexível vem acondicionado em envelopes de papel e deve lá permanecer quando não estiver em uso.

A transferência da informação entre o computador e o disco, é feita via cabeçote de gravação/leitura que pode se deslocar da borda exterior para o centro (Figura 2). O sistema é semelhante a um toca-discos, com o cabeçote fazendo as vezes do braço fonocaptor, e o disco magnético substituindo o nosso disco de vinil. As semelhanças cessam aqui contudo, pois a informação contida num LP é lida de forma linear e não é magnética (está escrita nos sulcos espiralados). Em verdade, os disquetes para o PC básico e PC/XT são compostos por 40 trilhas concêntricas e não contínuas, indo da posição 0 mais externa à posição 39 próxima do centro, podendo o cabeçote ocupar 40 posições diferentes.

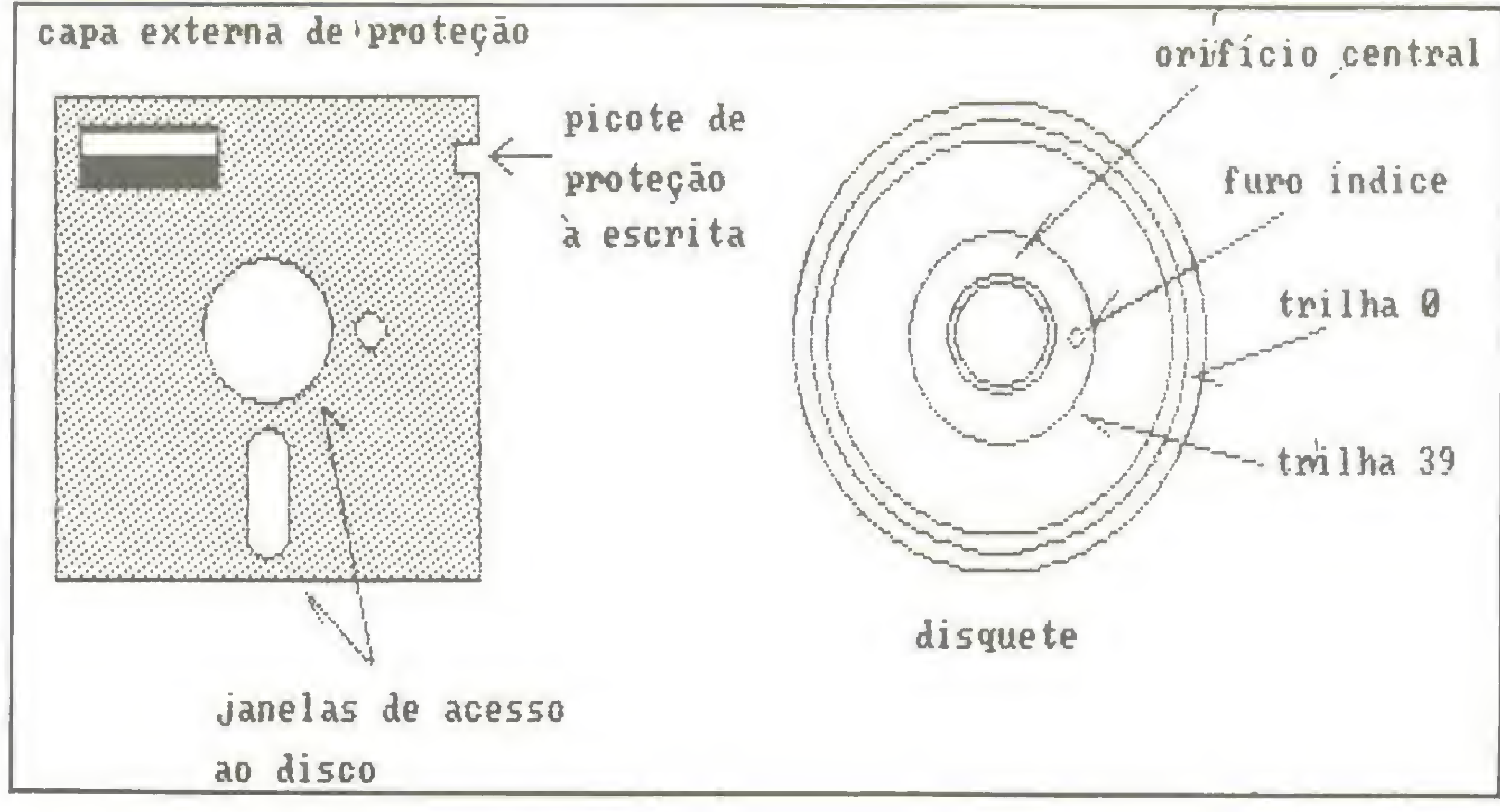

na trilha mais interna. Dupla densidade pode armazenar 5.776 bpi. O número de trilhas por polegadas num disquete de dupla densidade é usualmente de 48 tpi (tpi/tracks per inch), ou ainda 96 tpi para os disquetes de quádrupla densidade.

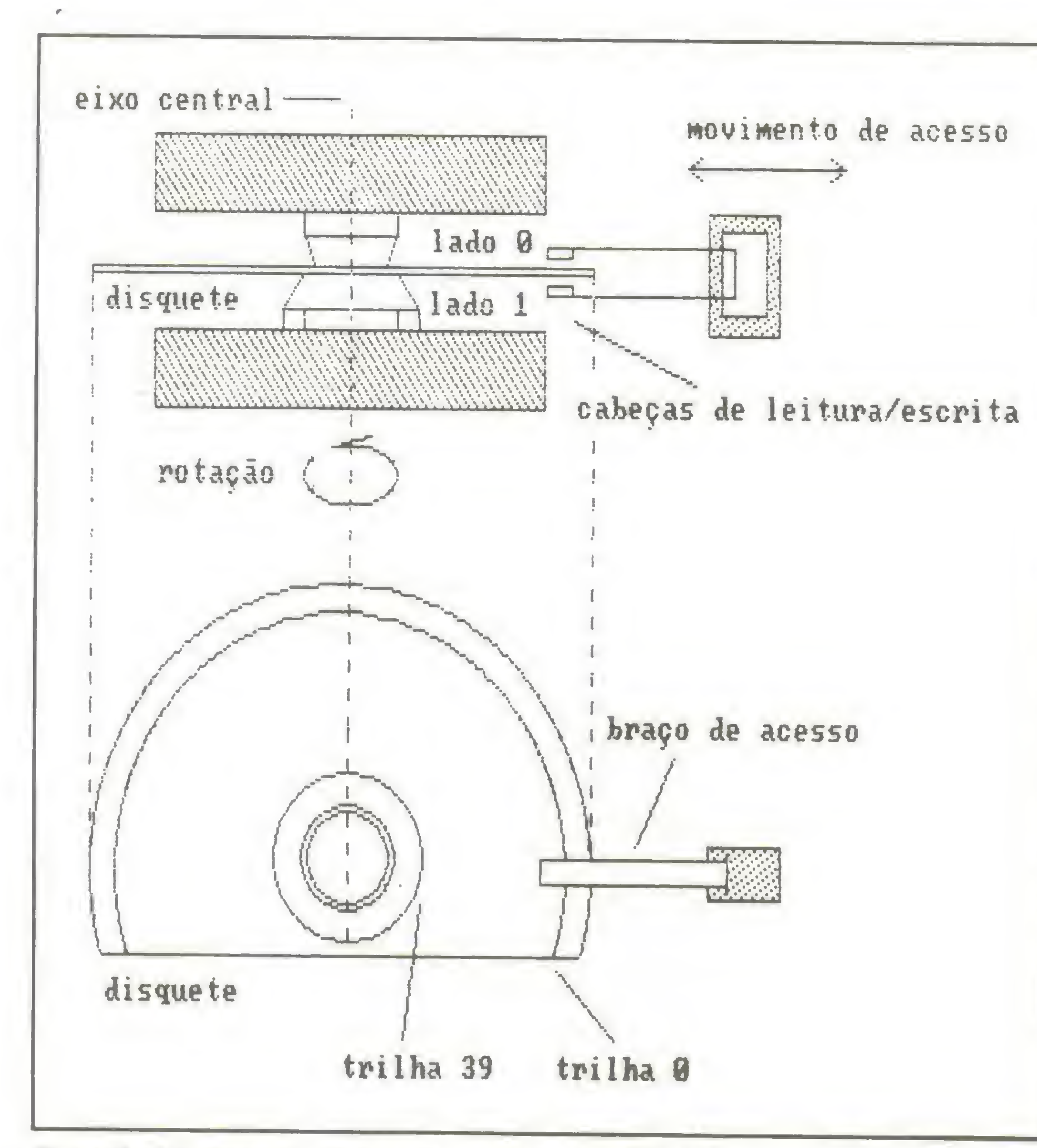

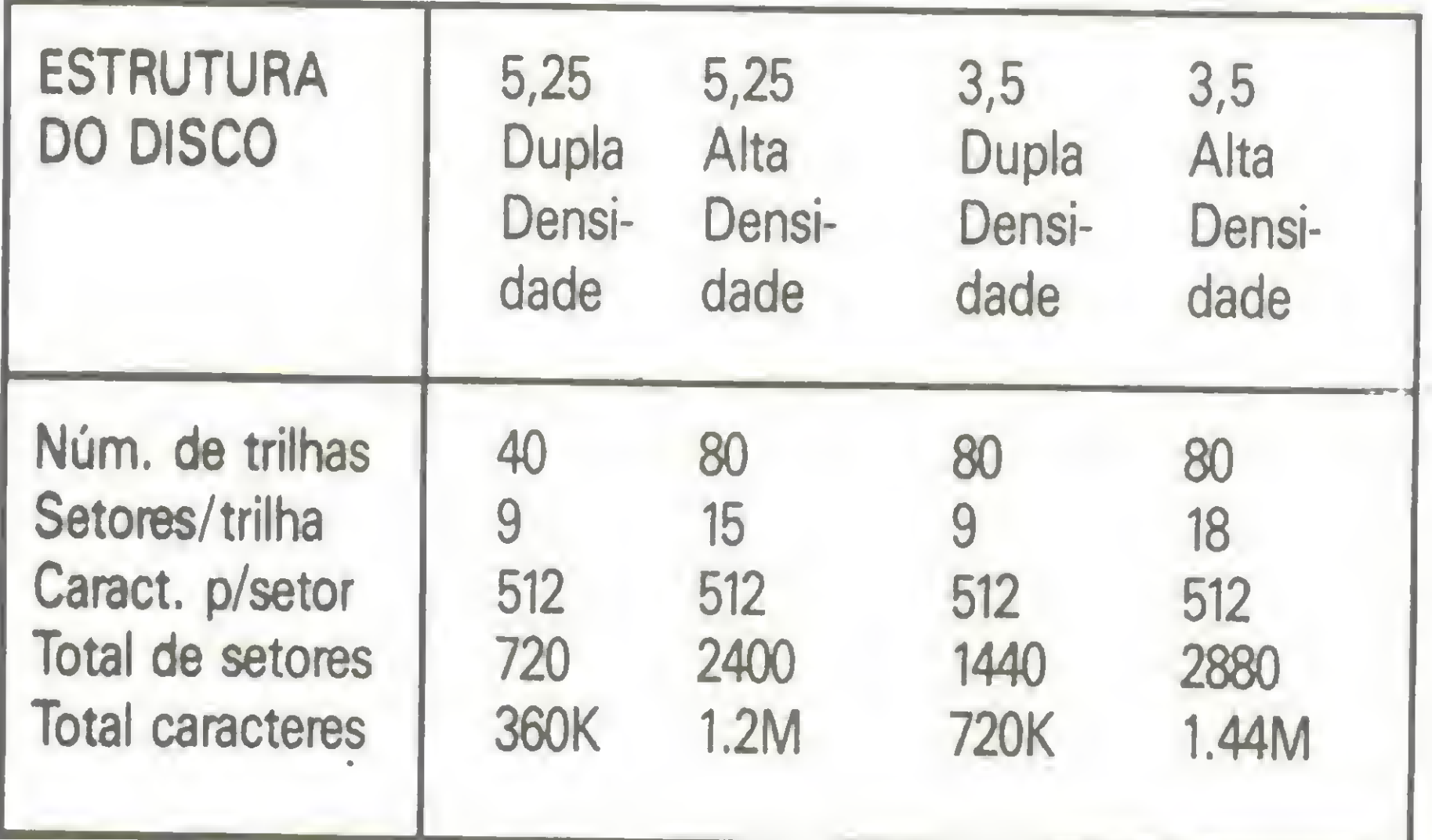

Tabela: possíveis organizações de um disquete

SETORIZAÇÃO SOFT E SETORIZAÇÃO HARD

Os setores são a unidade básica para armazena-

Figura 2: Acionador de disco com um disquete de 5 1/4

dades de disco correspondentes. Os disquetes de face sim ples com 8 setores por trilha já estão obsoletos e são remanescentes da versão 1.0 do DOS.

<sup>E</sup> importante observar que uma unidade de disco de du pla face consegue ler um disco de face simples, porém uma unidade de disco de face simples não conseguirá ler um disquete de dupla face. Diante dessas informações podemos determinar a capacidade de armazenamento de um disquete de dupla face com 9 setores por trilha (capacidade de armazenamento típica de um PC-XT), como segue:

Na literatura técnica define-se como número de bits que podem ser gravados num disquete, numa circunferência de uma polegada, na trilha mais interna do disquete. Esta medida é referenciada como bits por polegada (bpi/bits per inch). Os bits por polegada variam de fabricante a fabricante. Como exemplo, um fabricante especifica que drives de densidade simples po-

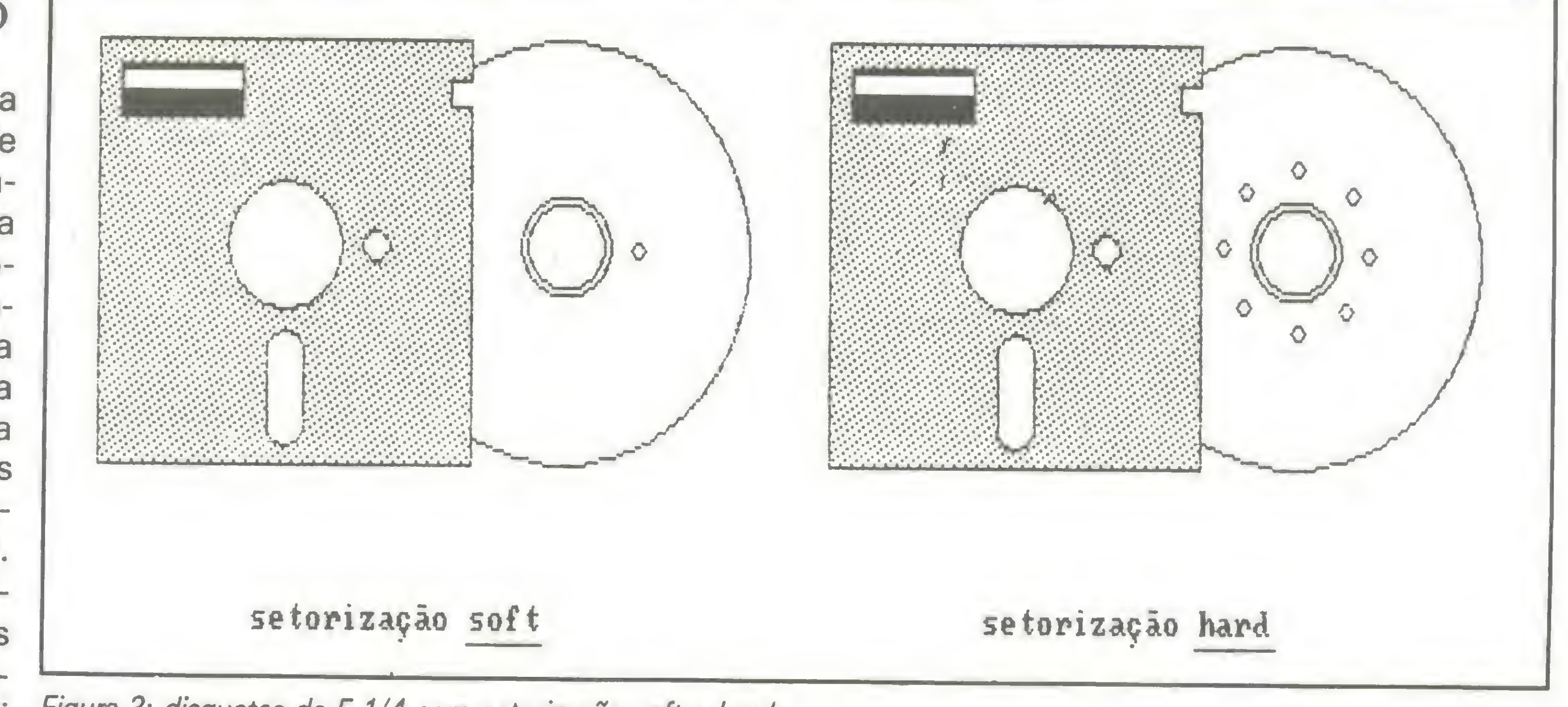

mento nos discos. Toda vez que é feito um acesso aos dados num disquete, o mínimo de um setor é lido ou escrito. Acionadores de discos e disquetes são classificados em setorização soft ou hard, dependendo de como o drive mantém registro de onde os setores estão localizados no disquete.

- 40 trilhas x 9 setores x 512 bytes x 2 lados=368.640 bytes isto corresponde a 360 Kbytes (por definição um Kilobyte é igual a 1024 bytes). Qual será a capacidade de um disquete com as características acima para um PC/AT? Confira sua resposta com a tabela dada adiante.

Um disquete de setorização hard possui um buraco na frente de cada setor, normalmente próximo ao centro, e servindo de indicador para o drive (veja Figura 3). Por ser uma imposição de construção, o tamanho e o número de setores dos disquetes de setorização hard são sempre constantes.

Por outro lado, os disquetes de setorização soft possuem um único furo-índice que indica o início das trilhas. O número de setores por trilha e o tamanho de cada setor são definidos por um programa formatador que vem junto com o computador.

O PC da IBM usa disquetes de setores com tamanhos variáveis. Por conta disso, todo disquete novo que destina- -se a uso num PC deve ter essa estrutura gravada no disco. Este processo é chamado formatação.

#### DENSIDADE DE GRAVAÇÃO

dem armazenar 2.748 bpi Figura 3: disquetes de 5 1/4 com setorização soft e hard,

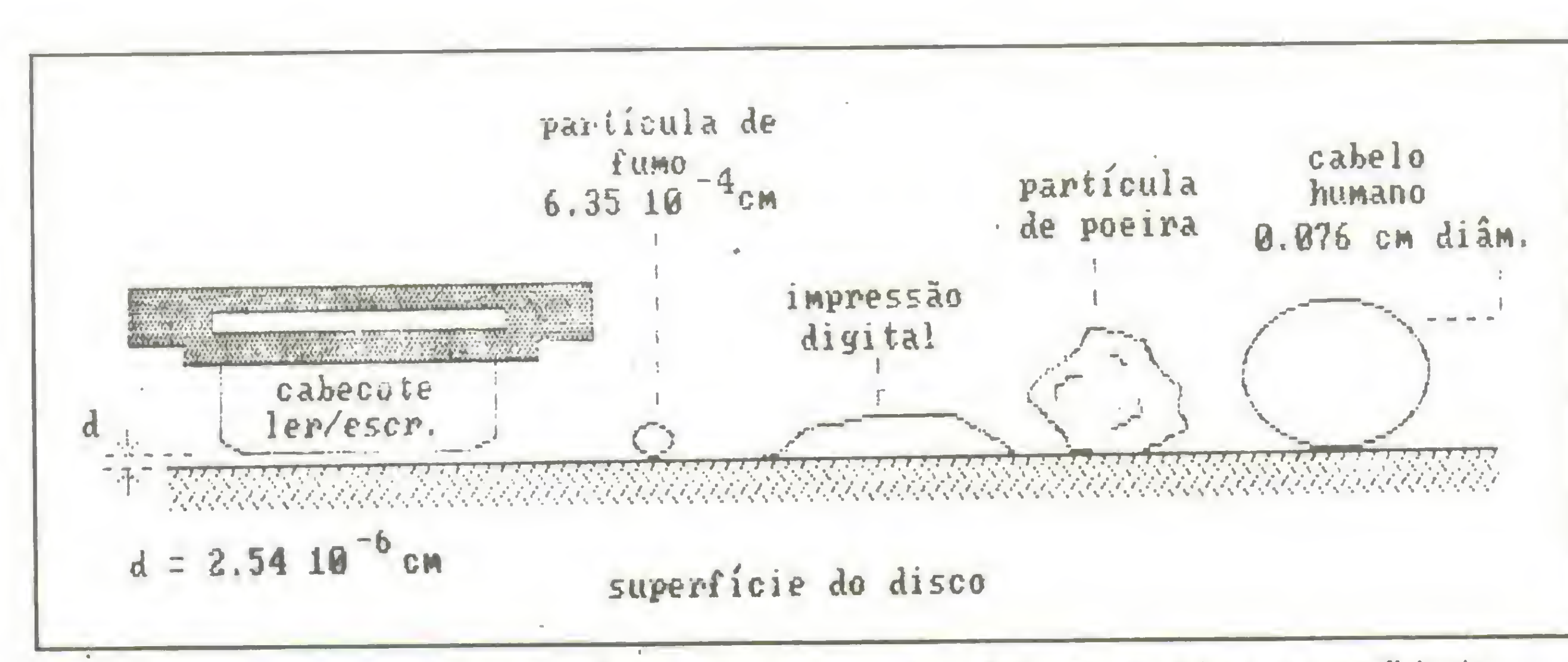

Figura 4 - mosfra aproximadamente o afastamento entre a cabeça flutuante do drive e a superfície do disco (cerca de um milionésimo de polegada). Com estas tolerâncias, contaminações tais como partículas de fumo, poeira, impressões digitais ou mesmo o cabelo humano podem tornar o drive inutilizado.

### ACESSO AOS DADOS NO DISCO

-- Tempo de localização ou latência - É o tempo necessário para o braço de acesso posicionar-se sobre uma trilha em particular. Lembre-se de que o braço de acesso move-se como uma unidade e, no mínimo, ele está simultaneamente sobre duas trilhas, no caso particular dos disquetes.

-- Comutação das cabeças de leitura/escrita - É a ativação de uma cabeça de leitura/escrita em particular, sobre uma trilha numa das superfícies do disquete. Este tempo e desprezivel pois dá-se à velocidade da corrente elétrica.

Embora o tempo de acesso aos dados nos discos, em média, não seja grande, ele é realmente significativo quando comparado com o tempo de acesso à memória semicondutora. Quatro fatores básicos determinam o tempo necessário para o acesso aos dados nos discos, sejam disquetes ou discos rígidos.

-- Intervalo rotacional - Depois de posicionados o braço de acesso e as cabeças de leitura/escrita, há um pequeno intervalo de espera até que o setor na trilha passe sob ela.

As unidades usuais de tempo acima são em milissegundos (1/1 .OOOs), excetuando a unidade de transferência dos dados que é em bytes por segundo.

Qualquer usuário que já tenha manuseado um disquete, percebe de imediato alguns ícones acompanhados de algum texto na face posterior da capa externa que o envolve, dando informações quanto ao manuseio e conservação. Na maior parte das vezes, os usuários sequer dão qualquer atenção a esse tipo de informação. Vejamos por que essas informações são importantes para preservar um disquete:

1 - Colocar sempre os disquetes na capa, quando não em uso. Isto evitará que poeira, cinzas de cigarros, pó de giz ou outras micropartículas presentes no ambiente, incidam sobre as aberturas do mesmo, contaminando-o.

2 - Nunca tocar com os dedos no orifício de acesso do cabeçote. Fundamental, pois a impressão digital deixada sobre a superfície do disco poderá dificultar a leitura/escrita no meio.

disquete. Um disquete empenado não se ajustará adequadamente na unidade de disco, onde os ajustes são de precisão milimétrica. (Veja a Figura 4).

— Transferência dos dados - <sup>É</sup> a ação de transferir os dados entre o armazenamento primário e o local na trilha do disco, se .você está escrevendo, e da trilha do disco para o armazenamento primário se você está executando uma operação de leitura.

#### CUIDADOS COM OS DISQUETES

6 - Insira o disquete na unidade de discos do computador cuidadosamente. A pressa continua sendo a inimiga da perfeição. Devido a abertura de entrada do disco ser bem ajustada, falta de habilidade aliada a movimentos bruscos poderão tornar seus disquetes empenados e imprestáveis para uso.

CARLOS GONÇALVES é professor de Introdução à Computação e de Linguagens de Programação do Curso de Computação da UFMA.

3 - Não dobrar ou flexionar o

4 - Jamais colocar os disquetes próximos a campos magnéticos. Devido ao fato do disquete ser um meio magnetizável, a aproximação de equipamentos ou dispositivos que gerem campos magnéticos, poderá adulterar ou mesmo apagar as informações lá gravadas. A perda é irrecuperável, a menos que você disponha de uma cópia backup (cópia de reserva) do disco danificado, de onde possa recuperar o que foi perdido. O disquete não se tornará imprestável se tal fato acontecer, haverá apenas uma perda do conteúdo lá gravado. Portanto, evite pôr seus disquetes em cima ou próximos de caixas de som, televisores, ímãs, mesas digitalizadoras, tranformadores, estabilizadores de tensão e assim por diante.

5 - Não exponha os disquetes a temperaturas elevadas. A idéia aquí é evitar empenos no disquete, que são compostos basicamente de plástico. A temperatura ideal recomendada pelos fabricantes varia de 10°C a 52°C, no máximo. Temperaturas próximas do mínimo são mais recomendáveis.

As recomendações acima podem parecer excessivas à primeira vista, mas não se iluda, acidentes com disquetes com eventuais perdas de valiosas informações acontecem todo tempo. Cuidados preventivos são mais fáceis de se ter que refazer todo um trabalho que levou dias, como um capítulo de um livro que estava gravado no disco acidentado, além de que a observação desses cuidados torna-se um hábito com o passar do tempo.

# Tudo Começa com Informação

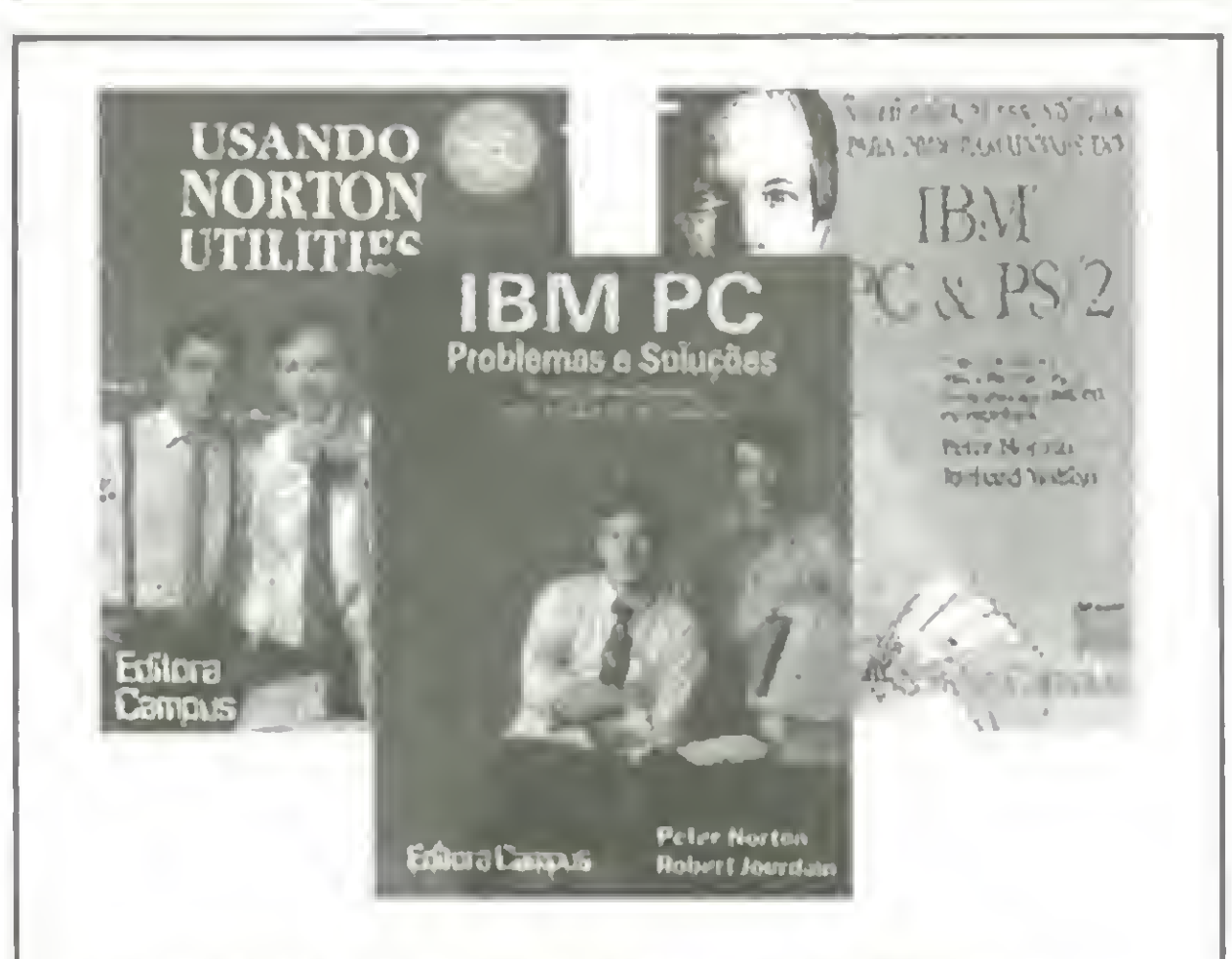

USANDO NORTON UTILITIES Rob Krumm O Guia oficial, ilustrado, para o NORTON UTIUTIES 424 págs./Form. 17x24 Cód. 643 Cr\$ 20.860,00

IBM PC PROBLEMAS E SOLUÇÕES Peter Norton & Robert Jourdain O guia indispensável para o dia-a-dia do usuário 529 págs./Form. 17x24 Cód. 658 CrS 28.280,00

Editora Campus A QUALIDADE AO SEU ALCANCE

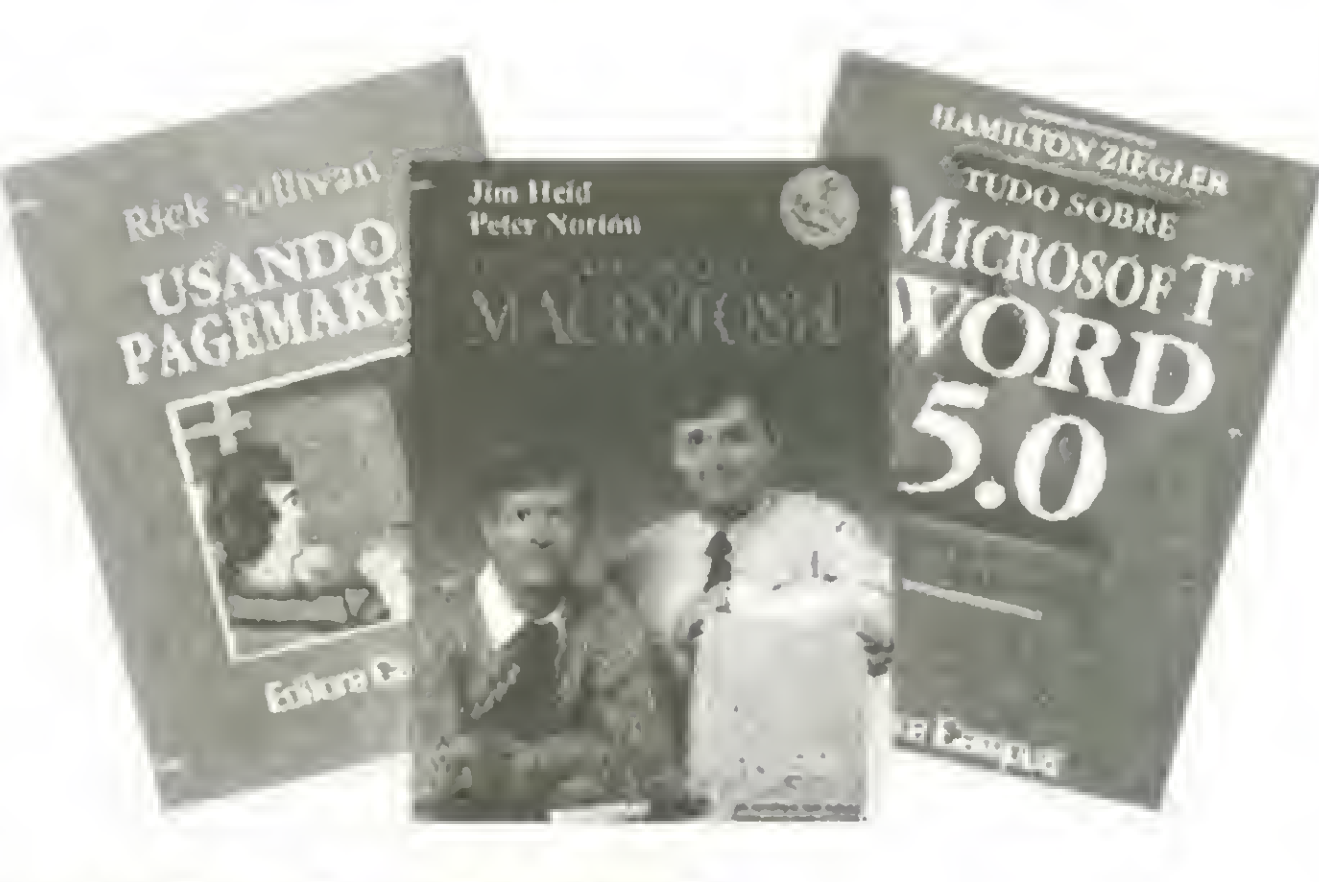

NOVO GUIA PETER NORTON PARA PROGRAMADORES DO IBM PC & PS/2 Peter Norton & Richard Wilton O Guia definitivo para a linha inteira de computadores IBM PC e PS/2 e compatíveis 484 págs./Form. 17x24 Cód. 623 CrS 27.860,00

USANDO FREELANCE PLUS James G. Meade Abrange as versões 2 e 3. Instruções Passo a Passo Técnicas avançadas para geração de gráficos 238 págs./Form. 17x24 Cód. 652 Cr\$ 22.120,00

USANDO PAGEMAKER

Rick Sullivan Tradução da 2ª edição americana 298 págs./Form. 17x24 Cód. 646 CrS 20.580,00

#### DESVENDANDO O MACINTOSH

Peter Norton & Jim Heid Guia para explorar a tecnologia Macintosh 624 págs./Form. 17x24 Cód. 665 CrS 27.860,00

#### TUDO SOBRE MICROSOFT WORD 5.0

#### EXPLORANDO PC TOOLS DELUXE 6

Hamilton Ziegler Um livro totalmente produzido para a versão em português do programa. 216 págs./Form. 17x24 Cód. 676 CrS 16.520,00

#### GUIA DO DOS

Peter Norton 3a Edição Americana. Mais de 500 mil exemplares vendidos no mundo. 436 págs./Form. 17x24 Cód. 645 CrS 18.620,00

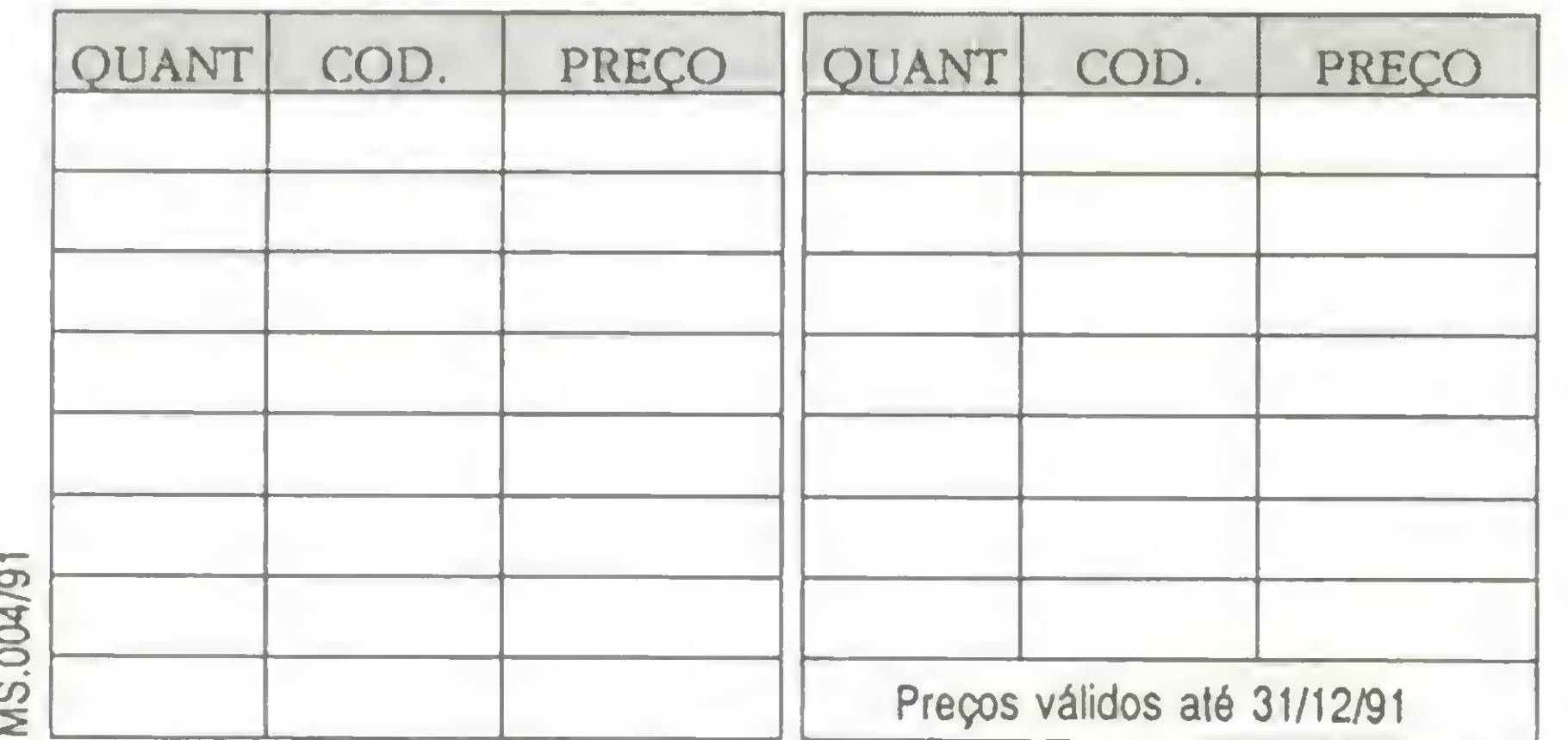

QUE - DICIONÁRIO DOS USUÁRIOS DE MICROCOMPUTADORES Bryan Pfaffenberger Versão Português-Inglês e Inglês-Português 572 págs./Form. 12x21 Cód. 705 CrS 22.260,00

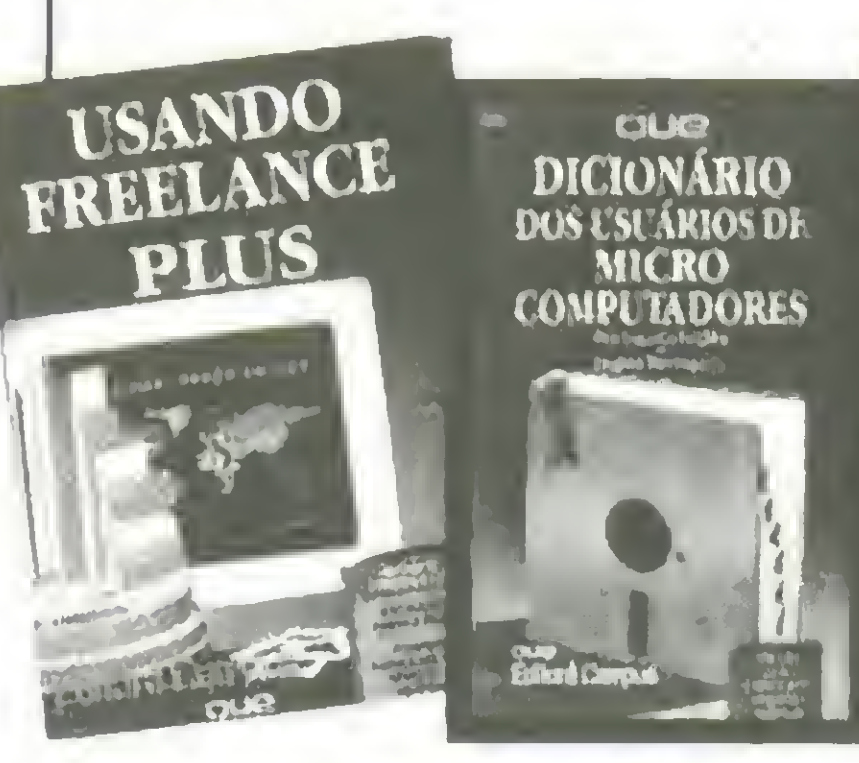

#### USANDO NOVELL NETWARE

Cheryl C. Currid & Craig A. Gillett Tutorial prático e referência de todos os comandos, incluindo um guia para localização de erros. 348 págs./Form. 17x24 Cód. 635 CrS 17.360,00

# Editora Campus Ltda.

#### A QUALIDADE DA INFORMÁTICA

#### RIO DE JANEIRO

Ruo Borõo de hapogipe 55 Rio Comprido CEP 20261 Telefone: (021) 2936443 Telex: (021) 32606 EDCP BR FAX: (021) 293-5683 Rio de Janeiro

#### SÃO PAULO

Rua da Consolação 348 10? Conjunto 102 CEP 01302 Telefone/FAX (011) 259-9901 São Paulo

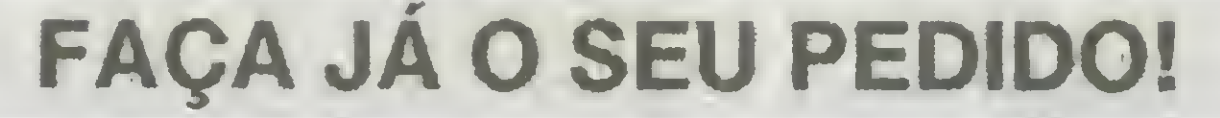

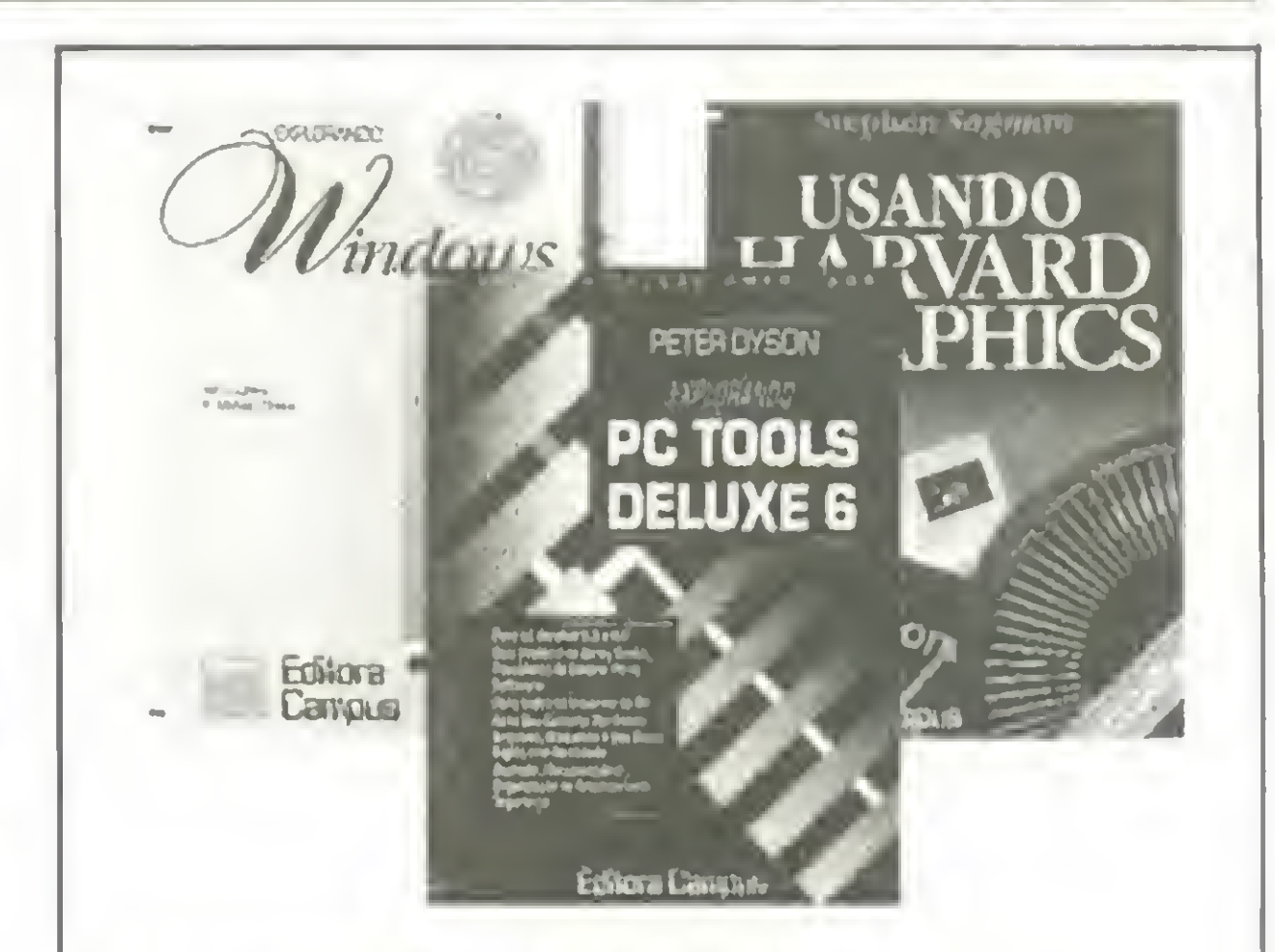

EXPLORANDO WINDOWS 3 Lori L. Lorenz & R. Michael 0'Mara O mais abrangente livro sobre o Windows 3. 547 págs./Form. 17x24 Cód. 656 CrS 25.620,00

Peter Dyson

Ache seu caminho por entre arquivos, disquetes e seu disco rígido comfacilidade 448 págs./Form. 17x24 Cód. 657 CrS 23.100,00

USANDO HARVARD GRAPHICS

S. Sagman & J.G. Sandlar Instruções passo a passo. Centenas de quadros e gráficos 404 págs./Form. 17x24 Cód. 637 CrS 22.540,00

#### DESVENDANDO O HARDWARE DO PC Winn L. Rosch A verdadeira Bíblia do Hardware 552 págs./Form. 17x24 Cód. 633

CrS 24.640,00

USANDO MS-DOS Van Wolverton O Guia do DOS atualizado até a versão 4.0 - Tradução da 4a edição americana 560 págs./Form. 17x24 Cód. 617 CrS 24.220,00

#### LIVROS

FEIBRACHEON

GUIA DO

JOS

**Edilora** Canada

Desejo receber da Editora Campus o(s) livro(s).

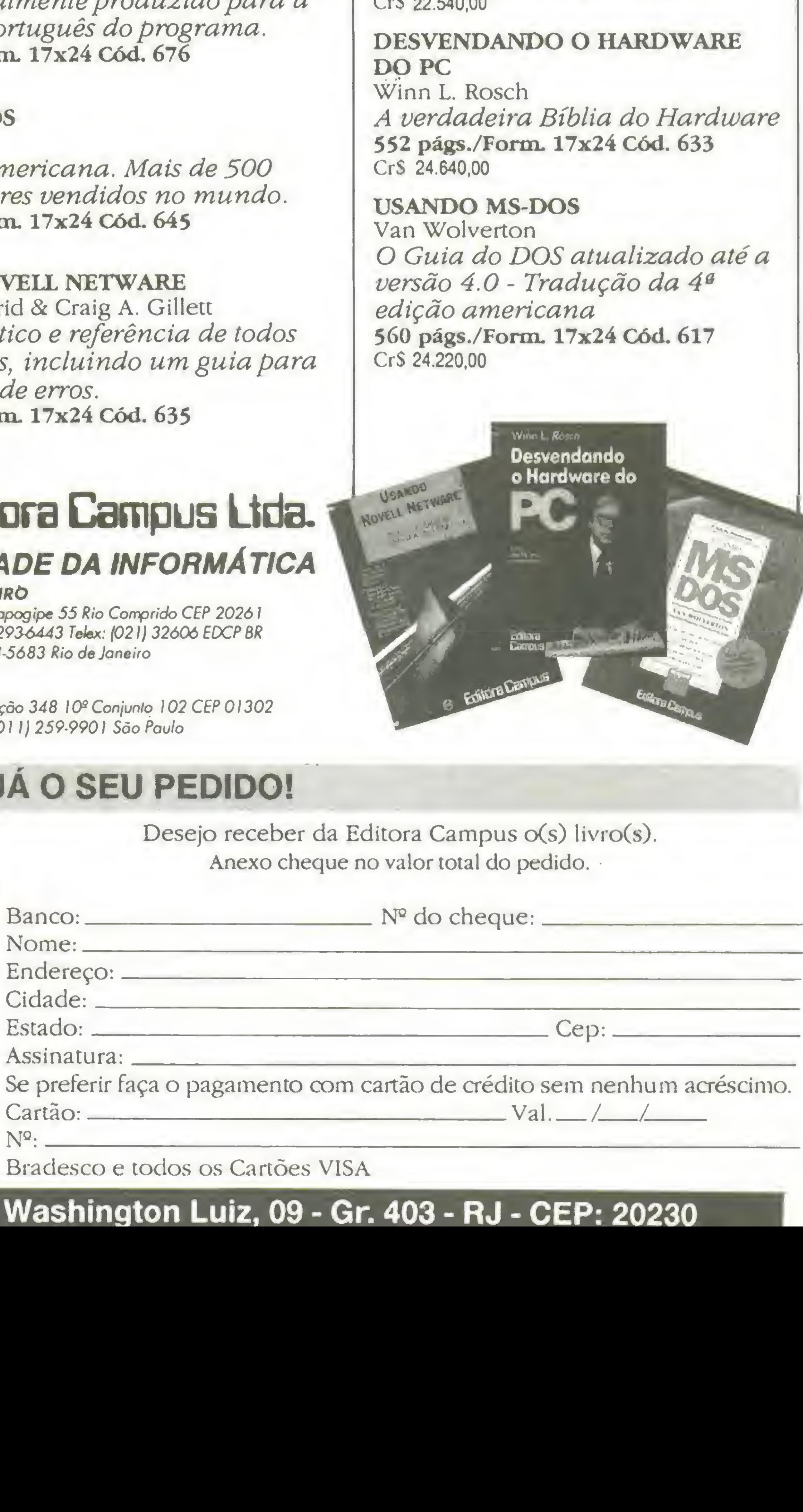

**SPECIAL** 

# Não use a memória, use o micro

Descubra as facilidades e mordomias de uma agenda telefônica. Aproveite para aumentar seus conhecimentos sobre programação em Clipper.

Este programa tem como objetivo armazenar e organizar uma agenda telefônica pessoal ou até mesmo de uma empresa. <sup>É</sup> escrito em Clipper Summer 87, roda com 512

Vicente José Moredo

Kb de memória e usa opcionalmente uma impressora.

1. AGENDA TELEFÔNICA - Acessa o módulo de gerenciamento de agenda telefônica.

Foi dividido em módulos distintos, e o código-fonte do programa está bastante otimizado devido à estrutura de programação utilizada. No arquivo AGEPROC.PRG estão contidas as procedures usadas várias vezes pelos outros módulos (é como se acrescentássemos uma nova biblioteca de rotinas).

1.1 - INSERE NOMES NA AGENDA - É o módulo destinado à inserção dos registros no arquivo. Quando selecionado, chama uma tela de entrada de dados onde aparecem 4 campos: NOME com 15 caracteres; ESPECIFICAÇÃO com 35; TELEFONE com 12 e FAX com 12 também. Devido ao ritmo com que as empresas estão adotando o FAX, achei interessante colocar um campo para ele. No entanto este campo pode ser modificado facilmente.

#### FUNCIONAMENTO

O funcionamento do programa é simples. Há um menu principal onde estão as opções primárias. São elas:

Quando o campo NOME estiver em branco ou em qualquer ponto da inserção for teclado [ESC], ou mesmo a digitação estiver completa, o programa pede uma confirmaçãoo ao usuário. Este tem que definir se quer (l)nserir o registro, (C)orrigi-lo ou (A)nulá-lo. Se for teclado [A] o controle volta para o menu principal. Qualquer uma das outras alternativas, [C] ou [I], faz com que o programa pergunte se queremos continuar ou não. Caso positivo, os campos são limpos e a inserção começa novamente. Note- -se que o registro só será inserido se a tecla [I] for pressionada.

1.2 - ALTERA REGISTROS DA AGENDA - Módulo destinado a alteração de registros já inseridos. Existe a possibilidade de escolha do modo com que os registros serão procurados e alterados

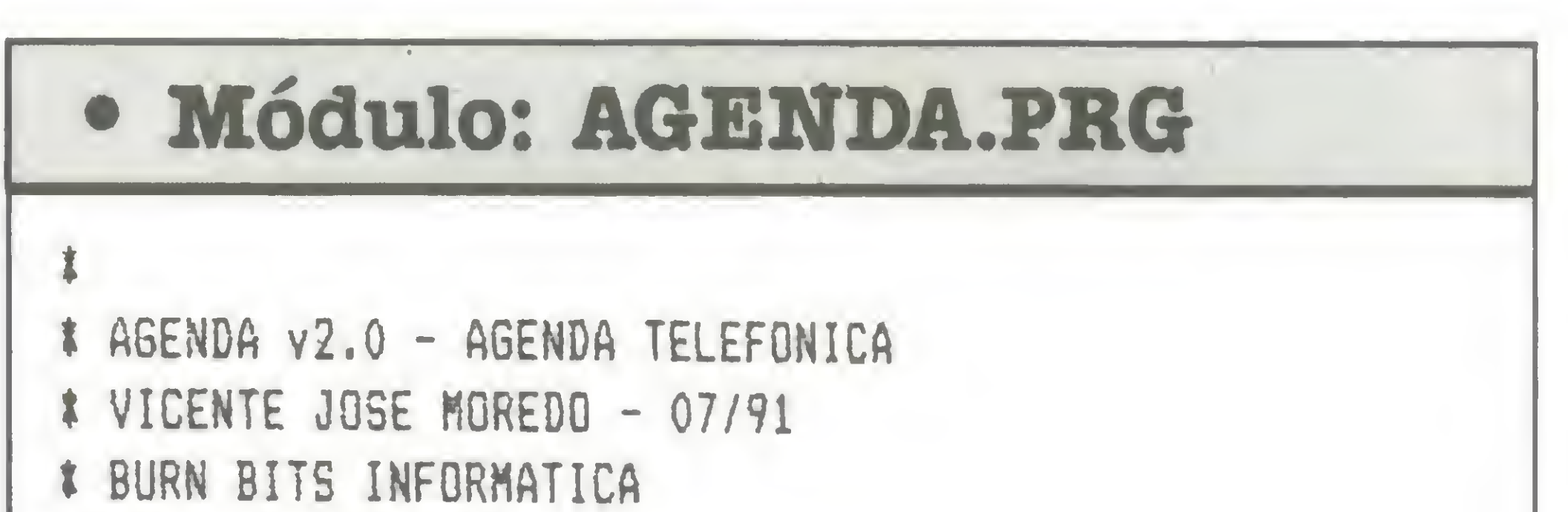

I MODULO PRINCIPAL t SET BELL OFF SET DATE BRITISH SET TALK OFF SET SCORE OFF SETCANCEL(.F.) SET PROCEDURE TO ABEPROC SET MESSAGE TO 22 CENTER DO VERIFICA USE AGENDA INDEX AGENDA PUBLIC CERT, CHESP, NOBE, MCA, BEMOTE, CAMINHO MCA=255 BEMQTE=" N0BE=SPACE(14) CHESP=SPACE(35) 0P=1 CLEAR SET COLOR TO W/B,R I 10.13 TO 14,64 SET COLOR TO I 11,15 SAY 'AGENDA v2.0 - AGENDA TELEFÔNICA - BURN BITS <sup>1</sup> 991' <sup>8</sup> 12,24 SAY por Vicente Jose Moredo - 07/91' <sup>8</sup> 13,30 SAY 'e CLIPPER Suaaer 87' INKEY(5) DO WHILE .T. SET CURSOR OFF DO MOLDURA WITH '- MENU PRINCIPAL DE OPERACOES -' 8 7,27 PROMPT 'AGENDA TELEFÔNICA' MESSAGE 'ACESSA 0 MOD ULO DE MANUSEIO DE REGISTROS E RELATÓRIOS' 8 9,27 PROMPT 'EDITOR DE TEXTOS' MESSAGE 'ACESSA 0 MODU LO EDITOR DE TEXTOS DO SISTEMA'

8 11,27 PROHPT 'CALENDÁRIO' «ESSASE 'ACESSA 0 HODULO DE CALENDÁRIO E CONTAGEM DE DIAS ENTRE DATAS' 8 13,27 PROHPT 'CONFIGURA AMBIENTE' MESSAGE 'ACESSA <sup>O</sup> <sup>M</sup> ENü DE OPCOES DE CONFIGURACAO DE AMBIENTE' 8 15.27 PROMPT 'UTILITÁRIOS' MESSAGE 'ACESSA <sup>O</sup> MODULO <sup>D</sup> <sup>E</sup> UTILITÁRIOS E COMANDOS DO DISCO' 8 17,27 FR0HPT 'FIM DE PROCESSAMENTO' MESSAGE 'RETORNA <sup>O</sup> CONTROLE AO SISTEMA OPERACIONAL' READ MENU TO OP DO CASE CASE OP=l DO AGEMAN CASE 0P=2 DO AGETEXT CASE 0P=3 DO AGEDATA CASE 0P=4 DO AGECONF CASE OP=5 DO AGEUTIL  $CASE$   $0P=6$ EXIT

1.2.1 - ALTERA REGISTROS - Inicia uma tela onde pode ser alterado um registro por vez, mostrando todos os dados deste registro. Na parte de cima da tela aparecerá uma janela contendo o número total de registros e o número do registro corrente. No meio da tela está a janela onde estarão as informações de cada registro e abaixo uma outra janela contendo uma linha de comandos que podem ser executados pelo módulo. Os comandos são:

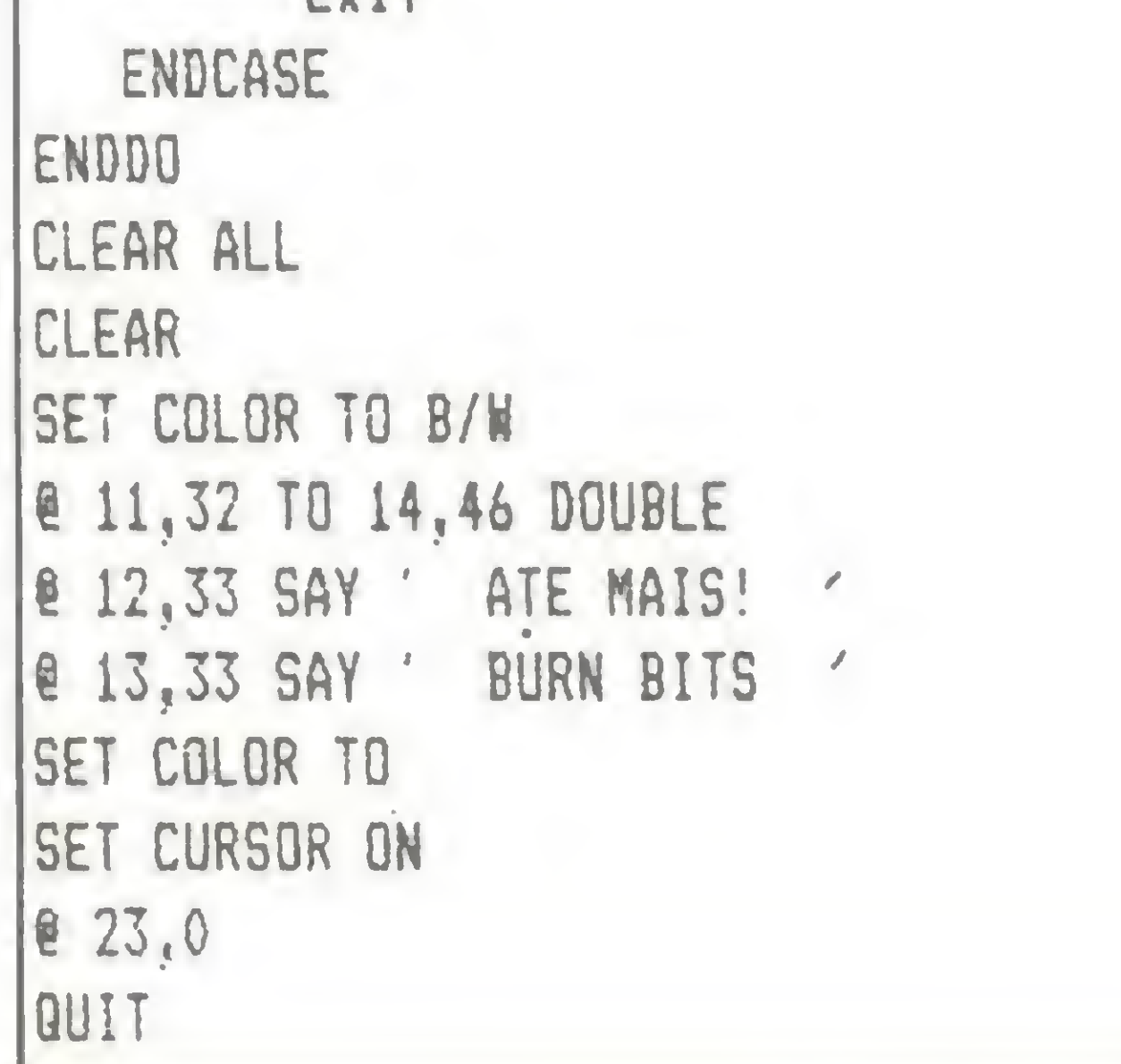

TATIANA e ANA, por exemplo. Há uma ressalva no segundo método: ele é bem mais demorado que o primeiro, que é praticamente imediato. Aí temos que pesar uma procura flexível com uma procura rápida.

1.2.1.1 - PARA FRENTE - Anda o ponteiro do arquivo <sup>1</sup> registro para frente.

1.2.1.2 - PARA TRÁS - Anda o ponteiro do arquivo um regsitro para trás.

«

1.2.1.3 - PROCURA - Pede um nome ao usuário e caso o registro contendo essejnome exista, move o ponteiro até ele. Devo lembrar que o método de procura é escolhido pelo próprio usuário. Você pode escolher por procura pelo arquivo de indexação.ou por uma "chave" de procura. No primeiro modo, àprocura só vai funcionar se for digitado exatamente o que estiver contido no campo. Já no segundo, a "chave" de procura significa um "pedaço" do nome desejado a ser encontrado. Então, se você digitar "ANA" o programa moverá o ponteiro até os registros ADRIANA,

1.2.1.4 - ALTERA - Esta é a alteração propriamente dita. Na janela central estão os campos do arquivo e as informações de cada registro. Cada campo possui um número no seu começo; por este número o usuário vai definir o que deseja alterar: [1] para NOME; [2] para ESPECIFI-CAÇÃO; [3] para TELEFONE e [4] para FAX. Após digitado [A], o programa pede o número do campo; uma vez digitado, é aberta uma janela de edição onde estará o conteúdo do campo desejado para alteração. O usuário digita e é aberta uma janela de edição onde estará o conteúdo atual do campo escolhido para alteração. A partir disso é só alterar o que lhe convir e teclar [ENTER].

1.2.1.5 - RETORNA - Retorna ao menu principal.

1.2.2 - ALTERAR POR JANELA DE EDIÇÃO - Também serve para alterar os regsitros, mas só que desta vez por janelas de edição. Serão mostrados os registros em ordem de indexação, um abaixo do outro, na janela. Tecle [ENTER] em cima de um campo para alterá-lo. Este mudará de cor e então é só digitar o novo conteúdo. Tecle [P] para procurar um regsitro pelo nome. Terminadas as alterações e/ou consultas é só teclar [ESC] para sair da opção.

### • Módulo: HELP.PRG

```
I AGENDA v2.0 - AGENDA TELEFONÍCA
t BURN BITS INFORMÁTICA
I MODULO HELP - AJUOA AO USUÁRIO
 I
SAVE SCREEN TO HELPS
SET COLOR TO H+/R
8 5,8 CLEAR TO 21,71
8 5,8 TO 21,71 DOUBLE
8 6,18 SAY 'AGENDA - AGENDA TELEFÔNICA - Versão 2.0'
SET C
OLOR TO H/R
8 8,10 SAY 'TECLAS PARA CONTROLE DE EDICAO E E
SCOLHA'
8
9,10
8
11
          SAY (Setas)->Movimenta barras do menu ou<br>
SAY (Setas)-<br>
SAY 10 - AGENDA TELEFONICA<br>
BITS INFORMATICA<br>
BITS INFORMATICA<br>
BITS INFORMATICA<br>
O HELP - AJUDA AO USUARIO<br>
REEN TO NELPS<br>
DR TO NELPS<br>
DR TO NELPS<br>
DR TO NELPS<br>
DR 
,10 SAY '[EnterJ->Da entrada nos dados ou efetua escolhas
nos aenus'
8 12,10 SAY '[Setas]-)Hoviaenta barras do aenu ou cursor'
8 13,10 SAY [Hoae] ->Vai para o inicio do aenu ou caapo'
8 14,10 SAY '[End] ->Vai para ò fia do aenu ou caapo'
```
<sup>8</sup> 15,10 SAY '[(---] ->Apaga ultiao caractere pressionado' <sup>8</sup> 16,10 SAY '[Ins] ->Ligá ou desliga <sup>o</sup> aodo de inserção' <sup>8</sup> 17,10 SAY '[Del] ->Apaga <sup>o</sup> caracter sob o cursor' 8 18,10 SAY '[^Y] ->Apaga todo o conteudo de um campo' SET COLOR T0 B/H 8 20,23 SAY 'PRESSIONE ALGUMA TECLA PARA SAIR' SET CURSOR OFF INKEY(O) SET COLOR TO REST0RE SCREEN FROH HELPS RETURN

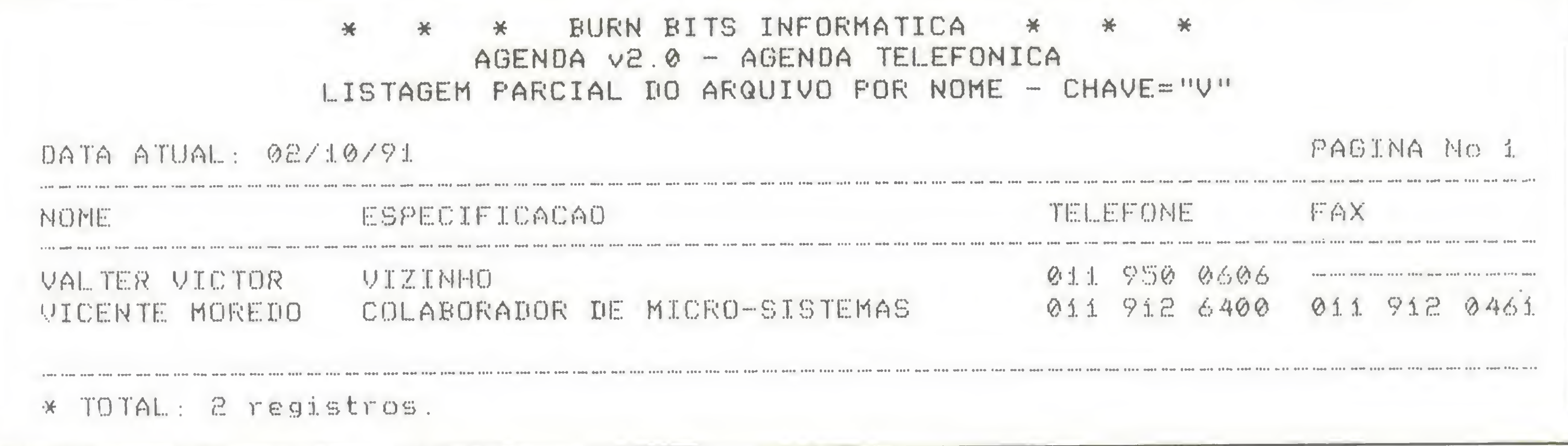

#### Listagem parcial do arquivo por chave

1.3 - APAGA REGISTROS DA AGENDA - Utilizado para apagar um ou mais registros, este módulo funciona da seguinte maneira: o programa apresenta as opções de procura dos registros. O usuário pode escolher por NOME, ES-PECIFICAÇÃO e TELEFONE, além de poder retornar ao menu anterior, pelo campo escolhido. Em seguida é pedida uma "chave" para procurar os registros que atendam à condição. As informações dos campos NOME, ESPE-CIFICAÇÃO e TELEFONE, inerentes ao regsitro, são mostradas em uma janela no meio da tela. Abaixo da janela aparece um pedido de confirmação "QUER APAGAR ESTE (S/N):". Confirmada ou não a deleção, o programa salta para uma nova pergunta: "CONTINUA PROCURA (S/N):". Se for optado por continuar, até que o ponteiro encontre o final do arquivo e toque uma campainha, o programa procura registros que atendam a especificação. Após terminada esta operação, voltamos para o começo do módulo onde novamente é pedida a opção de procura desejada. Se foram escolhidos regsitros para apagar, quando optar por retornar ao menu anterior, o programa exibirá uma mensagem de espera e organizará o arquivo sem os regsitros apagados.

```
• Módulo: AGEMAN.PRG
---\rangle) AGEMAN.PRG
t
I AGENDA v2.0 - AGENDA TELEFÓNICA
t BURN BITS INFORMÁTICA
t MODULO MANUSEIO DE REGISTROS
I
0PMAN=1
DO WHILE .T.
  DO MOLDURA NITH - MODULO AGENDA TELEFONIC
A -
```
**@ 8,27 PROMPT 'INSERE REGISTROS NA AGENDA' MESSAGE 'INS** ERIR REGISTROS NO ARQUIVO DE QADOS' e 10,27 PROMPT 'ALTERA REGISTROS DA AGENDA' MESSAGE 'AL TERAR REGISTROS INSERIDGS NO ARQUIVO DE DADOS' « 12,27 PROMPT 'APAGA REGISTROS DA AGENDA' MESSAGE 'APA GAR REGISTROS DO ARQUIVO DE DADOS' <sup>B</sup> 14,27 PROMPT 'EMITE LISTAGENS DO ARQUIVO' MESSAGE 'EH IT1R LISTAGENS DIVERSAS DO ARQUIVO DE DADOS' í 16,27 PROMPT 'RETORNA AO MENU PRINCIPAL' MESSAGE 'RET ORNAR AO MENU PRINCIPAL' MENU TO OPHAN

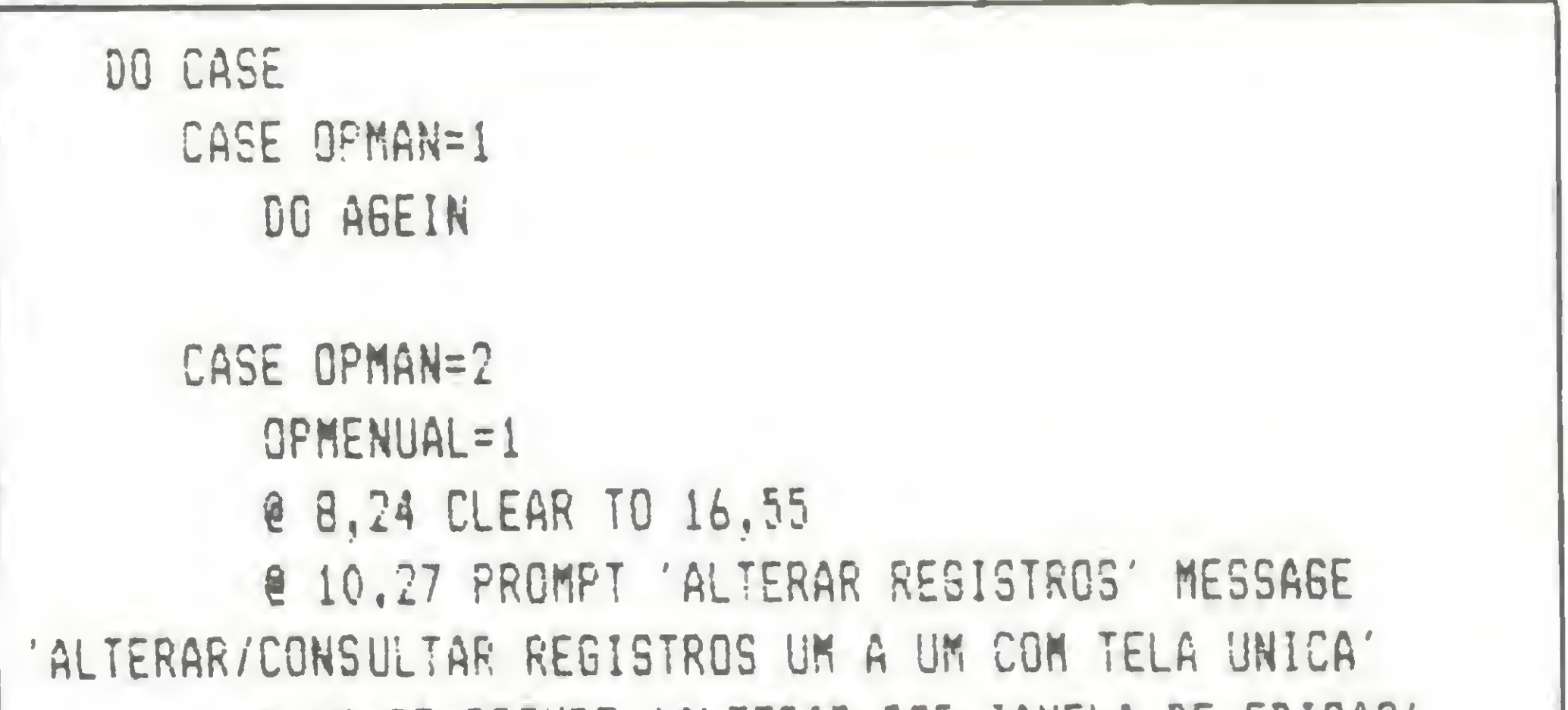

I 12,27 PROMPT 'ALTERAR POR JANELA DE ED1CA0' MESSAGE 'ALTERAR/CONSULTAR REGISTROS POR JANELA DE EDICAO' % 14,27 PROMPT 'RETORNA AO MENU ANTERIOR' MESSAGE RETORNA AO MENU ANTERIOR' MENU TO OPMENUAL IF CPMENUAL=1 DG AGEAL1 ELSEIF 0PMENUAL=2 DO AGEAL2 ELSEIF 0PMENUAL=3 L00P ENDIF CASE 0PNAN=3 DC AGEPA CASE 0PMAN=4 DO AGERE1 CASE 0PMAN=5 EXIT ENDCASE ENDDO

1.4 - EMITE LISTAGENS DO ARQUIVO - <sup>È</sup> este módulo que vai fornecer ao usuário as informações gerais da sua agenda. Nele estão disponíveis as opções de LISTAGEM INTEGRAL DO ARQUIVO, LISTAGEM PARCIAL POR NOME e LISTAGEM PARCIAL POR TELEFONE. Na primeira o programa lista a agenda inteira sem restrições. Já na segunda ele pede uma "chave" de procura que nada mais é do que as iniciais do NOME que você gostaria de listar. Na teceira, o programa pede um prefixo ou mesmo um telefone desejado para listar. Isto quer dizer que se o usuário digitar "011 299" serão impressos os registros com "011 299 1765" e "011 299 0101", por exemplo. No final de todas as listagens é impresso o número de registros listados. Em todas as listagens são impressos o NOME, a ES-PECIFICAÇÃO, o TELEFONE e o possível FAX.

# adventure texto. 12.480,00 Informática e Editora Ltda

# Lançamento especial:

# PROGRAMAS PARA MSX

PRO KIT format - formatador especial .. Cr\$ 21.450,00 PRO KIT topview - editor de animações  $CrS$ 21.450,00

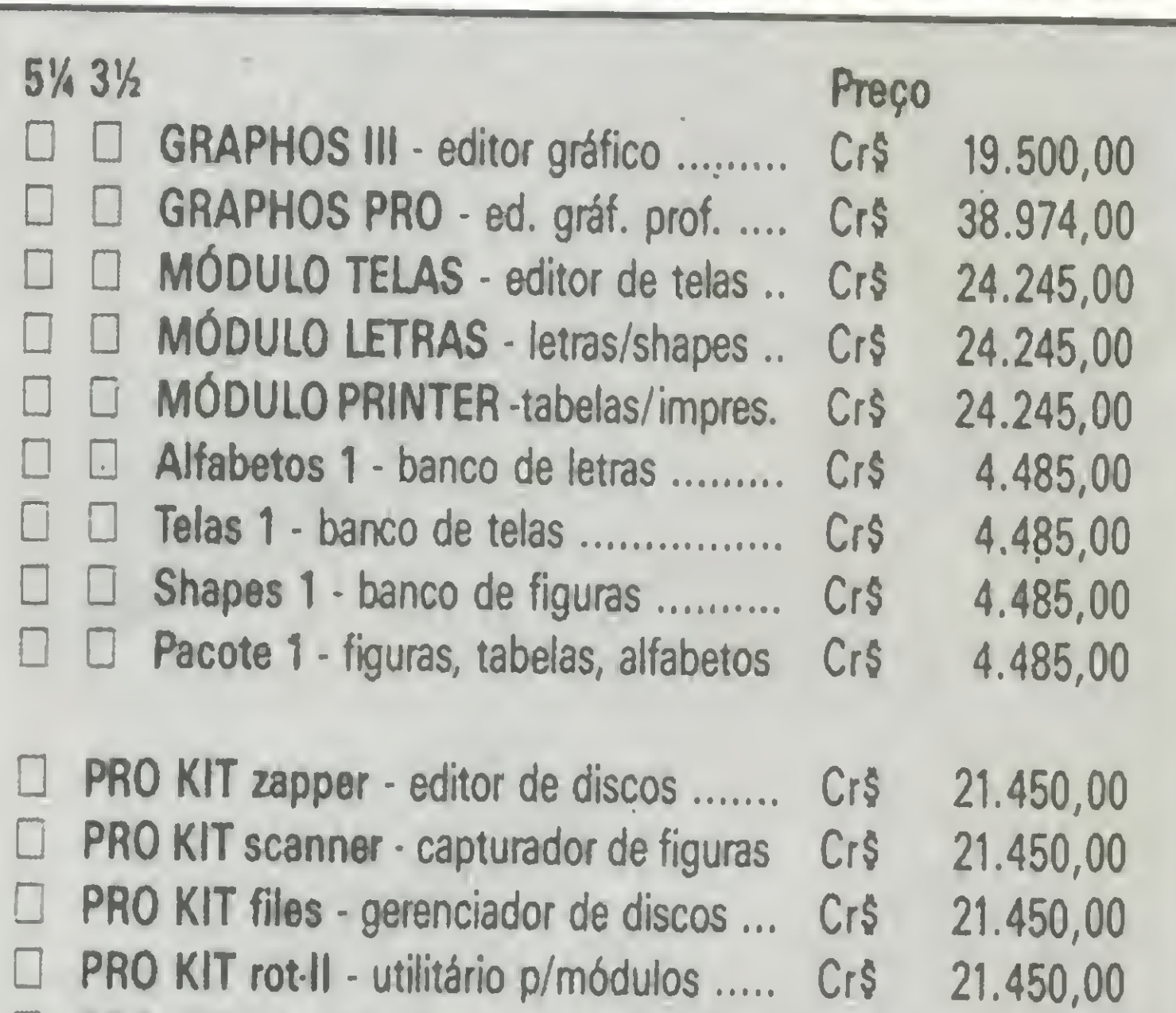

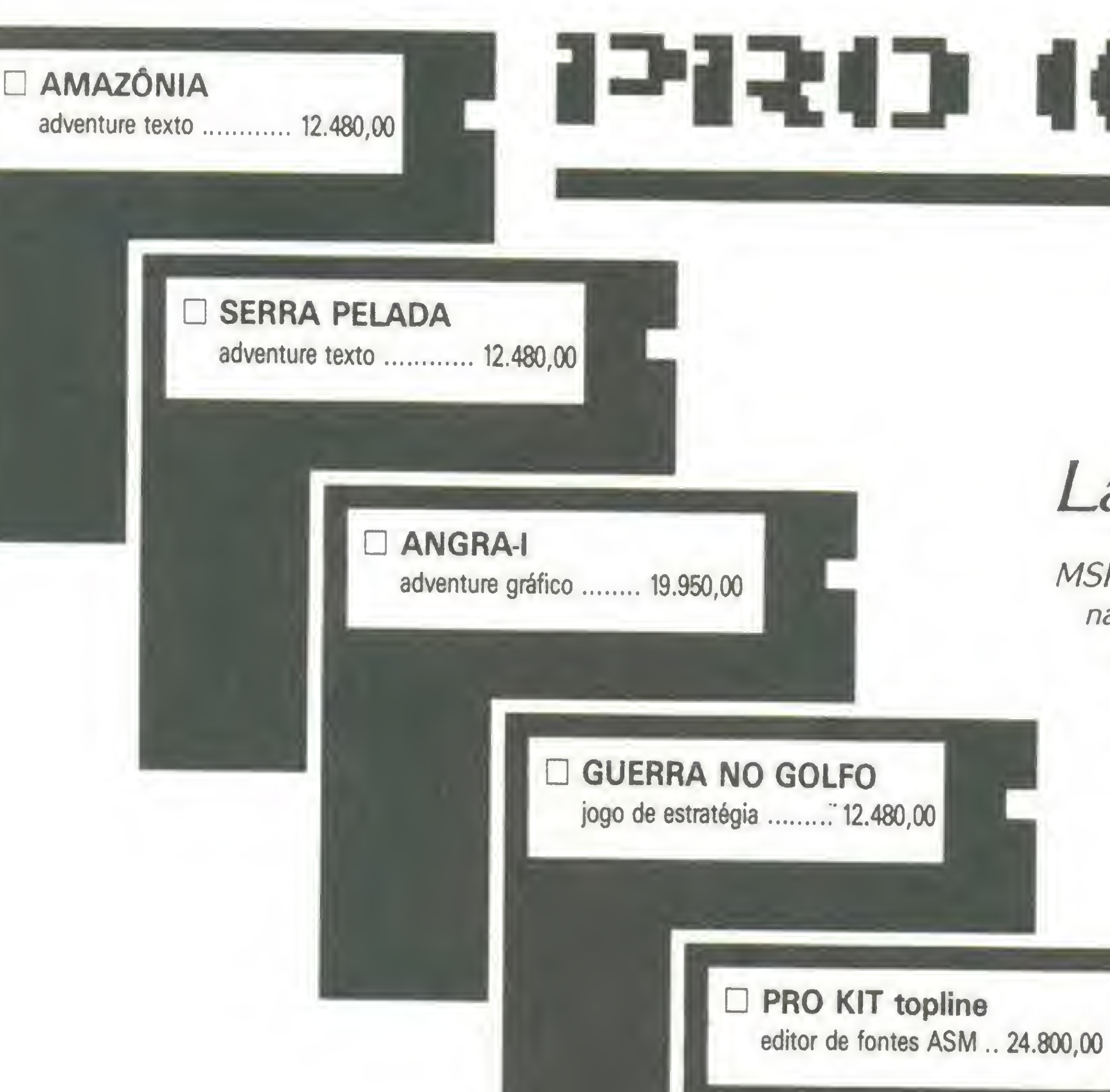

MSPC Listagens - coletânea dos melhores programas publicados na revista MICRO SISTEMAS, da edição 97 até a edição 106. Ao todo são 16 programas, gravados em 3 discos. Cada programa ocupa um diretório. Sâo eles:

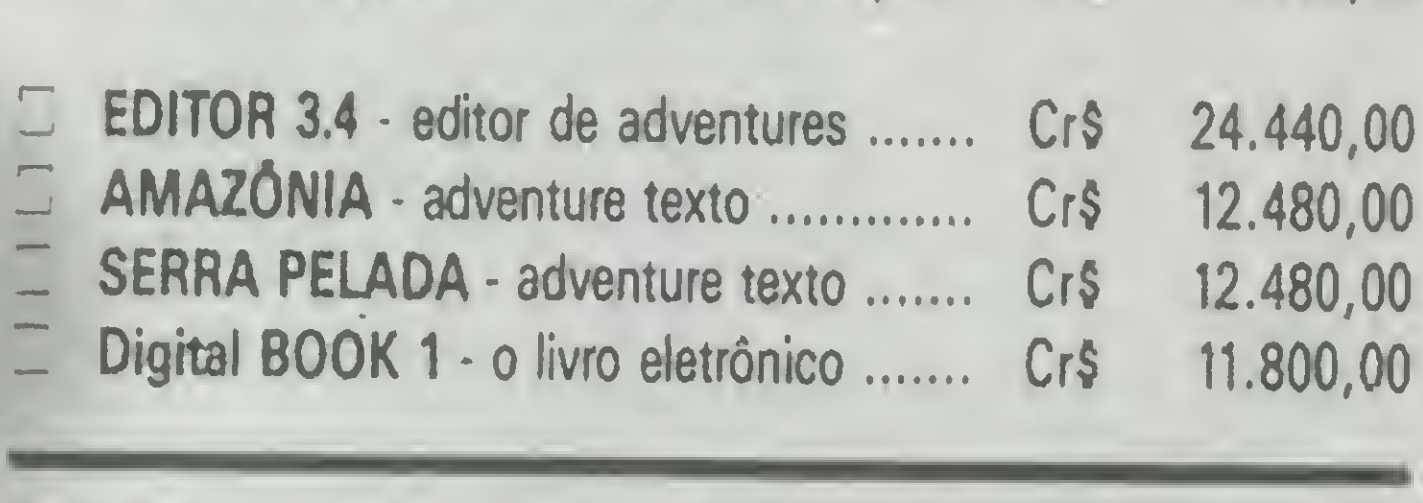

Do Clipper p/o Cobol.MS <sup>105</sup> Números randômicos . MS 105 Prog tempo certo .. MS 106 Diário do micro. MS 106 Serenata<br>
Números randômicos . MS 105<br>
Prog tempo certo .. MS 106<br>
Diário do micro . MS 106<br>
Diário do micro . MS 106<br>
Diário do micro . MS 106

**ATENÇÃO** 

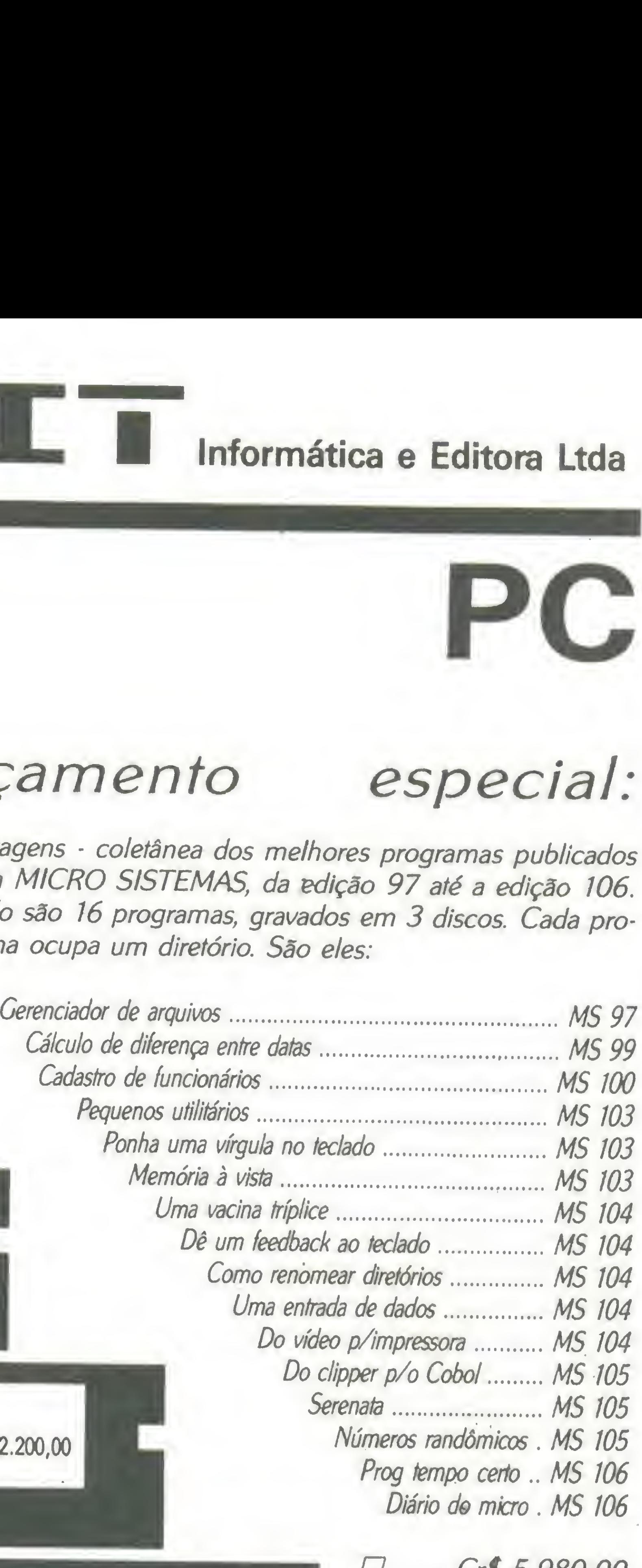

ATENÇÁO: Os programas da série PRO KIT e os adventures são com patíveis com o padrão MSX de acesso ao drive por portas (interfaces Microsol, TPX, DMX e Expand). Estão fora desse padrão e portanto não funcionarão perfeitamente nas seguintes interfaces: DDX 2.0, SHARP, LEOPARD e EXPERT DDPLUS.

editor de adventures... 44.870,00

MSPC 01..5.980,00

MSPC 01 5.980,00<br>MSPC 02 5.980,00

#### COMO FAZER SEU PEDIDO:

Marque os programas que deseja receber em sua casa e preencha o cupom abaixo de forma legível. Anexe um

D PRO KIT compac

compactador .............. 22.200,00

**D** PRO KIT editor 3.4

cheque nominal à PRO KIT Informática

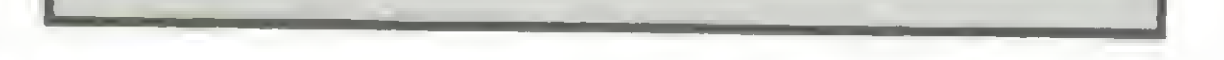

e Editora Ltda, no valor total do pedido, e remeta para a Caixa Postal 108.046, Cep 24120, Niterói - RJ. Seu pedido será prontamente atendido.

Os programas da PRO KIT para PC são compatíveis com micros XT / AT, 512 Kbytes (mínimo) de RAM, placa gráfica CGA e monitor monocromático.

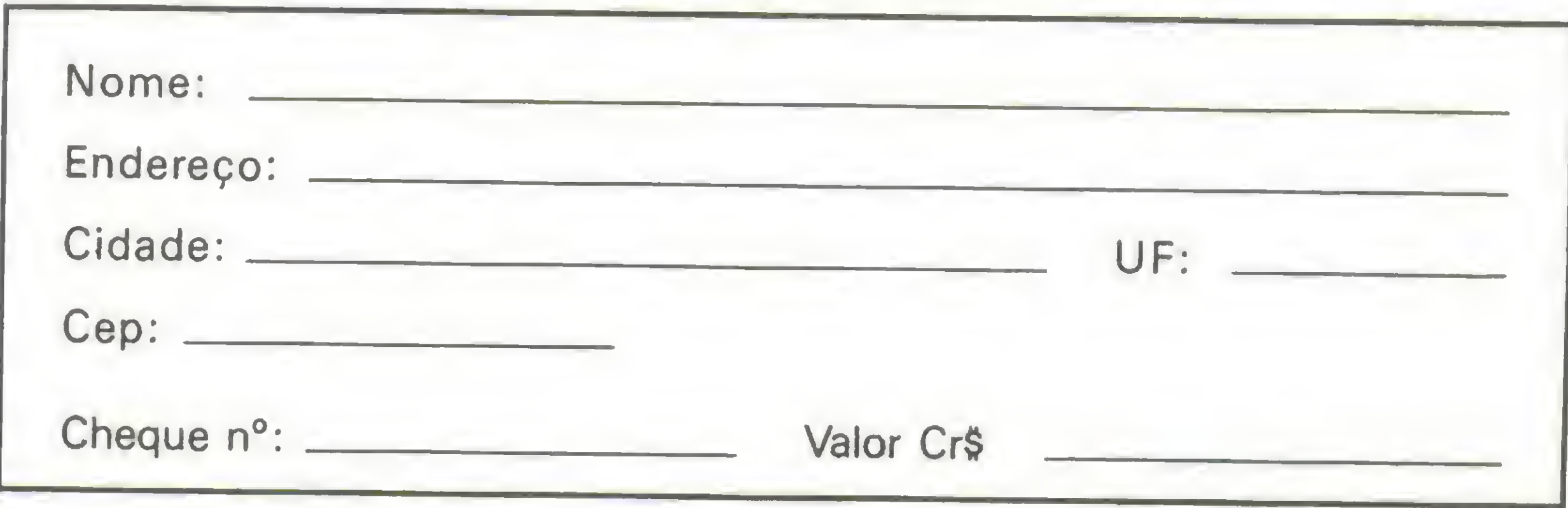

1.5 - RETORNA AO MENU PRINCIPAL - Retorna ao menu principal.

2. EDITOR DE TEXTOS - Acessa o editor de textos do programa. Este editor é destinado para textos em ASCII. 0 menu de opções do editor contém:

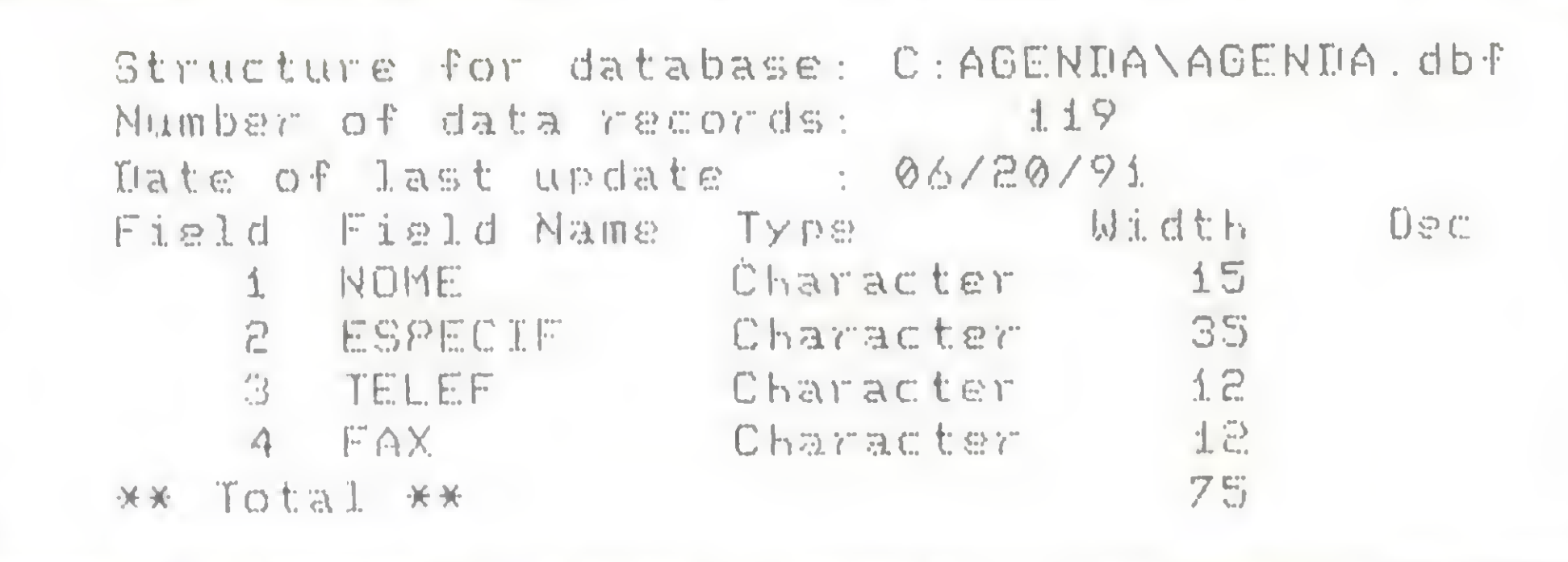

2.2 - LER ARQUIVO - Carrega um arquivo do disco na memória do editor, lembrando que o que estiver na memória . será apagado.

2.3 - GRAVAR ARQUIVO - Grava o conteúao atual da memória em um arquivo do disco.

### · Módulo: AGEPROC.PRG

```
--- DE AGEPROC.F5G
# AGENDA v2.0 - AGENDA TELEFONICA
1 BURN BITS INFORMATICA
1 ARQUIVG DE PROCEDURES
PROCEDURE MOLDURA
PARAMETER TITULO
   CLEAR
   SET COLOR TO B/W
   e 0.0 TO 24.79
   SET COLOR TO W+
   @ 1.2 SAY SPACE(23)+'AGENDA v2.0 - B
URN BITS 1991'+SPACE(24)
   @ 4.2 SAY SPACE(38-(LEN(TITULO)/2))+TITULO+SPACE(38-(LE
N(TITULG)/2)}
   SET COLOR TO
   € 2.2 TO 20.77
   8 3.3 70 5.76
   @ 20.3 SAY MENSASEM:
   € 21,2 70 23,77
RETURN
PROCEDURE CENTRO
PARAMETERS LINHA, MENSA
   8 22.3 SAY SPACE(73)
   X=LEN(MENSA)
    SET COLOR TO W+
    @ LINHA, 39-(X/2) SAY MENSA
   SET COLOR TO
RETURN
PROCEDURE VERIFICA
    IF .NOT. FILE('AGENDA.NTX')
       CLEAR
       SET COLOR TO W+
       @ 23.1 SAY 'CRIANDO INDICE
      SET COLOR TO
 \frac{1}{2} , \frac{1}{2}USE AGENDA
       IF DOSERROR() \diamondsuit 0CLEAR
          SET COLOR TO W+
          P 'ERRO NA CONFIGURACAD DO SISTEMA! FAVOR VERIFIC
AR ARQUIVOS DE DADOS.
          SET COLOR TO
          GUIT
       ENDIE
```
Estrutura do arquivo AGENDA.DBF

2.1 - P/ EDITOR - Passa para a tela de edição que é o editor de textos propriamente dito.

2.4 - SOMAR - Adiciona ao conteúdo atual da memória o conteúdo de um arquivo em disco.

2.5 - LIMPAR - Limpa a memória atual do editor.

2.6 - DIRETÓRIO - Exibe o diretório do disco.

2.7 - RETORNA - Retorna ao menu principal.

3. CALENDÁRIO - Acessa o módulo de calendário do AGENDA. <sup>É</sup> bom lembrar que este módulo não imprimirá calendários, na impressora, de um determinado mês ou ano. <sup>É</sup> uma simples consulta de datas na tela.

\*

3.1 - DIFERENÇA ENTRE DATAS - Você digita uma data inicial e uma data final. 0 programa lhe retorna a diferença em dias que existe entre essas datas. Exemplo: 02/10/91 e 23/10/91 retorna 21.

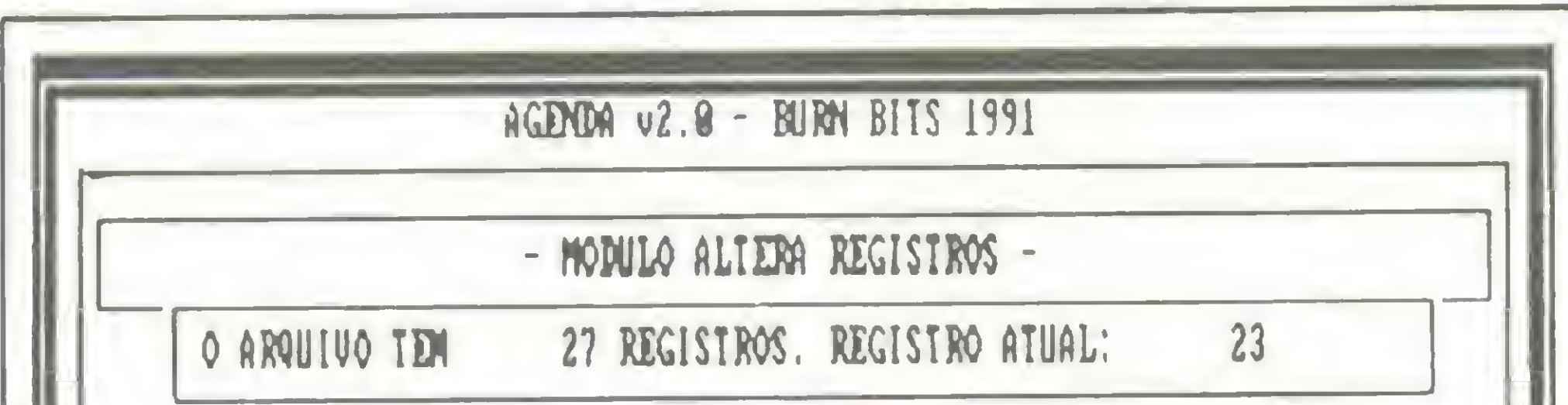

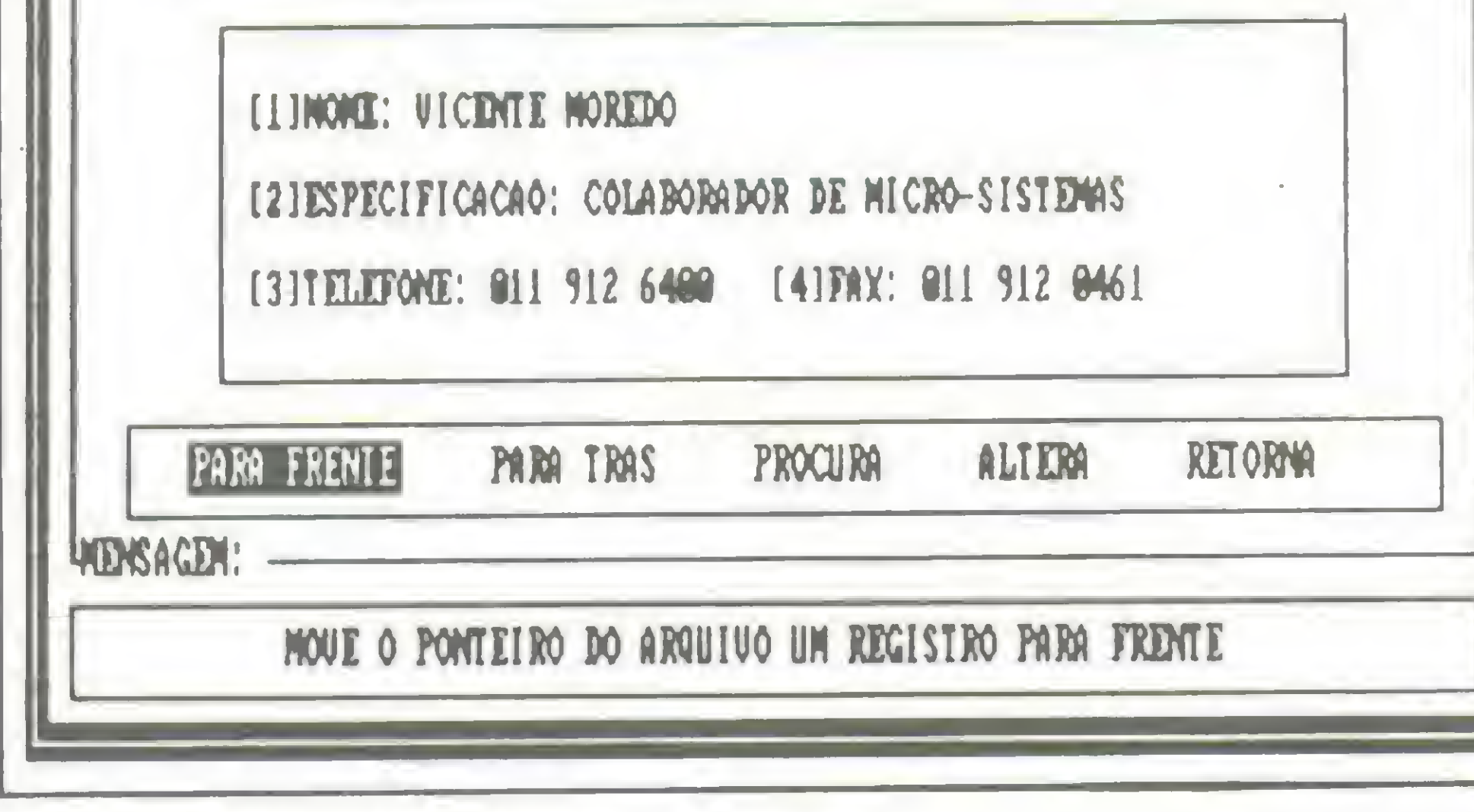

Alteração pro registros

26 MICRO SISTEMAS

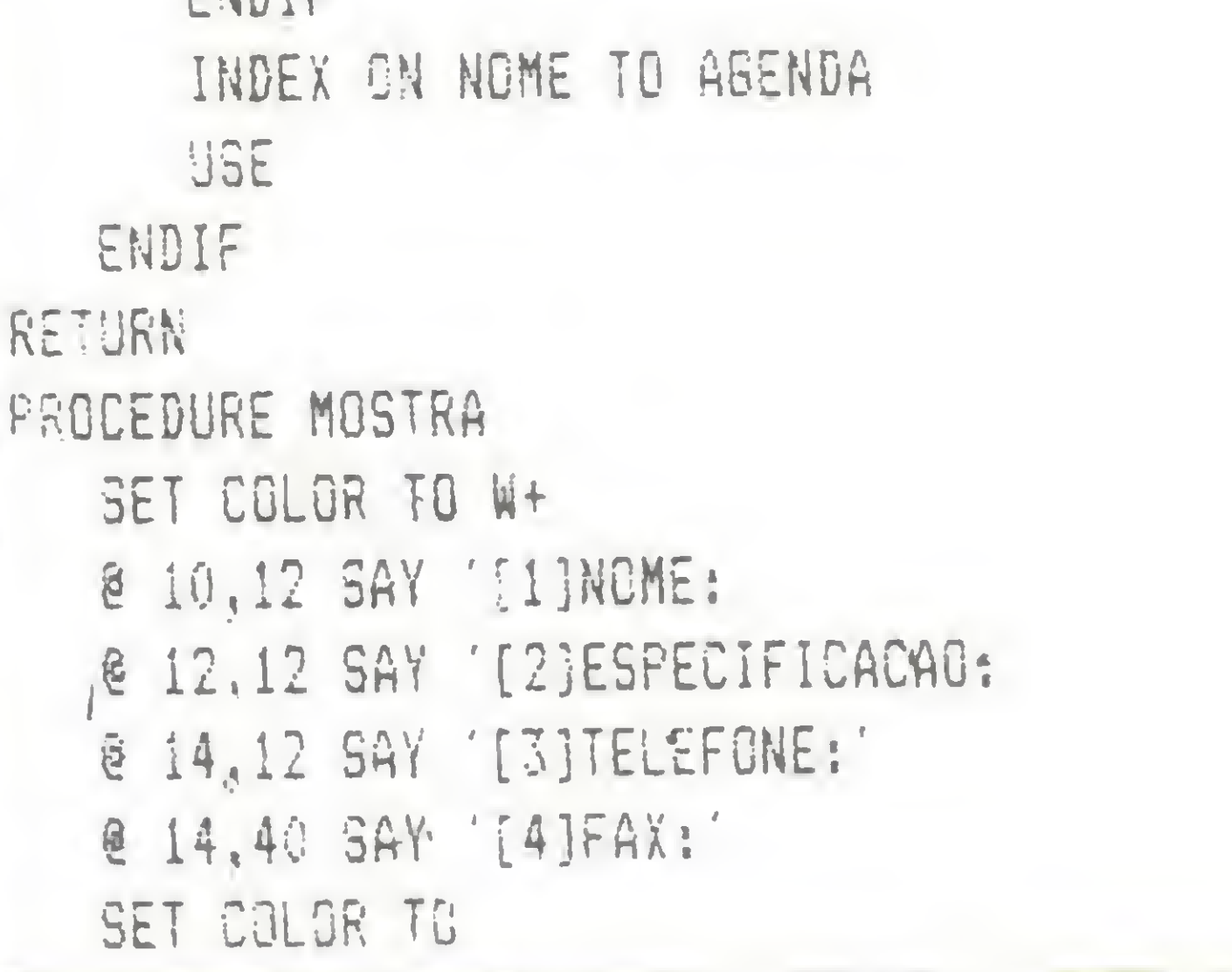

 $\mathbb{P}^1$ 

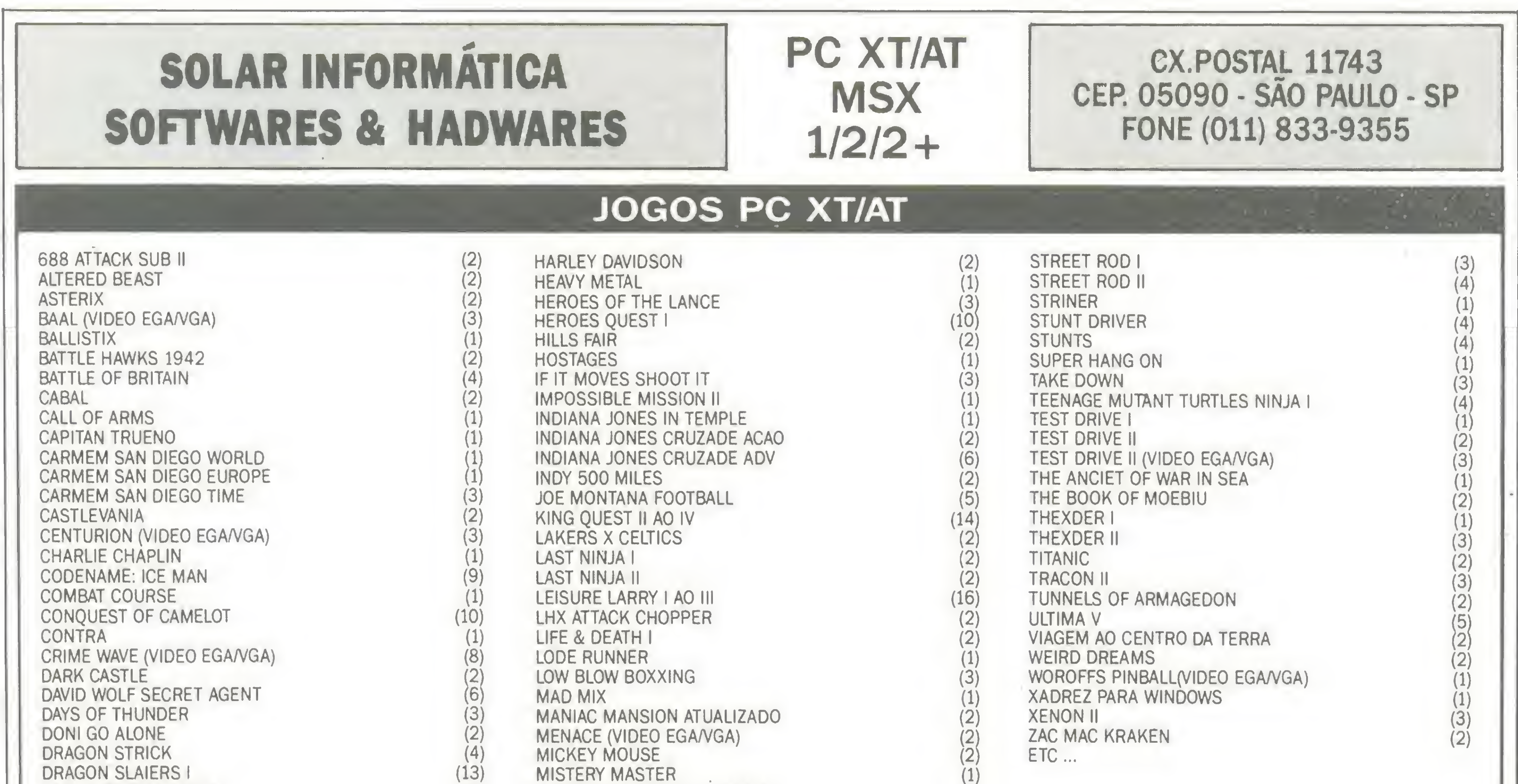

AGENDA PESSOAL (1) AGENDA DE TELEFONES E COMPRO-MISSOS EM PORTUGUËS **ATLAS PC (1)** MAPA E INFORMA-ÇÕES DOS CONTINENTES E SEUS PAÍSES COPY II PC V7.0 (1) COPIADOR DE DISCOS CURSO WS 2000 (1) APRENDA TODAS AS FUNÇÕES BÁSICAS DESTE EDITOR DE TEXTOS

DELL TEST (1) TESTE DE MICRO E SEUS PERIFÉRICOS LO-TUS TUTOR (1) ENSINA TODOS OS COMANDOS DO LOTUS 1, 2, 3 MONOGRAFIX (1) EDITOR DE TEXTOS PC KEIDRAW (5) OTIMO EDITOR DE GRÁFICOS COM MUITOS RECURSOS TEMOS MUITOS OUTROS TÍTULOS.

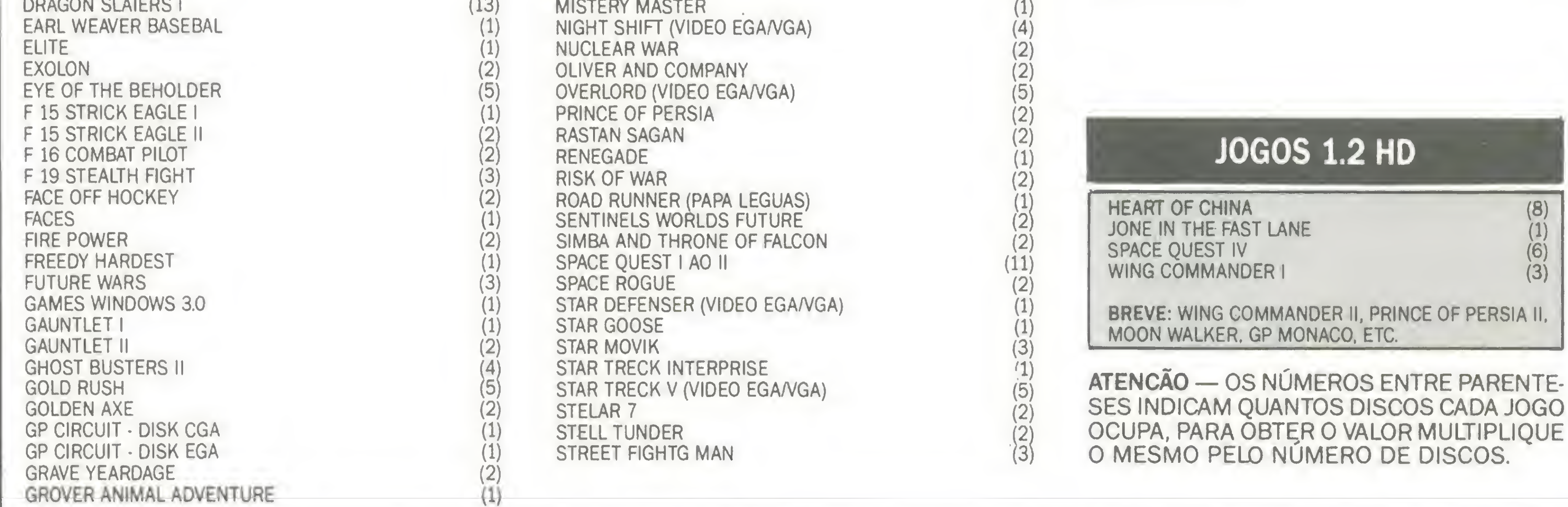

• REVENDA ANGEISA, A.C.V.S. TRANSFORMAÇÕES EM MI-CROS MSX 2.0+, DRIVES 5 1/4 <sup>E</sup> 3 1/2 360 <sup>K</sup> OU 720 K.

• DIVERSOS— MEGA RAM 256K, MODEM, INTERFACE DRI-VE, FORMULÁRIOS, ETIQUETAS, ETC.

• EXPERT BOOK PLUS— LIVRO COM DICAS IMEDIATAS DE JO-GOS MSX 1/2/2 PLUS.

SOLICITE CATÁLOGO. ESPECIFIOUE MICRO

2 DISQUETES CONTENDO TODA A NOSSA RELAÇÃO DE JOGOS E APLICATIVOS POR CATEGORIA E COM DESCRIÇÃO, RELAÇÃO DE MANUAIS E SENHAS QUE DIS-POMOS, EQUIPAMENTOS E SUPRIMENTOS QUE COMERCIALIZAMOS, E AINDA 0 JORNAL HOTLINE — PC NEWS ONDE VOCE ENCONTRA AS MAIS INCRÍVEIS DICAS DE JOGOS, INFORMAÇÕES SOBRE 0 MERCADO, PROGRAMAS <sup>E</sup> MUITO MAIS. TUDO ISSO NA TELA DO SEU MICRO. TAXA DE ENVIO: REFERENTE A DISCOS E DESPESAS: Cr\$ 1.700,00 OU SE PRE-FERIR TRAGA 2 (DOIS) DISCOS EM NOSSA LOJA E SERÁ GRATUITO. EQUIPAMENTO NECESSÁRIO: 2 DRIVES OU WINCHESTER, VIDEO CGA, E IM¬ PRESSORA (OPCIONAL) PARA IMPRESSÃO DE LISTA E PEDIDOS. TEMOS TAM-BÉM CATALOGO GRÁTIS. VALIDADE NOVEMBRO-DEZEMBRO/91. (RECORTE OU TIRE XEROX E ENVIE) CIDADE:\_ FERIR TRAGA 2 (DOIS) DISCOS EM NOSSA LOJA E SERÁ GRATUITO.<br>EQUIPAMENTO NECESSARIO: 2 DRIVES OU WINCHESTER, VIDEO CGA, E IM<br>PRESSORA (OPCIONAL) PARA IMPRESSÃO DE LISTA E PEDIDOS. TEMOS TAM<br>BÉM CATÁLOGO GRÁTIS.<br>VALIDADE NOVE NOME:\_ ESTADO:\_ CER:\_

#### APLICATIVOS DOMÍNIO PÚBLICO

#### MSX CENTER

• JOGOS & APLICATIVOS PARA MSX 1, MSX 2, MSX 2 PLUS.

• ÚLTIMOS LANÇAMENTOS DO JAPÃO E EUROPA.

### CATALOGO ELETRÓNICO PC XT/AT

ATENDEMOS PELO SEDEX A COBRAR— FAÇA SEU PEDIDO POR CARTA OU TELEFONE, E RECEBA E PAGUE NO COR-REIO MAIS PERTO DE SUA CASA.

PROFISSÃO: \_

EQUIPAMENTO: A CONSTRUCTIVITY OF THE CONTRACTOR OF THE CONSTRUCTION OF THE CONTRACTOR OF THE CONTRACTOR OF THE CONTRACTOR OF THE CONTRACTOR OF THE CONTRACTOR OF THE CONTRACTOR OF THE CONTRACTOR OF THE CONTRACTOR OF THE CON

na memória). Caso queira modificá-las permanentemente, deve-se alterar o código fonte.

4.1 - CAMPAINHA ON/OFF - Escolhe se a campainha do Clipper será tocada toda vez que um campo de digitação for preenchido. 0 default é OFF.

4.2 - MOSTRA (INSERT) - Deixa à mostra ou não a palavra (INSERT) no canto direito superior da tela, quando esta função estiver ativa. 0 default é não mostrar.

![](_page_27_Picture_1188.jpeg)

#### Editor de textos ASCII

4.3 - NÚMERO DE COLUNAS DO EDITOR - Modifica o número de colunas que o editor de textos vai trabalhar e tabulas as linhas.

3.2 - SOMA DE DIAS EM UMA DATA - Você digita uma cidade de triagem do programa, data desejada e um certo número de dias a ser adicionado mino dos dias digitados.

4.4 - ESCOLHE FILTRO DO ARQUIVO - Esta opção torna o programa flexível o suficiente para efetuar qualquer tipo de procura e escolha de registros. 0 usuário escolhe uma palavra ou parte de uma palavra desejada para constar den tro do campo ESPECIFICAÇÃO. Se esta condição existir em algum registro do arquivo, o Clipper filtra o arquivo de dados de modo que apenas constem regsitros que atendam a tal condição.

4. CONFIGURA AMBIENTE - Acessa o módulo para configurações de ambiente de trabalho. Nota: a) todas as opções de configuração possuem uma pequena explicação antes de confirmar as mudanças; b) as mudanças efetuadas são apenas temporárias (enquanto o programa estiver

```
# AGENDA v2.0 - AGENDA TELEFONICA
# BURN BITS INFORMATICA
# MODULO INSERE
DO WHILE .T.
   DO MOLDURA WITH '- MODULO INSERE REGISTROS -'
   DO CENTRO WITH 22, INSIRA OS DADOS CORRETAMENTE - CONFI
RNE OPERACAO'
   @ 5,13 TG 16,66
   NG=SPACE(15)
```
Por exemplo, escolher a palavra "CONSTRUTORA" como filtro fará com que nas listagens gerais, alterações, etc só apareçam registros que tenham esta palavra no campo ESPECIFICAÇÃO. Isto multiplica por dois a capa-

a esta data. O programa retorna a data vigente e ao tér-<br>
principal.<br>
principal.

### **Módulo: AGEIN.PRG**

3.3 - SUBTRAI DIAS DE UMA DATA - Digita-se uma data

#### GRAVA ARQUIVO DA MEDIORIA NO DISCO E DIRETORIO ATUAIS

e um certo número de dias a serem subtraídos desta data. <sup>É</sup> retornado a data vigente a "X" dias atrás.

3.4 - DIA DA SEMANA - Retorna o dia da semana de uma data qualquer digitada.

3.5 - RETORNA - Retorna ao menu principal.

![](_page_27_Picture_1189.jpeg)

```
PRCCEDURE SINAL
   SET COLOR TO N+/R
   í 11,26 TO 13,52
   & 12,27 SAY 'REGISTRO NAO ENCONTRADO !'
   SET COLOR TO
   INKEY(3)
RETURN
PROCEDURE NEXISTE
   SET COLOR TO N/R
   B 11,26 TO 13.51
   @ 12,27 SAY 'ARQUIVO NAO ENCONTRADO !'
   SET COLOR TO
   INKEY(3)
RETURN
PROCEDURE AVIALTE
DO CENTRO NITH 22,'TECLE [ENTER] ALTERAR, [P] PARA PROCURA
R POR NOHE, [ESC] PARA SAIR'
RETURN
```
ES=SPACE(35)  $TE = SPACE(12)$ FA=SPACE(12)  $RESP = '1'$  $COSN = 'S'$ **@ S.15 SAY 'NOME:' GET NO** @ 10,15 SAY 'ESFECIFICACAO:' GET ES @ 12.15 SAY 'TELEFONE:' GET TE 8 14,15 SAY 'FAX:' GET FA SET CURSOR ON READ **SET CURSOR OFF** NO=UPPER(NO) ES=UPPER(ES) IF LASTKEY()=27 EXIT ENDIF IF NO=SPACE(15)  $?$  CHR(7) LOOP ENDIF IF FA=SPACE(12)  $F - - - - - - - - - - - -$ 

5. UTILITÁRIOS - Acessa o módulo de utilitários do sistema, onde você encontará as opções de EXIBIR DIRETÓRIOS, COMANDO DO DOS, DELETAR ARQUI-VOS, RENOMAEAR ARQUIVOS, FORMATAR DISCO E RETORNA, lembrando que para a opção FORMATAR DISCO funcionar é necessário que o arquivo FORMAT.COM do DOS esteja no diretório corrente.

6. FIM DE PROCESSAMENTO - Fim do programa. O controle volta para o PROMPT do DOS.

#### **INSTALAÇÃO**

A instalação do programa é bem simples, e a primeira coisa a fazer é criar a estrutura do arquivo AGENDA.DBF. Sua listagem segue anexa ao código-fonte. O arquivo de índice AGENDA.NDX é criado automatimente pelo programa toda vez que não se encontrar no diretório corrente.

NOTA: EXEMPLO DE COMPILAÇÃO E LINK-EDIÇÃO

CLIPPER AGENDA/HELP CLIPPER AGENDA/AGENDA TLINK AGENDA + HELP, AGENDA / AGENDA, , CLIPPER + EXTEND

![](_page_28_Picture_100.jpeg)

![](_page_29_Picture_54.jpeg)

![](_page_29_Picture_55.jpeg)

30 MICRO SISTEMAS

READ  $D2=CDG#(DL)$ IF D2='Sunday' D2='DONINGO' ELSEIF D2='Monday' D2='SEGUNDA-FEIRA' ELSEIF D2='Tuesday' D2='TERCA-FEIRA' ELSEIF D2='Wednesday' D2='QUARTA-FEIRA' ELSEIF D2='Thursday'

```
@ 11,15 SAY 'SERA OUVIDO PELO GPERADOR TODA VEZ QU
E ELE PREN-'
     @ 12,15 SAY 'CHER TOTALMENTE UM CAMPO DE EDICAO OU E
SCOLHA.
     2 16,28 TO 18,43
     & 17,30 SAY 'LIGA(S/N):' GET CAMPOF PICTURE '!'
      SET CURSOR ON
     READ
      SET CURSOR OFF
     IF CAMPOF='S'
        SET BELL ON
```
![](_page_30_Picture_0.jpeg)

# A TEX INFORMATICA TEM UMA **GRANDE NOVIDADE PARA VOCÊ!**

Tendo sido desenvolvido de modo a competir no sofisticado mercado internacional de Sistemas Operacionais para microcomputadores de 32 bits, o Sistema VirtuOS 386 foi projetado para o aproveitamento integral da arquitetura interna e do poder de processamento dos microprocessadores INTEL 80386 e 80486, trazendo ao cenário das aplicações profissionais a efetiva utilização dos conceitos "multiusuário", "multitarefa" e de "máquinas virtuais".

na verdade, um sistema operacional com pleto, capaz de gerenciar múltiplos usuários e aplicações concorrentes.

O Sistema VirtuOS 386 pode ser classificado como sendo totalmente compatível com o MS-DOSTM, permitindo uma migração livre de traumas a partir de sistemas já instalados, ou uma rápida entrada em operação de um sistema absolutamente novo. Ele é,

![](_page_30_Picture_4.jpeg)

Para começar, o Sistema VirtuOS 386 permite a formação de "clusters" multiusuários através da conexão de "estações de trabalho" não inteligentes a um único equipamento PC AT 386/486. A partir daí, de acordo com o crescimento das necessidades de cada empresa, novos "clusters" podem ser formados e interconectados através de esquemas tradicionais de

TEK INFORMATICA Revenda Autorizada Av. Pasteur, 184 Loja K — CEP 20291 — Rio de Janeiro — RJ — Tels.: (021) 541-2795 e 295-6690

Rede Local e/ou Remota. Todos os elementos que permitem a formação dessa Rede de "clusters", estão integrados e são facilmente acessíveis no módulo "VirtuOS Network Facility" (VNet).

# O ENDEREÇO CERTO PARA QUEM PROCURA BOM PREÇO E ÓTIMO ATENDIMENTO

# ENTREGAMOS EM QUALQUER<br>LUGAR DO BRASIL!

LEASING DIRETO DA FÁBRICA: PC XT e AT em 6/12/15 MESES

![](_page_31_Picture_8.jpeg)

![](_page_31_Picture_9.jpeg)

![](_page_32_Picture_4845.jpeg)

![](_page_33_Picture_110.jpeg)

```
\cdot 8 11, 13 70 13.66
                                                                     ENDIF
      @ 12,14 SAY 'QUAL O NOME DO ARQUIVO A SER APAGADO:'
                                                                  CASE OPU=5
GET NARO
                                                                     DO MOLDURA WITH 'FORMATAR DISCO'
     BET CURSOR ON
                                                                     8 9,15 SAY 'Nesta opcao FORMATAR DISCO, voce deve pr
      READ
                                                               oceder'
     SET CURSOR OFF
                                                                     e 10,15 SAY 'da seguinte maneira:
      IF EMPTY(NARG) .OR. LASTKEY()=27
                                                                     e 12,15 SAY 'Coloque um disco virgem ou disco antigo
        LOOP
                                                                no drive A:'
      ENDIF
                                                                     @ 13,15 SAY 'Certifique-se que nele nao estejam cont
      NARG=RISIM(NARG)
                                                               idos dados
      IF .NOT.FILE(NARQ)
                                                                     8 14.15 SAY importantes por que este sera totalment
        DO NEXISTE
                                                               e apagado.
        LOOP
                                                                     @ 22,18 SAY 'TECLE [f3] PARA CONTINUAR, OU ALGO PARA
     ENDIF
                                                                SAIR'
      CERT='N'
                                                                     TK=INKEY(0)
     SET COLOR TO W/R
                                                                     IF Tk=-2@ 11,27 TO 13,49 DOUBLE
                                                                        CLEAR
     @ 12,28 SAY SPACE(20)
                                                                        SET DEFA TO &DRIVESIS
     @ 12,28 SAY ' TEM CERTEZA (S/N):' GET CERT
                                                                        RUN FORMAT A:
     SET COLOR TO
                                                                        IF DGSERROR()(>0
     SET CURSOR ON
                                                                           CLEAR
     READ
                                                                           ? 'ERRO NA EXECUCAD DO PROGRAMA. VERIFIQUE ARQ
     SET CURSOR OFF
                                                               UIVOS DO DISCO SISTEMA.
     IF CERT='S'
                                                                           QUIT
        DELE FILE &NARD
                                                                         ENDIF
```
![](_page_33_Picture_111.jpeg)

![](_page_33_Picture_112.jpeg)

![](_page_34_Picture_4.jpeg)

UTILITÁRIO

# Aprenda a "ver" arquivos com atributos invisíveis

# Um DIR muito especial

![](_page_35_Picture_6.jpeg)

Marcelo Flores Vieira

Caso "drive, diretório, nome e extensão" não sejam fornecidos, será mostrado, ao usuário, um texto de ajuda.

Este utilitário tem como objetivo incrementar o comando [DIR] do sistema operacional, possibilitando ao usuário "ver" arquivos que tenham atributos como READ-ONLY, SYSTEM e HIDDEN. A sintaxe a ser utilizada é a seguinte:

As informações fornecidas pelo programa são as mesmas mostradas pelo comando [DIR], acrescentando-se o atributo de cada arquivo designado por "nome e extensão". "Nome e extensão" podem ser designados utilizando- -se "\*" e "?" de acordo com as necessidades do usuário.

0 programa pode ser interrompido teclando-se "CTRL" + "C" simultaneamente.

#### DIRF [DRIVE] [DIRETÓRIO] [NOME e EXTENSÃO]

MARCELO FLORES VIEIRA ó formado em Engenharia Mecânica pela Universidade Federal Fluminense e possui ou tros cursos de extensão em Análise de Sistemas pela PUC. Programa em C, Cobol, Clipper, Pascal, etc

```
• Listagem 1
Marcelo Flores Vieira<br>
Este utilitário tem como objetivo incrementar o comando<br>
1918] do sistema operacional, possibilitando ao usuário<br>
ver" arquivos que tenham atributos como READ-ONLY,<br>
YSTEM e HIDDEN. A sintaxe a ser u
/*
-+
   Prograaa: OIRF.C
    Funcao : Exibir arquivos de determinado drive/direto ao %s\n",argv[í]);
rio
     mostrando tambem seus atributos.<br>Autor : Marcelo Flores Vieira - M
            : Marcelo Flores Vieira - MP&M Consultores S/C
Ltda.
Marcelo Flores Vieira<br>
Este utilitário tem como objetivo incrementar o comando<br>
MRI do sistema operacional, possibilitando ao usuário<br>
er" arquivos que tenham atributos como READ-ONLY,<br>
YSTEM e HIDDEN. A sintaxe a ser util
                       Rua Frei Henrique, 225 - CEP'- 2075Í
-44.44*/
Rinclude (stdio.h)
Rinclude (dos.h)
Rinclude <fcntl.h>
Rinclude <io.h>
Rinclude <dir.h>
void cabecalho(void);
void help(void);
void mostra_arg(void);
struct ftime ftime;
struct ffblk ffblk;
main(int argc, char *argvCJ)
\epsilonint pi,achei,status,conf?
   char driveCMAXDRIVE], dirCMAXDIR], nomeCMAXFILE], extCM
AXEXT3,
 pathCHAXPATH], pauxCMAXPATH3;
    if (argc \{2\} { help(); exit(0); }
   cabecalho();
   fnsplit(argvCí3,drive,dir,noae,ext);
    strcpyípath,drive);
                                                                                strcat(path,dir);
                                                                                 strcpy(paux,path);
                                                                                 achei = findfirst(argv[1],8ffblk,0x07);if (achei==-i) printf("\nNenhua arquivo com especificac
                                                                                 while (!achei)
                                                                                 (
                                                                                    strcat(paux,ffblk.ff.naae);
                                                                                      if((Pi=open(paux,O.BINARY))!=-i)
                                                                                     \mathbf{I}getftime(pi,&ftime);
                                                                               mostra_arq();
                                                                               close(pí);
                                                                                      )
                                                                                     else printf("\n Erro na leitura do arquivo %12s".pa
                                                                             ux);
                                                                                     achei=findnext(&ffblk);
                                                                                     strcpy(paux,path);
                                                                               )
                                                                                 printf('\\n'');)
                                                                              void cabecalho(void)
                                                                              C
                                                                                 printf("\n\n DIRF - MP&M Consultores S/C");
                                                                                 printf("\nOUT/90 - All rights NOT reserved");
                                                                                 printf("\n verso i.10");
                                                                                 pr\inf f(''\n\inf e].: (021)594-7521 - PROVISARION");)
                                                                             void help(void)
                                                                              {
                                                                                 cabeled]ho();
                                                                                 printf("\nEste utilitario tem como finalidade, incremen
```
- ELETRÓNICA BÁSICA
- ELETRÓNICA DIGITAL
- ÁUDIO E RÁDIO
- TELEVISÃO PB/CORES
- **PROGRAMAÇÃO BASIC**
- PROGRAMAÇÃO COBOL
- ANÁLISE DE SISTEMAS
- **MICROPROCESSADORES**

# KITS EXCLUSIVOS! S EXCLUSIVUS!<br>
DE MICROCOMPUTADOR<br>
Z-80 E MAIS:<br>
KIT DE TELEVISÃO & KIT DIGITAL

KIT DE TELEVISÃO» KIT DIGITAL ANALÓGICO • KIT DE RÁDIO AM-FM • KIT BÁSICO DE EXPERIÊNCIAS • KIT DIGITAL AVANÇADO • INJETOR DE SINAIS... **EMAIS**<br>
KIT DE TELEVISÃO • KIT DIGITAL<br>
ANALÓGICO • KIT DE RÁDIO AM-FM<br>
KIT BÁSICO DE EXPERIÊNCIAS • KIT<br>
L AVANÇADO • INJETOR DE SINAIS.<br>
DENTAL SCHOOLS<br>
A POSTAL 30.663<br>
— SÃO PAULO — SP<br>
Preceber Gratuitamente, o catál

Av. São João, 1588 — 2ª Sobreloja 01260 — São Paulo — SP FONE: (011)222-0061

![](_page_36_Picture_928.jpeg)

![](_page_36_Picture_929.jpeg)

tar o ");<br>printf("comando 'DIR'"); case (0x20): printf("Arq.");break;<br>case (0x01): printf(" Leitura");break; printf("\ndo Sistema Operacional, possibilitando a leit case (0x01): printf(" Leitura");break;<br>case (0x02): printf(" Escondido");break  $case (0x02)$ : printf(" pr intf("arquivos com"): pr intf("\natributos como 'HIDDEN', 'SYSTEM' e etc."); 7 case (0x03): printf(" Leitura Escondido");break printf("\n\n\n Sintaxe correta! "); • I printf("\n\n\n Sintaxe correta: ");<br>printf("\n\n DIRF [(drive)][(diretorio)](nome-arquiv case (0x04): printf("Arq. Leitura Escondido Sistem<br>a");break;  $o$ .ext)");  $a''$ );break; pr intf("\n\n\n Caso (drive) e/ou <d iretorio> sejam onit case (0x05): printf(" Leitura Sistem printf("\n\n\n Caso {drive) e/ou {diretorio) sejam omit case (0x05): printf("<br>idos, este ");<br>printf("utilitario"); case (0x06): printf("Ar case (0x06): printf("Arq. Leitura Escondido Sistem printf("\n assumira o drive e diretorio corrente para<br>exibir os "); case (0x07): printf("Arq. Leitura Escondido Sistem printf("arqui-"); printf("\n vos especificados."); pr intf("\n\n Os caracteres '?' e '\*' podem ser utiliza case (0x08): printf("Rotulo");break; T case  $(0 \times 10)$ : printf(" $\langle DIR \rangle$ ");break; case (0x21): printf("Arq. Leitura"); break;<br>case (0x22): printf("Arq. Escondido"); break printf("especificar"); printf("\n os nomes e extensões dos arquivos.\n"); 7 case ( $\Phi \times 22$ ): printf("Arq. ) void mostra-arq(void) • 7 case (0x23): pr intf("Arq. Leitura Escondido" );break case (0x24): printf("Arq. Sistem pr intf("\n%i2s", ffblk.ff\_name);<br>if((ftime.ft\_year+80)(100) case (0x25): pr intf("Arq. Leitura Sistem pr intf("  $\frac{702u}{202u}/\frac{2u''}{u''}$ , ft ime.ft\_day, ft ime.ft\_month, f a"); break;<br>time.ft\_year+80); time.ft\_year+80);<br>else (0x26): printf("Arq. Escondido Sistem<br>else printf(" %02u/%02u/%u", ftime.ft\_day, ftime.ft\_month, f printf(" %202u/%02u/%u",ftime.ft\_day,ftime.ft\_month,f (ease (0x27): printf("Arq. Leitura Escondido Sistem time.ft\_year); a" );break; printf(" %02u:%02u:%02u",ftime.ft\_hour,ftime.ft\_min,fti default: printf("%x",ffblk.ff\_attrib);break;  $me.ft_t$ sec);  $printf(' 7101d ',ffblk.ff_fsize);$ switch (ffblk.ff.attrib) } u The Card Celtura Escondido Siste<br>
Finite ("Arg. Leitura Siste<br>
Finite ("Arg. Leitura Escondido Siste<br>
Finite ("Arg. Leitura Escondido Siste<br>
Finite ("Arg. Leitura Escondido Siste<br>
Finite ("Arg. Leitura Escondido Siste<br>
Fin 6): printf("Ara, Leitura Escondido Sist<br>
7): printf("Ara, Leitura Escondido Sist<br>
8): printf("Ara, Leitura", Leitura", Leitura"), break;<br>
9): printf("Ara, Leitura"), break;<br>
2): printf("Ara, Leitura", Escondido"), the<br>
3):

A PRENDA TODOS OS SEGREDOS DA ELETRONICA E DA INFORMA TICA

![](_page_36_Picture_930.jpeg)

- ELETROTÉCNICA
- **INSTALAÇÕES ELÉTRICAS**
- SOFTWARE DE BASE

CURSOS POR CORRESPONDÊNCIA INTENSIVOS! DINÂMICOS!

KIT DE MICROCOMPUTADOR

![](_page_36_Picture_19.jpeg)

![](_page_36_Picture_20.jpeg)

#### OCCIDENTAL SCHOOLS CURSOS TÉCNICOS ESPECIALIZADOS

![](_page_36_Picture_931.jpeg)

Micro: IBM PC / XT

Memória: 512 Kbytes

Vídeo: CGA

UTILITÁRIO Aprenda como acessar arquivos em 'C' PC'

# Arquivos ASCII: é fácil lidar com eles

Linguagem: Turbo C

Requisitos: Nenhum

#### Márcia Marini e Cláudio Oliveira

Este utilitário pode ser usado para realizar cópia de arquivos ASCII ou listá-los no monitor de vídeo. Seu valor é principalmente didático, pois ilustra a utilização dos comandos para manuseio de arquivos através da linguagem "C".

Seu uso é simples. Para realizar uma cópia deve-se digitar:

- CÓPIA ARQ.ORI ARQ.DES

```
printf ("Para copiar um arquivo : copia arq.ori ar
q.des\langle n'' \rangle;
      printf ("Para listar o arquivo na tela # copia arq
. or i \in \mathbb{N} } ;
   else
      if (\arg c == 2)listar(argy[1]);
      else
          copiar (argy[1], argy[2]);
copiar (orig, dest)
char #orig;
char *dest;
    int cart
   FILE *argo;
   FILE *arod:
   arg_0 = f_{open} (or_1g, 'r'');
   if (largo)
       printf ("Nao posso abrir arquivo origem\n"):
   elseargd = fopen (dest, "w"):
       if (largd)
          printf ("Nao posso abrir arquivo destinola");
       else
          d\sigmacar = fgetc(arq0);if (car != EQF)
                 fputc (car, arqd);while (\text{car} := \text{EOF}):
       fclose(argo);
       fclose(argd);
listar(orig)char #orig;
    FILE *arge;
    int car;
    argo = fopen (orig, "r");
    if (largo)
       printf ("Nao posso abrir arquivo origem\n"):
    E<sub>52</sub>
       d\thetacar = fgetc (area);printf ("%c", car);
       while (\text{car} := \text{E0F});fclose(argo);
```
![](_page_37_Picture_7.jpeg)

ONDE: arq.ori é a denominação do arquivo-origem; arq.des é a denominação do arquivo-destino.

O programa realiza a leitura dos caracteres de um arquivo e a transferência do mesmo para outro arquivo ou para a própria tela, dependendo dos argumentos passados na linha de comando.

Para listar na tela:

- CÓPIA ARQ.ORI

ONDE: arq.ori é a denominação do arquivo a ser listado.

Os nomes dos arquivos devem ser passados na linha de comando; caso contrário, o programa indicará a maneira correta de ser executado. Em seguida, os arquivos são abertos. Caso a abertura dos arquivos não seja possível, o programa emitirá uma mensagem de erro.

MARCIA M. MARINI é técnica em Processamento de Dados e cursa o último semestre de Análise de Sistemas. Presta consultoria à Organização Mundial de Saúde e ao Escritório Regional do Popuiation Council.

CLÁUDIO L. V. OLIVEIRA é técnico em Eletrônica e possui grau superior em Análise de Sistemas. Programa em Clipper, C, Cobol. Pascal e Basic.

· Listagem 1

Utilitario para Copia e Listagem de Arquivo ASCII 关关 \*\* Escrito por : Claudio L. V. Oliveira e Marcia M. Mar

```
|n|Marco, 1991
米米
*/#include (stdio.h)
main(arge, argy)
   int arge;
   char *argy[];
   printf ("\nCopiador de Arquivos ASCII\n");
   printf ("Claudio L. V. Oliveira e Marcia M. Marinilni
\mathbb{n}''if (\arg c == i)printf ("Sintaxe #\n\n");
```
![](_page_38_Picture_0.jpeg)

# TNESK Tecnologia Eletrônica

LIGADO DIRETO NA ANTENA DA TV

![](_page_38_Picture_4.jpeg)

PADRAO CGA

# TRANSFORME SUA TV EM MONITOR COLORIDO

- Sem modificações na TV
- Sem modificações no micro
- Fácil instalação
- excelente desempenho
- Custo 10 vezes menor ao de um monitor colorido

Fhesk Tecnologia Eletrônica Ltda. Av. Presidente Kennedy 213, Centro São Gonçalo - RJ - CEP 24610 Tels.: (021) 712-8034 e 712-4312

mM

# MONTE UM PC IMPORTADO SEM ESTAR MONTADO NA GRANA

# CURSO DE MONTAGEM DE PC. SISTEMA DE APOSTILAS, RÁPIDO E ECONÔMICO.

Chegou a sua vez de ganhar dinheiro montando PC. O método é simples e rápido. São 200 páginas com dicas, técnicas e ilustrações e você não precisa saber eletrônica, basta saber escolher corretamente os componentes: placas, drives, discos rígidos, monitor... Dicas e técnicas de montagem e software. Conheça o hardware do PC. Como converter seu PC em AT. Faça você mesmo! Este manual ensina como!

PRONTA ENTREGA: Computador AMIGA 500-P (c/ 1 Mb interno). Expansão A-501 512 Kb original com Clock. A-520 TV-MODULATOR (NTSC ou PAl-M), Interface MIDI, Sampler, Drive 5 1/4 externo, Drive 3 1/2 externo, Modem 1200 RS. DIGIVIEW 4.0 GOLD, Chip SUPER AGNUS.

SOB ENCOMENDA: Impressora CITIZEN 200-GX com Kit Color. AMIGEN, Monitor 1084-S.

![](_page_38_Picture_1323.jpeg)

#### HARDWARE E SERVIÇOS

SERVIÇOS: Transcodificaçào de TV p/ RGB, Instalação de chip SUPER-AGNUS. Instalação de <sup>1</sup> Mb interno. Transcodificaçào de A-520 NTSC para PAL-M, Manutenção para toda a linha e Assistência Técnica especializada.

- Utilitários para todas as áreas: Gráfica, Texto, Desktop. Ví deo. Musical, CAD. etc.
- Manuais originais
- Gravações garantidas em 5 1/4 e 3 1/2
- Remetemos para todo o Brasil

![](_page_38_Picture_25.jpeg)

![](_page_38_Picture_16.jpeg)

by AVALLON (do n° <sup>1</sup> ao 25): relação com dicas, passwords. fases secretas, imunidade total, vida infinita, tempo infinito, etc. Muitas inéditas! Agora voce já pode chegar ao final de mais de 190 jogos de Amiga. Peça grátis o número do seu AMIGA-CHEAT ao comprar softs de Amiga na AVALLON.

Banco de Dados. Planilha de Cálculos, Mala Direta, Agenda. Contabilidade, Fichários, Controle de Estoque. Editores de Texto. Cálculos Estruturais.

#### LINGUAGENS

C (ASCII/Z80), C (Library). C (AZTEQ\*. Turbo Pascal\*. Cobol 80\*, DEVPAC 80\*, Forthran, Mega-Assembler\*, Mumps\*. \* Acompanham manual.

#### DIVERSOS

Sistema Gráfico para Desenho\*, Sistema Desktop Publishing\*, DOS\*. Copiadores Diversos\*, Editor de Vídeo\*. Editor Musical\*, Gráficos Estatísticos<sup>\*</sup>. SENA-Soft. LOTO-Soft. Sistema CAD\* e muito mais' (\* Acompanha manual).

#### PERIFÉRICOS (Consulte-nos)

TEL: (021)262-1636

CATÁLOGO MSX E AMIGA Se voce ainda não tem o nosso catálogo completo não perca tempo. Envie-nos uma carta com letra legível, endereço completo e telefone (se tiver) solicitando o seu. É grátis!

AVALLON INFORMÁTICA LTDA.

AV. ALMIRANTE BARROSO, 22 SALA 602 - CENTRO - RIO DE JANEIRO - RJ

CA&A OA CM IACAO

PROGRAMA

Transforme seu micro num instrumento musical

# Órgão no micro

Micro: IBM PC / XT Memória: 512 Kbytes Vídeo: CGA Linguagem: GwBasic Requisitos: Nenhum

**DC** 

Emerson Tedesco Faria de Morais

Este programa tem como finalidade produzir sons à medida

![](_page_39_Picture_449.jpeg)

em que você vai digitando uma letra. A cada letra o som é diferente, como se fosse um órgão; a interrupção desse pequeno órgão é no CONTROL + BREAK. Você pode trocar o som, trocando os valores do SOUND. Construa o seu próprio órgão.

EMERSON TEDESCO FARIA DE MORAIS cursa a sétima sé rie, e é professor de Basic. Programa em Basic, dBase III Plus, Clipper, Lotus e Wordstar. Utiliza um SID - 501.

![](_page_39_Picture_9.jpeg)

20 TRANSFORME SEU COMPUTADOR EM UM ORGAG 30'EMERSON T. F. DE MORAIS JULHO/1991 40 ------------------ $50$   $A$ \$ = INKEY\$ 60 IF A\$ = "Q" THEN SOUND 300.5 70 IF A\$ = "W" THEN SQUND 600.5 80 IF A\$ = "E" THEN SOUND 900.5  $90$  IF A\$ = "R" THEN SOUND 1200.5 100 IF A\$ = "I" THEN SOUND 1500,5 110 IF A\$ = "Y" THEN SGUND 1800.5 120 IF A\$ = "U" THEN SCUND 2100.5 130 IF A\$ = "I" THEN SOUND 2400.5 140 IF A\$ = "G" THEN SOUND 2700.5 150 IF A\$ = "P" THEN SOUND 3000,5 160 IF A\$ = "A" THEN SOUND 3300,5 170 IF A\$ = "S" THEN SOUND 3600,5 180 IF A\$ = "D" THEN SOUND 3900.5 190 IF A\$ = "F" THEN SOUND 4200.5 200 IF A\$ =  $^{\circ}$ G" THEN SOUND 4500,5 210 IF  $As = "H"$  THEN SOUND 4800.5 220 IF A\$ = "J" THEN SOUND 5100.5 230 IF  $A$ \$ = "K" THEN SOUND 5400.5 240 IF A\$ = "L" THEN SOUND 5700,5 250 IF A\$ = "\" THEN SOUND 6000.5 260 IF A\$ = "Z" THEN SOUND 6300,5 "X" THEN SOUND 6600,5 "C" THEN SOUND 6900,5 "Y" THEN SOUND 7200.5 "B" THEN SOUND 7500,5 "N" THEN SOUND 7800,5 "M" THEN SOUND 8100,5 ", " THEN SOUND 8400,5 ". " THEN SOUND 8700,5 "/" THEN SOUND 9000,5 "0" THEN SOUND 9300,5

![](_page_39_Picture_450.jpeg)

# MS servicos

# APRENDA INFORMÁTICA SEM SAIR DE CASA

#### CURSO RÁPIDO. ECONÔMICO E EFICAZ

Sistema de Apostilas. Basta seguir os exercícios treinando diretamente em seu PC.

#### COMANDOS TRADUZIDOS PARA NOSSO IDIOMA

Opcional: Disquete 5 1/4" com Exercícios

Mande seu pedido para: R. Conde de Bomfim, n.? 422/418 - Tijuca - Rio - CEP 20.520 A/C Ricardo Flores

![](_page_40_Picture_1377.jpeg)

# PROGRAMAS PROFISSIONAIS PROGRAMAS PROFISS<br>PARA MSX E PC PANA MSA E

Contabilidade Profissional Completa em Dbase II Plus: Cr\$ 18.000,00 Controle de Estoque Profissional em Dbase II Plus: Cr\$ 5.400,00<br>Super Conversor de Arquivos — Basic — Dbase: Cr\$ 3.600,00 Super Conversor de Arquivos — Basic — Dbase: Cr\$ 3.600,00<br>Supershapes 1,2 e 3, para Graphos III e Page Maker: Cr\$ 2.700,00 Supershapes 1,2 e 3, para Graphos III e Page Mak<br>E.V.A. Editor de Vinhetas Animados: Cr\$ 5.400,00 E.V.A. Editor de Vinhetas Animados: Cr\$ 5.400,00<br>L.S.D. Letters Special Designer: Cr\$ 3.600,00 Mala Direta Plus: CrS 5.400.00 Agenda: c/Relatórios e Consultas: Cr\$ 3.600,00 MSX CHART Gráficos Comerciais e Estatísticos: Cr\$ 3.780,00 MSX Top-Cad: Editor de projetos Profissionais: Cr\$ 6.800.00

Desejo receber os itens assinalados abaixo. Só pagarei o valor correspondente ao total do pedido, incluído as despases de remessa, na agência do correio da minha cidade.

#### SOLICITE CATALOGO

#### LINHA PC

- EXPANSÃO DE MEMÓRIA PARA 1 Mb COM CLOCK (Original) • CHIP SUPER-AGNUS (Com certeza o menor preço!) INSTALAÇÃO GRÁTIS
- NINTENDO/PHANTOM SUPER FAMICON NEO GEO

Agenda Profissional c/Mala Direta e Editor de Textos: CrS 60.000,00 Contabilidade Profissional Completa: CrS 60.000,00 Agenda Política c/Mala Direta e Editor de Textos: CrS 60.000,00 Agenda Jurídica c/Mala Direta e Editor de Textos: CrS 60.000,00 Programas de Domínio Público e Shareware: Solicite Catálogo

Pedidos através de Cheque Nominal ou Vale Postal à: NEWDATA INFORMÁTICA E SISTEMAS LTDA. Rua General Osório, 264 - Centro - CEP 79.025 - Campo Grande - MS Caixa Postal 1.049 — Telefone: (067) 383-1604

![](_page_40_Figure_15.jpeg)

![](_page_40_Picture_16.jpeg)

ços e Produtos por carta ou visite-nos em nosso SHOW-ROOM

![](_page_40_Picture_20.jpeg)

APLICATIVO

# Mantenha sua locadora sob controle

# Controle de locadora

**Ricardo Borges Gomide** 

Nesta edição publicamos a terceira e última parte do programa Controle de Locadora.

![](_page_41_Picture_5.jpeg)

\* PROGRAMA CONTROLE DE LOCADORA TIME=1 \* PROGRAMADOR RICARDO BORGES GOMIDE # MODULO: CONSULTA POR NOME (lacano5.prg) ENDDO  $\frac{3}{2}$ SET INTENSITY ON RETURN USE LOCA PROCEDURE NOME IMF="NAO" DO WHILE IMF="NAO" @ 4.2 CLEAR TO 18.77 SET COLOR TO W+ TIME=1 @ 4.2 SAY "CONSULTA POR NOME" SET COLOR TO W TNOME=SPACE(40) ENDDO @ 6.2 SAY "ERITE NOME ." GET TNOME PIOT "@!" READ RETURN IF TNOME=SPACE(40) USE RETURN ENDIF TIME=1 LOCATE FOR NOME=TNOME IF EOF () DO NOME RETUEN ENDDO ZNDIF RETURN IMP="5IM" ENDDO IF IMP="5IM" @ 5.2 CLEAR TO 18.77 TIME=1 DO TELA ENITE OIMP=5PACE(1) ENDER DO WHILE .NOT. QIMP & "BM" OIMP=SPAJE (1) RETURN SET COLOR TO G+ a is a say "Outes consults (SAN) -" GET SIME PIOT " PROCEDURE CLOCA

DO WHILE TIME (1200 TIME=TIME+1 @ 15.2 BAY " SET COLOR TO W++ @ 15.2 SAY "NOME NAO ENCONTERLOW" SET COLOR TO W DO WHILE TIME : 1200 TIME=TIME+1  $\sim 1.0$  . @ 15.2 5AY " PROCEDURE ALUGADO SET COLOR TO W++ @ 15.2 SAY "ESTE FILME ESTA ALUGADO WE" SET COLOR TO W DO WHILE TIME (1200 TIME=TIME+1 @ 15.2 SAY " PROCEDURE LUGARO SET COLOR TO W++ @ 15.2 SAY "ESTE FILME NAT ESTA ALUGADO" SET COLOR TO W DO WHILE TIME (1200 TIME=TIME+1 @ 15.2 SAY "

![](_page_41_Picture_173.jpeg)

![](_page_42_Picture_0.jpeg)

![](_page_42_Figure_1.jpeg)

- Mais de 400 títulos em jogos para PC/XT/AT
- •Garantimos por 30 dias a gravação dos jogos
- Atendemos pedidos por telefone ou carta
- •Garantimos o menor prazo de entrega possível
- Também trocamos jogos
- •Ligue-nos solicitando nosso catálogo e maiores informações, não esquecendo de especificar o seu equipamento prazo de entrega<br>
s<br>
nosso catálogo e<br>
ão esquecendo<br>
quipamento<br>
— Brasilia — DF:

![](_page_42_Figure_3.jpeg)

Cx. Postal 3901 — CEP 70084 — Brasilia — DF: Tel.: (061)245-6979

• Para você que deseja se distrair com seu PC-XT-AT compatível, nos temos a solução:

•Os mais sensacionaisjogos do mercado

#### AG INFORMÁTICA

![](_page_42_Picture_14.jpeg)

**BETTERN** GOLOR TO M PROCEDURE MENU "CODIGO (" GET JODIGO 2 SAY DO LOCA ." GET NOME 2 SAY "FILME RETURN "GENERO : " GET GENE 2 BAY **AN GET TEMP** 2 SAY "TEMPO F PROGRAMA CONTROLE DE LOCADORA "GUALIFICACAD :" GET QUAL \* PROGRAMADOR: RICAEDO RORGES GOMIDE .2 5AT \* MODULO IMPRIMIR TODOS FILMES (LOCAIO6.PTK) **MEISTEMA AN GET SIST** 11.2 SAY "ANO ." GET AND @ 12.2 SAY **AT GET VELD** WYELOCIDADE @ 13.2 SAY USE LOCA @ 15.2 SAY "ALUGADO " GET ALUGADO INDEX ON NOME+CODIGO TO LOCA CLEAR GETS USE LOCA INDEX LOCA IP ALUGADO="SIM" DO WHILE .T. @ 16.2 BAY "CODIGO DO LOCADOR : " GET ROGL @ 2.2 CLEAR TO 18.77 SET COLOR TO W+  $\Box$ IF BABE (DATE ) @ 2.3 SAY "FILMES" SET COLOR TO W+ @ 3.2 SAY "IMPRIMIE LISTAGEM" ENDIF @ 4.2 SAY "IMPRIMIR TODOS FILMES" @ 17.2 SAY "BATA DEVOLUCAO : " GET BABE SET COLOR TO W **ELEAR GETS** @ 8.11 SAY "Ligue a IMPRESSORA e pressione (EN SET COLOR TO W TERE PATA IMPTIMIT" ou teate (ESC) rara retor ENBIF @ 9.12 SAY " RETURN nar." PROCEDURE TELA1 TECLA=INREY(0) SET COLOR TO W IF TECLA=13 MCOBIGG " GET SOLO .S SAY EXIT " GET LOCA 7.2 SAY **WOME** ENDIF "TEATAMENTS . " GET TEAT .2 SAY IF TECLA=27 "ENDEREGG : " GET ENDE 5.4Y **RETURN** . " GET BAIR DEELECT VAC 6. ENDIF " GET CIDA 10.42 SAY "CIBABE ENDER **AN SET ESTA** S SAY "ESTADD SET COLOR TO W **ANY GET CEP** .25 SAY "CEP @ 11.33 SAY "Imprimindo !!!" **I' GET TELF** "TELEFONES 2 SAY SET CONSOLE CFF "CPF " GET CPF . 2 5AY SET PRINT OFF VIMA TES : CIRASARIO : SET ANIV SET DATE BRITISH @ 15.2 SAY "DEPENDENTE 1 : " GET DEP1 SET DEVICE TO PRINTER "DEPENDENTE & " GET DEPS LIN=51 17.2 SAY "ANIVERSARIO DEP. 1 : " GET ANIV1  $PAG = 0$ @ 17.42 SAY "ANIVERSARIO DEP. 2 : " GET ANIVE DO WHILE .NOT. EGF () CLEAR GETS IF LIN> 60 **RETURN** EJECT PROCEDURE ABANDONA PAG=PAG+1 SAVE SCREEN TO SAIR SET PRINT ON DO WHILE .T. \*\*\*\* ATIVA CARACTERE 10 CPI (NEGRITO+ENFA SET INTENSITY OFF TIZADON SSSE SET COLOR TO W+  $7$  CHR(27) +"!"+CHR(24) @ 18.22 CLEAR TO 21.56 SET PRINT OFF @ 18,22 TO 21,56 DOUBLE @ 1.13 SAY "EVIDEO W1.0 Controle de Locad @ 19.29 SAY " Sair do Sistema " ora - RICO SOFT PC 1991" GW=SPACE(1) @ 2.12 5AY "-----------DO WHILE .NOT. QW \$ "SN" SET PRINT ON OW=SPACE(1) @ 20.28 SAV " TEM CETTEZA (S/N) ?" \*\*\*\*\* ATIVA CARACTERE 17 CPI (NEGRITO+COMP RIMIDO) REAR GET OW PICT "@!" **? CHR(27) + "! "+CHR(22)** READ SET PRINT OFF ENDDG @ 4,0 SAY "PAG ' "+5TE (PAG. 5) IF QW="5" @ 4,25 SAY " DATA: "+DTOC(DATE()) RELEASE ALL @ 5.0 SAY "LISTAGEM DE FILMES" USE @ 7.0 SAY "CODIGO:" CLEAR @ 7.11 SAY "FILME " SET COLOR TO @ 7.57 SAY "GENERO:" SET INTENSITY ON @ 7,78 SAY "TEMPO:" OUIT "GUALIFICACAS" @ 7.91 SAY ELSE @ 7.107 SAY "SISTEMA: CLEAR @ 7.118 SAY "ANO:" SET INTENSITY ON @ 7.128 5AY "VEL. " RESTORE BUREEN FROM SAIR LIN=9 RETUEN ENDIF ENDIF SET PRINT ON CNOSO

PAPEL TIMBRADO Programa genuinamente nacional. Imprime seu logotipo quando você usa a impressora do microcomputador.

Yes nós temos

Conheça, também, ETIQUETA TIMBRADA e CHEQUE TIMBRADO.

e

![](_page_43_Picture_3.jpeg)

![](_page_44_Picture_0.jpeg)

### SOFTWARE DE DOMÍNIO PÚBLICO IBM-PC e compatíveis

![](_page_44_Picture_4.jpeg)

- 
- 
- 

#### PLACA DDFAX 96 PARA PC XT/AT

Transforma seu micro em uma máquina de fax com discagem automática, cadastro de até 999 clientes e programação para envio. Transmite e recebe com velocidade de 9600 BPS. Recepção automática durante operação de outros programas.

Implementa no seu micro maior resolução, maior velocidade de manipulação de gráficos, relógio real com bateria, 80 colunas, 256Kb de MEMORY MAPPER e 19.268 cores.

#### DESPACHAMOS PARA TODO O BRASIL

Aceitamos cartão de crédito (Bradesco, American Express) ou Paga mento facilitado

Solicite nosso catálogo grátis

Composto de gabinete metálico, fonte de alimentação, interface DDX, cabo para dois drives, manual e sistema operacional DDX DOS.

### KIT DDX MSX 2.0 +

### MEGA RAM DISK PARA MSX

Expansão de memória com sistema operacional residente, disponível em 3 modelos diferentes: 256, 512 e 768 Kbytes. Funciona como se fosse um drive temporário para o seu MSX.

### DDX MODEM PARA MSX

Transmite e recebe em <sup>1</sup> 200/75, 300/300, 1200/1200, BELL e CCITT. Monitoração de linha, Discagem rediscagem e atendimento automático. Programa para vídeo texto embutido.

```
READ
ENBDO
IF AA="N"
     RETTIEN
ENDIF
WIMP=SPACE(1)
DO WHILE .NOT. WIMP & "SN"
     WIMP=SPACE(1)
     SET COLOR TO G+
     @ 7,2 SAY SPACE(40)
     @ 7.2 SAY "Tem derteza (S/N) -" GET WIMP PICT
只面上!!
     REAR
ENDRO
IF WIMF="5"
     USE LOCA
     ZAP
     SET COLOR TO W++
     @ 15.2 SAY "TODOS OS REGISTROS ESTAO ELIMINADO
5111"SET COLOR TO W
     TIME=0
     DO WHILE TIME (1200
     TIME=TIME+1
     ENDUO
     HEE
     BETURN
ELSE
USE
RETURN
ENDIF
* PROGRAMA CONTROLE DE LOCADORA
  PROGRAMADOR RICARDO BORGES GOMIDE
# MODULO: ELIMINAR UM REGISTRO (locaumô. Pra)
SET INTENSITY ON
USE LOCAL
```
![](_page_45_Picture_951.jpeg)

1

#### KIT PARA DRIVE DDX

L

DATATEC

![](_page_45_Picture_15.jpeg)

#### Rua Domingos de Moraes, 770 - Loja 33-B - V. Mariana - S. Paulo/SP Ao lado Estação Ana Rosa Metrô - FONE/FAX: (011) 571-7083

![](_page_45_Picture_952.jpeg)

![](_page_46_Picture_47.jpeg)

![](_page_46_Picture_48.jpeg)

![](_page_46_Picture_49.jpeg)

# CONHEÇA O MELHOR PACOTE ECONÔMICO DA TEMPORADA

É isso mesmo. O mais econômico pacote da temporada é uma assinatura anual da sua revista preferida de informática.

Veja só se não é uma vantagem e tanto: você paga 9 e leva 12 edições. Uma pechincha de dar água na boca. Não é só isso não. Atente para o fato de que MICRO SISTEMAS é a primeira revista brasileira de microcomputadores. São dez anos de liderança no mercado e muita história para contar.

A nossa maior tradição continua sendo nosso carro chefe: nas páginas da MICRO SISTEMAS você encontra sempre uma análise do mercado de informática. Além é claro, dos melhores programas e rotinas publicados em revista. Não fique ai parado. Faça as contas e comprove. Depois é só preencher o cupon abaixo e entrar para o time dos usuários bem informados.

![](_page_46_Picture_50.jpeg)

![](_page_46_Picture_51.jpeg)

POR22.500,00 **ATI** Análise, Teleprocessamento e Informática Editora S.A. Rua Washington Luiz, 9 - gr 403 Rio de Janeiro - RJ - Cep: 20.230 APLICATIVO

Facilite a organização de seus discos e programas

# CADPRO: Um sistema sob medida

Micro: IBM PC / XT Memória: 512 Kbytes Vídeo: CGA / EGA Linguagem: dBase III+ Requisitos: Impressora

 $\Box$ 

Daniel Jerozolimski

Esta é a segunda parte do artigo publicado na edição anterior.

![](_page_47_Picture_96.jpeg)

 $2\ 10\ 17,58$ a 11,3 SAY 'Nota ( 0-10 ) : GET Mnota a 12,3 SAY Tipo GET Mtipo ' GET Myersao  $3$  13,3 SAY 'Versao a 14,3 SAY 'Data de aquisicao: GET Mdata GET Mdiscos a 15,3 SAY 'Discos que ocupa # GET Mbytes a 16,3 SAY 'Bytes que ocupa GET Mdesci a 17,3 SAY 'Descricao a 18,23 GET Mdesc2 SET COLOR TO B/BG a 10,59 CLEAR TO 19,77 2 10,59 TO 19,77 DOUBLE a 11,60 SAY Tipos disponiveis'

REPLACE Desc WITH Mdesc REPLACE Nome WITH Mnome REPLACE Versao WITH Myersao REPLACE DISCOS WITH VAL (Mdiscos) REPLACE Bytes WITH VAL(Mbytes) REPLACE TIPO WITH Mt ipo REPLACE Nota WITH VAL (Mnota) REPLACE Data WITH Mdata ENDDO

![](_page_48_Picture_1195.jpeg)

![](_page_48_Picture_1.jpeg)

![](_page_48_Picture_1196.jpeg)

![](_page_49_Picture_204.jpeg)

```
ELSE
  \bigcapENDIF
\mathcal{D}IF Tipo_esc=''
                             ", "Versao", "Tipo", "Nota", "
   ?? 'Nome,
   ?? ' Aquisicao Descricao'
ELSE
                            ", "Versao", " ", "Nota", "
   ?? 'Nome,
   ?? " Aquisicao Descricao"
ENDIF
reg_num=1
DO WHILE , NOT, EGF()
   IF (tipo_esc=' ', OR, tipo_esc=TIPO ), AND, ( DTOC(DATA
YDTOC(data\_esc) .OR. DTOC(Data\_esc) = " - "')tipo_impr=\frac{1}{2}ELSE
         tipo_impr=TIPO
      ENDIF
      DO CASE
      CASE DISCOS=0 .AND. BYTES()0
         ?? NOME+' '+VERSAO+' '+tipo_impr+' '+STR(NO
TA, 2 + '?? STR(BYTES, 7) + ' bytes '+DTOC(DATA) + ' '+DESC
      CASE DISCOS()0 .AND. BYTES=0
         ?? NOME+' '+VERSAO+' '+tipo_Impr+' '+STR(NO
TA, 2 + \left\{ \right. ^{1} + STR (DISCOS, 2)
         ?? 'Discos '+DTOC(DATA)+' +DESC
```

```
a 0,0 SAY Spaco
 DO WHILE
    SET COLOR TO W/R
    a 2,2 CLEAR TO 19,77
    a 2,10 CLEAR TO 10,50
   a 1,10 TO 1,50 DOUBLE<br>a 3,30 SAY 'Editar Programas'
    opcao=SPACE(23)
    a 8,7 SAY 'Entre com o nome do programa que voca desa,la
  editar:
    \frac{2}{3} 11,26 GET Opcao
    READ
    IF Opcao=SPACE(23)
       CLOSE DATABASES
       2 1,1 CLEAR TO 19.78
       RETURN
    ENDIF
SEEK Opcao
   IF EOF()21,5 SAY 'Programa '+TRIM(opcao)+' nao encontrado'
       WAIT 'F
       2 21.5 SAY
        LOOP
    ENDIF
    DO WHILE .T.
       2 4,1 CLEAR TO 19,77
       a 5,2 SAY 'Registro numero: '+STR(RECNO(),5)<br>a 7,29 SAY 'Nome do Programa'
       a 6,22 TO 9,51 DOUBLE
       2 10.2 10 19.58
       Mtipo=tipo
       Mdesci=SUBSTR(desc.1.35)
```

```
CASE DISCOS=0 .AND. BYTES=0
                                                                Mdesc2=SUBSTR(desc,36)
       ?? NOME+' '+VERSAO+' '+tipo_impr+' '+STR(NO
                                                                 2 8,26 GET Nome
TA, 2+': 'GET Nota
                                                                 2 11,3 SAY 'Nota ( 0-10 )
                          '+DTOC(OATA)+' '+DESC
                                                                 @ 12,3 SAY 'Tipo
                                                                                              : GET Mt ipo
        22<sup>7</sup>2 13.3 SAY 'Versao
                                                                                             : 'GET Versao
      ENDCASE
                                                                 a 14,3 SAY 'Data de aguisicao: ' GET Data
                                                                # 15,3 SAY 'Discos que ocupa : ' GET Discos
     reg_num=reg_num+i
                                                                a 16,3 SAY 'Bytes que ocupa : ' GET Bytes
      IF Reg_num=40
                                                                a 17,3 SAY 'Descricao
                                                                                         " GET MORSCI
        reg_num=i
        ? CHR(12)
                                                                a 18,23 GET Mdesc2
        pagina_num=pagina_num+1
                                                                 SET COLOR TO B/BG
         ? space 3+ 'Pagina numero: '+STR(pagina num.5)
                                                                a 10,59 CLEAR TO 19,77
                                                                 a 11,60 SAY 'Tipos Disponiveis'
        IF TipO_ESC =<sup>7</sup>
                                                                 a 13,62 SAY 'U-utilitario'
```
2 14,62 5AY 'G-grafico'<br>
2 15,62 SAY 'J-jogo'<br>
2 16,62 SAY 'A-aplicativo'<br>
2 17,62 SAY 'S-simulador'<br>
2 18,62 SAY 'S-simulador'<br>
2 18,62 SAY 'D-adventure' @ 10,59 TO 19,77 DOUBLE SET COLOR TO W/R READ Mtipo=UPPER(Mtipa) tipo\_valido=[SD6AUJ] IF NOT. (Mtipo & tipo\_valido) a 21.5 SAY 'Tipo Invalido !!!'  $?$  CHR(7) WAIT  $\mathcal{X}$  . 2 21.5 SAY LOOP ENDIF EXIT ENDDO Mdesc=Mdesc1+Mdesc2 REPLACE Desc WITH Mdesc REPLACE TIPO WITH Mt ipo ENDDO

 $msg3 = 1$ **MS94=[ ]** #sg5=[Programa desenvolvido por:] Daniel Jerozolimski]  $msg6 = 1$  $1$ inha=4 mens\_numero=1 DO WHILE Mens\_numero<=6 mens\_macro= $msg$ '+STR(mens\_numero,1) IF Mens\_numero(3) Mens\_centro=(78-LEN(&mens\_macro))/2 ELSE mens\_centro=5 SET COLOR TO W+/R ENDIF caractere=1 DO WHILE Caractere(=LEN(&mens\_macro) a linha, mens centro SAY SUBSTR (&mens macro, 1, caracte  $re)$ caractere=caractere+1 ENDDO MENS\_NUMEro=Mens\_numero+1 IF Mens\_numero(5 linha=linha+2 ELSE linha=linha+i ENDIF ENDD0

![](_page_50_Picture_116.jpeg)

![](_page_50_Picture_3.jpeg)

![](_page_50_Picture_117.jpeg)

![](_page_51_Picture_130.jpeg)

```
a 1,1 1V 1.7M DUUBLE
    a 21.3 SAY 'Pressione ENTER se nao tem mais arquivos
para deletar'
                                                               USE PROGS INDEX IND
  ENDIF
                                                               letra_ini='''
  2 ii, 26 GET Opcao
                                                               letra_fin='
  READ
                                                               a 5,3 SAY 'Entre com a letra inicial # ' GET LetraLini
 a 21.3 SAY 7
                                                               a 21,5 SAY Pressione Enter para ver todo o cadastro'
                                                               READ
  IF Opcao=SPACE(23)
                                                               letra_ini=UPPER(letra_ini)<br>a 21,5 SAY '
     EXIT
  ENDIF
                                                               IF Letra_ini=''
  SEEK Opcao
                                                                  letra_in="A"
  IF EQF()
                                                               letra_fin='Z'
     a 21,5 SAY 'Programa '+TRIM(opcao)+' nao encontrado'
                                                                EXIT
     WAIT TE
                                                               ENDIF
     2 21,5 SAY '
                                                               a 7,3 SAY 'Entre com a letra final a ' GET Letra_fin
            \mathcal{T}@ 21,5 SAY Pressione Enter para ver somente a letra in
    LOOP
                                                            iclal'
 ENDIF
                                                               READ
  8 4,2 CLEAR TO 19.78
                                                               letra_fin=UPPER(letra_fin)
 a 5,2 SAY 'Repistro numero: '+STR(RECNO(),5)
                                                               a 21,5 SAY
 @ 6,22 TO 9,51 DOUBLE
                                                               IF Letra_fin='''
 a B.26 SAY Nome
                                                                  letra_fin=letra_ini
 919, 27019, 58ENDIF
                                                              IF ASC(letra_ini))ASC(letra_fin)<br>@ 21,5.SAY (Letras invalidas)
  a 11,3 SAY (Nota ( 0-10 ) : '+STR(nota,2)
 a 12,3 SAY Tipo
                               \pm '+tipe
 a 13,3 SAY 'Versao
                               952194'a 14.3 SAY (Data de aguisican: '+DTOC (data)<br>a 15,3 SAY (Discos que ocupa : '+STR(discos.2)
                                                               3 21.5 SAY
                                                                LOOP
 a id. B SAY 'Bytes que ocupa : '+STP (bytes, 7)
                                                               ENDIF
 Mdesci=SUBSTR(desc.1.35)
                                                               EXIT
 Mdesc2=SUBSTR(desc,36)
                                                            ENDDO
 a 17.3 SAY Descrican a Timpesci
                                                            90 明刊F J.
```
![](_page_51_Picture_131.jpeg)

![](_page_52_Picture_84.jpeg)

![](_page_52_Picture_1.jpeg)

**MSX** DRIVES DDX 31/2 e 51/4 MEGARAM DISK (256,512 e 768 Kb) DDX MODEM DDX

TV ADAPTER  $2.0 +$ **PLACA PC** 

**SOFTHOUSE** Av. Marechal Floriano,  $1.220 - CEP$  16.700 **GUARARAPES-SP** Fone: (0186) 61-2687

#### KIT DE TRANSFORMAÇÃO PARA 2.0 e 2.0 + (Plus) **DDX** MEMORY MAPPER DDX IMPRESSORAS MONITORES

#### SOFTS:

JOGOS E APLICATIVOS; O MAIOR ACERVO DO BRA-SIL COM SOFTS ORIGINAIS E DE DOMÍNIO PUBLI- SCANER CO, SEMPRE COM AS MAIS RECENTES NOVIDA-DES.

#### PROMOÇÃO DE DRIVES

Na compra de um DRIVE DDX, um SUPER DESCONTO e você ainda recebe inteiramente grátis 10 jogos de MSX.

**PC** PC XT/AT IMPRESSORAS 80 e 132 col. WINCHESTER MODEM **MOUSE** MONITORES CGA/VGA ESTABILIZADORES DE VOLTAGEM PLACA DDFAX (Seu PC vira FAX)

### SOLICITE NOSSO CATÁLOGO COMPLETO

# CARTAS

# Sos Aos Leitores

□ Sou usuário de um MSX-Expert 1.1 com drive de 5 1/4. Possuo cerca de 250 jogos e estou com a seguinte dúvida:

O jogo 'Chase H.Q; segundo creio, foi gravado originalmente em fita, e quem passou para o disco não conseguiu fazer executar a segunda e as demais fases do jogo. Acho que o jogo carrega tais fases, mas não executa pois espera um sinal em fita. Suspeito que o mesmo ocorra com o jogo 'Indiana Jones II'.

□ Possuo um equipamento PC-XT 12 Mhz com 64 K de memória e um monitor Samsung (letras amarelas). Gostaria de saber se o filtro polarizador circular 'CP universal II<sup>'</sup> para monitores monocromáticos, fabricado pela Polaroid, pode ser utilizado também em monitores de cor amarela.

Quem tiver resolvido esse problema ou souber explicá-lo, por favor entre em contato comigo.

Luis Rafael Ribeiro R. Gonçalves Ledo, 602 96800 - Santa Cruz do Sul - RS

□ Possuía um micro CP-400, e agora resolvi migrar para um MSX <sup>1</sup> com drive. Nas minhas horas vagas filmo em VHS, e os motivos da escolha do MSX, foram os softs gráficos existentes para esta linha, mas infelizmente moro no interior do Nordeste e quase não temos lojas especializadas em softs.

Mário Souza Furioso SQS 409 bl. N, ap. 102-E 70258 - Brasília - DF

 $\Box$  Há um ano ingressei no 'mundo' da Informática e tenho ouvido algumas pessoas dizerem que a linguagem Cobol está ultrapassada. Como sou calouro na área, gostaria de um parecer sobre a citada linguagem. Também gostaria de algumas informações sobre cursos de Cobol aqui no RS ou por correspondência. Josué Santiago R. Duque de Caxias, 587 93600 - Estância Velha - RS

de Software para usuários do MSX. Tra- clube e atualmente estamos lançando um balhamos com drive 5 l/4' e 3 1/2' e dis- boletim mensal para os gamemaníacos da tribuímos um jornal. Estamos fazendo um linha de microcomputadores MSX. O bo-<br>concurso, no qual os três primeiros ven letim possui lançamentos, novidades, diconcurso, no qual os três primeiros ven- letim possui lançamentos, novidades, di-<br>cedores ganharão programas grátis. Para cas, jogos, enfim tudo que os donos de cedores ganharão programas grátis. Para cas, jogos, enfim tudo que os donos de se associar não é precisopagar absolutamente nada. Pre 'por dentro'.

Flashes Club de Softwares<br>
R. Joaquim Távora. 50 Caixa Postal 265 R. Joaquim Távora, 50<br>
84600 - União da Vitória - PR<br>
86975 - Mandaguari - PR 84600 - União da Vitória - PR

□ Recentemente criamos o Flashes Club □ Já há algum tempo formamos um

Peço informações de como posso transformar o MSX num gerador de caracteres, e se há algum acessório passível de acoplar a ele para produzir o efeito de legenda sobre a imagem. Marcus Vinícius Rodrigues R. Domingos Ramos,10 55900 - Goiana - PE

### **MS AGRADECE**

□ Venho me congratular com a direção da revista Micro-Sistemas pelo excelente trabalho realizado nas edições da revista, visando a levar aos leitores matérias de real interesse, divulgando não só o que diz respeito a produtos, mas também a literatura técnica da área, e ainda promovendo o intercâmbio entre seus leitores. Parabéns. Ernesto Carneiro R. Abassai, 305/403 04570 - São Paulo - SP

□ Gostaria de agradecer a Micro Sistemas por ter publicado minha carta na edição 101. Isto prova a seriedade desta revista, pois graças a ela recebi dezenas de cartas, dos lugares mais

□ Gostaria de parabenizar esta revista pelo tremendó apoio que está dando aos seus leitores, usuários de vários modelos diferentes de micros. Valeu! Fabio José Soares de Moura R. Roque Gonzales, 89 08450 - Guaianases - São Paulo - SP

 $\Box$  Gostaria de parabenizar todos que fazem de Micro Sistemas a melhor revista de Informática em geral do Brasil.

## Clube Do Usuário

longínquos possíveis. Sandro Mancini R. Francisco Sá, 13/Cob. 22080 - Rio de Janeiro - RJ

Parabéns também pela matéria 'Abra Janelas em seus programas' (MS 106) escrito em Turbo Pascal. Escrevo programas em Basic, Pascal, dBase etc, mas sempre faltava algo para meus programas ficarem mais 'sofisticados' se assim posso dizer. Gostei muito por ser um programa curto e fácil de acompanhar. Faço votos que MS continue oferecendo sempre matérias úteis e de excelente qualidade aos seus leitores. Maurício de Oliveira Júnior R. Bento Mascarenhas, 49 18045 - Sorocaba - SP

![](_page_53_Picture_23.jpeg)

![](_page_53_Figure_24.jpeg)

# O MUNDO UNIX É MAIOR DO QUE VOCÊ PENSA UniForum Brasil' 91 26 A 28DE NOVEMBRO 1991 · HOTEL HILTON · SÃO PAULO

### KEY NOTE

Mr. Larry Michels

Presidente e Fundador da SCO - Santa Cruz Operation, será o principal Palestrante do evento.

### PALESTRAS

- Interfaces Gráficas e Portabilidade de Aplicações: Open Look e OSF/Motif.
- Gerenciamento de Sistemas em Ambientes Distribuídos.
- TCP/1P e OSI: O melhor de dois padrões.
- UNIX em Aplicações Multimídia.
- Aplicações Distribuídas: X Windows System.
- Estratégia de Implementação de Sistemas Abertos.
- Desafios dos Sistemas Abertos para Aplicações OLTP.
- •Segurança dos sistemas UNIX.
- UNIX como servidor MS-DOS e Windows.
- •Planejamento de capacidade em UNIX.
- Bancos de Dados distribuídos.
- Soluções em Comunicação de Dados.
- UNIX e Redes de PC's
- Implementação de Soluções Cliente/Servidor.
- Estudos de Casos.

![](_page_54_Picture_571.jpeg)

# EXPOSIÇÃO

Os principais aplicativos para a tecnologia UNIX estarão expostos por seus principais distribuidores no subsolo e no 2°. andar do Hilton.

## INSCREVA-SE JÁ! 3 DIAS QUE VALERÃO

### FICHA DE INSCRIÇÃO

![](_page_54_Picture_572.jpeg)

# CARTAS

# **O LEITOR RESPONDE**

Respondendo à carta de João Paulo Reis Ramos, informo que para imprimir gráficos com a Lady 80 ou qualquer outra impressora gráfica, basta dar, em Applesoft, após o comando PR 1, um comando PRINT CHR\$(9)'G'; dependendo da sua placa de impressora, experimente trocar o 'G' por 'GR' ou 'GRD' para fazer variar o tamanho da impressão. Este comando imprime a tela de alta resolução. Em Basic, não é possível imprimir a tela de baixa resolução, a não ser com rotinas apropriadas.

Já em ajuda ao Leitor Ricardo Padoin Nene, envio este pequeno programinha, de minha autoria, que permite imprimir textos acentuados usando um TK 3000 lie, uma impressora (Lady 80 ou qualquer outra) e o editor de textos MAGIC WINDOW. Entre no monitor com CALL -151 e digite os seguintes códigos:

João Paulo Holanda Cavalcanti de Andrade

Com relação à carta de Ricardo Y. Shimamoto, queremos informar ao mesmo que o MSX possui placa aceleradora e que a mesma é fabricada pela Tacto Informática, deixando o MSX com um clock de 7.5 Mhz, ou seja, um clock infinitamente maior que o clock do PC.

300: 8d 51 03 a9 00 8d 04 9d 308: a9 03 8d 05 9d ad 51 03 310: 8e 50 03 a2 00 dd 52 03 318: fO Ob e8 eO Oc dO f6 ae 320: 50 03 4c bd 9e a9 9e 8d 328: 05 9d a9 bd 8d 04 9d bd 330: 6a 03 20 ed fd a9 88 20 338: ed fd a9 00 8d 04 9d a9 340: 03 8d 05 9d bd 5e 03 ae 348: 50 03 4c bd 9e ad 51 03 350: 00 00 a3 a6 cO db dc dd 358: df eo fb fd fc fe 6f 65 360: 61 61 61 63 61 65 69 6f 368: 75 6f 7e 5e 27 7e 5e 2c 370: 60 27 27 5e 27 27

□ Caro Marcio Vilas Boas Caetano: você não disse em sua carta qual micro usa, mas deve ser um Hotbit, pois seu problema é igual ao que eu tive com o referido programa.

Grave o programa com BSAVE DRIVERMW,A\$300,L\$80. Estando no Magic Window, vá para o FILER MENU, escolha DOS COMAND, digite BRUN DRIVER e tecle RESET. Pode imprimir seu texto acentuado normalmente.

- 02 = SLOT em que se encontra a rotina
- $-2DC3$  = endereço a chamar =  $C320H$

 $-C9 = RET = retorno da rotina$ 

NOTA: o programa usa Back Space para imprimir os acentos que não funcionem em Basic. Estou à disposição dos leitores para esclarecer dúvidas.

Quadra L, número 3, Jardim América III, Olho d'Água 65065 - São Luis - MA

□ Sou leitor constante da revista Micro Sistemas e sempre encontro matérias que me interessam. No entanto, no número 105 houve uma que me chamou especialmente a atenção: 'Conversão de Arquivos entre PC, MSX e Spectrum', de autoria de Vicente Alves Guimarães Filho.

Possuo um PC-AT 386 8/25 Mhz e um CP-400 Color II e tenho necessidade de passar alguns dos arquivos criados no CP-400 para o PC. Acredito, ainda, que o Sr. Vicente poderia me ajudar na elaboração de um programa que lesse o disquete em que se encontram os dados do outro micro de forma a poder passá-los para o atual PC.

Seria possível o autor entrar em con-

□ Ao digitar os programas da matéria 'Abra Janelas em seus programas', de autoria de Leonardo Opitz e publicada na MS 106, não consegui que o programa fizesse as molduras de cada janela. Exceto esta dificuldade o programa funciona sem problemas. Gostaria que o autor me orientasse sobre o que está ocorrendo em minha digitação.

<sup>E</sup> gostaríamos de acrescentar que o MSX 3.0 é infinitamente superior a micros como Amiga e PC, pois também suporta uma unidade de disco rígido e possui 32 bits, tornando-se o computador mais moderno da linha. Space Soft Ltda. Av. Almirante Cóchrane, 287 11040 - Santos - SP

### PROCURA-SE O AUTOR

□ Com relação à matéria 'Sistema de Conta Corrente, publicada na MS 96, gostaria que seu autor, Williams Carlos de Albuquerque me fornecesse a estrutura dos arquivos CONTA e CHECPRE e também informasse como se roda o programa. Agradeço desde já. Ruy Soares Dias R. 12 de Outubro 55/202 35174 - Centro Timóteo - MG

Acontece que o programa da MS 70 foi feito para rodar no Expert; para rodar em Hotbit você deve mudar as linhas 40 e 100. Procure no finalzinho da linha 40, a seqüência F7,02, 2D, C3, C9 e mude o nú mero 02 para 03, que se refere a um call, onde:

 $-F7 = RST30$  ou CALL30

Seu problema se encontra justamente no SLOT que, no caso do Hotbit, é o número 03. Na linha número 100 você deve aumentar o número da soma para 19976, a fim de que não seja acusado erro de digitação.

Fernando Lopes de Oliveira R. Vol. Benjamim Capusso, 369 12900 - Bragança Paulista - SP tato comigo? Rotildo Longo R.Getúlio Vargas, 1635 Caixa Postal 88 87580 - Alto Piquiri - PR

Eugeniano Brito Martins R. Teodomiro de Castro, 4132 60335 - Fortaleza - CE

![](_page_55_Picture_2153.jpeg)

# CARTAS

Painel

□ Gostaria de trocar programas para IBM PC; principalmente jogos e editores gráficos. Peço que os interessados mandem catálogo de softwares. Schubert Krolow Reter R. Nilo Peçanha, 212 96020 - Pelotas - RS

 $\square$  Sou usuário de um micro PC XT e gostaria de entrar em contato com outros usuários para troca de informações e shareware (responderei a todas as cartas). Ricardo Carellos da Silva Bernardes Caixa Postal 20 36950 - Ipanema - MG

□ Possuo um Amiga 500 e gostaria de entrar em contato com usuários da mesma linha para troca de programas (jogos e aplicativos) e tudo o que se refere ao Amiga. Responderei a todas as cartas. Silvio Luis Evangelista Av. Dr. Jambeiro Costa, 881 13610 - Leme - SP

 $\square$  Estou negociando meu microcomputador TK2000 II juntamente com muitas fitas de jogos para TK2000 e TK85, livros e monitor monocromático MM-12 da Gradiente.

□ Possuo um microcomputador Sharp Hotbit com drive de 5 1/4' e gostaria de entrar em contato com usuários do mesmo tipo de equipamento para troca de informações.

□ Possuo um Expert 1.0, drive DDX 5 1/4 e impresora Lady 80 e gostaria de trocar

□ Sou agrônomo e gostaria de manter contato com usuários de computadores do tipo IBM PC para troca de programas (em qualquer linguagem) relacionados com agropecuária, ou assuntos afins. Respondo a todas as cartas. Dagoberto Costa Caixa Postal 52910 60151 - Fortaleza - CE

Estou interessado também em vender ou trocar meu monitor monocromático TB200 (da Tabra) e minha placa CGA, pois pretendo adquirir uma VGA. Jefferson Guimarães Rangel R. Teodoro da Silva 890/305 20560 - Rio de janeiro - RJ

> □ Em julho passado comprei um Solution 16. Peço aos usuários desse micro, mais tarimbados do que eu para me ajudarem trocando idéias e me enviando programas e jogos. Miguel Sobral Caixa Postal 99209 25805 - Três Rios - RJ

José Estevam R. São Benedito, 314 13360 - Capivari - SP

programas com usuários da linha MSX que também possuam drive 5 1/4. Emerson Renato Cavallari R. Fioravante Sicchieri, 790 14160 - Sertãozinho - SP

![](_page_56_Picture_13.jpeg)

# LIVROS

![](_page_57_Picture_1.jpeg)

#### MANUAL DO QUATTRO PRO - 2

Volumes/segunda edição Mary Campbell EBRAS Editora Brasileira 328 páginas

Composta 12 capítulos, distribuídos em dois volumes, a obra orienta o leitor, passo--a-passo, e ensina como controlar o QUAT-TRO PRO 2.0.

O volume 2 apresenta tópicos avançados do ambiente, com manipulação de arquivo, gerenciamento de dados, macros avançados e automação de tarefas. Demonsra a instalação do sistema e, ainda, a análise e personalização do programa.

O volume <sup>1</sup> tras os fundamentos do am biente do programa e inclui: técnicas de impressÃo de relatórios; procedimentos básicos de entrada de dados; manipulação de cépulas múltiplas na área de trabalho, além de funções matemáticas, planilhas multidimensionais e gráficos em 2D e 3D.

a arquitetura destas placas, além de oferecer dicas sobre técnicas de programação. Começando por uma visão geral dos recursos da EGA e da VGA e por uma introdução aos princípios da computação gráfica, mostra ao leitor como usar, de maneira eficiente, a maioria das funções das placas. Aborda também tópicos como:

O livro tem ainda uma referência cruzada QUATTRO X Lotus 1-2-3, com direito a discussão das mudanças da versão 1.0 para PRO 2.0 e com os comandos alterados. Complementando a abordagem, a autora descreve todos os comandos e apresenta um Guia de Comandos do Menu.

#### GUIA DO PROGRAMADOR PARA AS PLACAS EGA e VGA Richard F. Ferraro Editora Ciência Moderna 712 páginas

ficas de seus computadores para desenvolver eficientes aplicações profissionais.

<sup>A</sup> obra é uma referência para recursos e funções de padrões gráficos, proporcionando ao leitor informações consistentes e necessária experiência na programaçãodas placas EGA e VGA. Uma combinação de guia e tutorial, o livro descreve detalhadamente

Ilustrado com exemplos baseados na experiência dos autores nesta atividade, o livro envoca os principais pontos do sistema de código de barras, como estrutura, funcionamento e aplicações, tendo como objetivo fornecer informações úteis aos profissionais que já utilizam o sistema, bem como àqueles que pretendem se familiarizar com o assunto.

- Registros da EGA e da VGA.
- Processamento alfanumérico.
- Bios da EGA e da VGA.
- Cotrole da palette de cores.
- Desenho de linhas e vetores.

A parte final da obra é um extenso conjunto de exemplos de programação nas linguagens C e Assembler, que aborda seções de textos, fontes, gráficos e cores dos adaptadores. Esses programas compõem a base de um poderoso conjunto de ferramentas. O livro apresentas-se, ainda, como uma fonte de informações para programadores que desejam otimizar as capacidades grá-

O livro é dirigido não apenas a programadores, mas a qualquer pessoa que precise entender detalhes técnicos e princípios de funcionamento de programas no PC.

Aprofundando-se em capítulos específicos oferece informações atualizadas sobre o software da ROM: vídeo, disco e teclado básico; clocks, temporizadores e geração de som, bases do DOS; interrupções; funções, e grande quantidade de 'dicas' para acabar com as dificuldades.

CÓDIGO DE BARRAS: Da teoria à prática Mauro Luiz Zyngier e Fábio Grossmann Editora Nobel 104 páginas

> - Apêndice B: apresenta comandos avançados, análogos a outras linguagens de programação e disponíveis nas versões 2 e superiores.

> Elaborado especialmente para que se inicia ou já trabalha em processamento de texto, o livro tem recursos que facilitam o aprendizado das funções e facetas por trás da interface intuitiva do Windows 3. Mostra como integrar as funções e as técnicas do Word mais avançado da Microsoft. A obra

O código de barras, eficiente sistema de gestão de estoques com vasta aplicação no comércio, indústria e na área de serviços, vem ganhando nos últimos anos um impulso significativo no Brasil, e a presente obra fornece noções básicas do que é e de como funciona o código de barras; apresenta suas alicações; compara o códiigo de barras nos Estados Unidos e no Brasil; explica as vantagens de se colocar o código de barras em produtos; mostra os aspectos técnicos da colocação; exemplifica o controle de qualidade do código; demonstra os erros mais comuns e apresenta o equipamento de leitura.

> - Formatar, criar e editar qualquer tipo de documentação;

Através das 'dicas' apresentadas, as necessidades de processamento de texto, podem ser trabalhadas num alto nível de exigência.

NOVO GUIA PETER NORTON PARA PROGRA¬ MADORES DO IBM-PC & PS/2 Reter Norton & Richard Wilton Editora Campus 484 páginas

Agora, totalmente atualizado e incluindo a linha PS/2, este novo guia apresenta valiosas discussões sobre filosofia de programação. Seus conselhos, métodos de programação e técnicas ajudarão a criar programas simples e portáteis em todas as máquinas IBM atuais e, talvez, até futuras.

#### PROGRAMANDO EM LOTUS 1-2-3 - versões 2 e 2.2

Quirino Ponton Swensson Livros Técnicos e Científicos Editora 197 páginas

Para tornar esta segunda edição o mais atualizada possível, foi atualizada como base a versão 2, a mais utilizada no momento.

Seus comandos de Macro permanecem compatíveis com versões posteriores.

Nele são apontadas as diferenças com as outras versões de forma a apoiar o leitor seja qual for a versão que o mesmo use. Nesse sentido é apresentado o Apêndice C que comenta as novidades traduzidas pela versão 2.2.

Além disso foram ainda incluídos mais dois apêndices:

- Apêndice A: apresenta um resumo das opções do Lotus até o terceiro nível de comandos.

O MELHOR DO WORD FOR WINDOWS Richard Swadley EBRAS Editora Brasileira 415 páginas

instrumenta o leitor para:

- Otimizar as tabelas e matemática do Word;
- Dominar todos os menus e comandos;
- Personalizar o Word com macros;
- Combinar texto, gráficos e dados.

# Transforme seu MSX em uma estação gráfica...

![](_page_58_Picture_1.jpeg)

Tela digitalizada (foto em monitor RGB). Placa eletrônica KIT 2+.

![](_page_58_Picture_3.jpeg)

## KIT 2+

• 19.268 cores • 256 KBytes RAM do usuário • 128 KBytes VRAM (vídeo) • 96 KBytes ROM-BASIC • TURBO-BASIC residente • 80 colunas de texto (mesmo pela TV) • Relógio/Calendário (mantido por bateria) • Movimentação fina das telas gráficas na horizontal e vertical • Resolução de 512 x 424 16 cores de 512

# ... e também em um Video-Game de alta resolução

![](_page_58_Picture_8.jpeg)

![](_page_58_Picture_9.jpeg)

#### Jogo SPACE-MANBOW (MEGAROM). Placa e Cartucho II MEGARAM.

## II-MEGARAM

Expansão com 256 KBytes destinada a rodar os jogos MEGAROM gravados em disquetes. • Funciona em qualquer micro da Linha MSX. • Os jogos MEGAROM possuem alta definição gráfica e sonora.

### Todos os produtos têm garantia de <sup>1</sup> ano. KIT 2.0 e KIT 2+ são marcas registradas da ACVS Eletrônica Ltda.

# ACVS Eletrônica Ltda•

Av. Paulista, 2001 - ConJ. 912 - CEP 01311 - São Paulo - SP - Tel: (011) 289-7694

#### TE EN  $E$ G  $R$ ITAB'

Sistema de Contabilidade para com IBM PC

![](_page_59_Picture_2.jpeg)

![](_page_59_Picture_3.jpeg)

![](_page_59_Picture_4.jpeg)

São Paulo: Rua Xavier de Toledo, 161 | Conj. 106 | Tel.: (011) 35-1601 e 37-7670 |<br>Rio: Av. Rio Branco, 45 / Gr. 1804 - Tel.: (021) 263-1241

![](_page_59_Picture_6.jpeg)